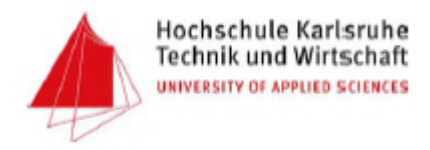

### Diplomarbeit

### im Studiengang Kartographie und Geomatik

Evaluierung des aktuellen Datenaustauschdienstes für das Umweltinformationssystem im Land-Kommunen-Verbund Baden-Württemberg

und

Erstellung einer Konzeption für ein automatisierbares Verfahren unter ORACLE 10g am Beispiel von Wasserschutzgebieten.

Joachim Bächle

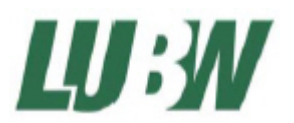

Erstellt an der Landesanstalt für Umwelt, Messungen und Naturschutz Baden-Württemberg **Diplomarbeit** 

für Herrn Joachim B ä c h l e

**Thema: Evaluierung des aktuellen Datenaustauschdienstes für das Umweltinformationssystem im Land-Kommunen-Verbund Baden-Württemberg und Erstellung einer Konzeption für ein automatisierbares Verfahren unter ORACLE 10g am Beispiel von Wasserschutzgebieten.** 

Die aktuelle Geodateninfrastruktur des Umweltinformationssystem (UIS) setzt sich aus einem Rechnerverbund von ca. 50 Dienststellen zusammen. Der Land-Kommunen-Verbund, bestehend aus Umweltministerium, LUBW, 4 Regierungspräsidien, 35 Landratsämtern und 9 Bürgermeisterämter der kreisfreien Städte erfasst und bearbeitet dabei an den unterschiedlichen Stellen übergreifend genutzte Fachobjekte. Diese werden zur Berichterstattung, u.a. für die Landesverwaltung, den Bund und die EU in einer zentralen "Referenz-Datenbank" zusammen geführt. Technisch wird dazu ein sog. "Datenaustauschdienst" eingesetzt, der von den Betreuern der lokalen Datenbanken angestossen wird und getrennt nach Objektarten z.B. Wasserschutzgebieten organisiert wird. Die in ein Austausch-Schema exportierten Geometrien und Sachdaten werden monatlich über manuelle Aktionen (FTP, DVD, Festplattenaustausch etc.) im ITZ Stuttgart zusammengeführt. Dieser Datenbestand dient auch als Basis für die zahlreichen Web-Anwendungen zur Erfüllung der Berichtspflichten.

Im Rahmen der Diplomarbeit sollen Verfahren zur möglichst weitgehenden Automatisierung der derzeit noch überwiegend manuell gesteuerten Prozesse des Datenaustauschs untersucht und bewertet werden. Dabei sind neben den Geometrien der Fachobjekte auch die anhängigen Sachdaten zu beachten. In einem ersten Schritt sind die sich aus fachlichorganisatorischer Sicht ergebenden Abläufe bei der lokalen Datenerfassung und der laufenden Aktualisierung der Fachobjekte zu beschreiben. Das zu entwickelnde Konzept soll exemplarisch die Objektart "Wasserschutzgebiet" bearbeiten, da hierbei viele für eine erfolgreiche Umsetzung nötige Anforderungen berücksichtigt werden können. Bei der Ausführung sind folgende Rahmenbedingungen zu beachten:

- Austausch nicht auf Ebene der DB-Schemata sondern auf Tabellenebene (Objektart)
- unterschiedliche Zyklen des Updates von Geometrie und Sachdaten
- Arbeiten auf verschiedenen Maßstabsebenen

In der Konzeption sollen mehrere technische Optionen und Produkte bzw. darin enthaltene Funktionen näher untersucht werden:

- die ORACLE 10g Enterprise-Edition stellt Mechanismen zur Unterstützung der Replikation verteilter Datenbestände zur Verfügung

- im Warehouse-Builder von ORACLE sind Funktionen zum Extrahieren, Transformieren und Laden (ETL-Prozesse) enthalten
- mit FME können ebenfalls Prozessabläufe z.B. zum Datentransfer automatisiert werden.

Die derzeitige proprietäre Datenstruktur wird nach ORACLE-Locator überführt. Bei der Konzeption ist die Geodatenhaltung unter ORACLE 10g zu berücksichtigen.

Die Diplomarbeit wird am Informationstechnischen Zentrum (ITZ) der LUBW mit Sitz in Karlsruhe ausgeführt und fachlich von Dipl.-Ing. W. Schillinger betreut. Ein entsprechender Arbeitsplatz steht bereit.

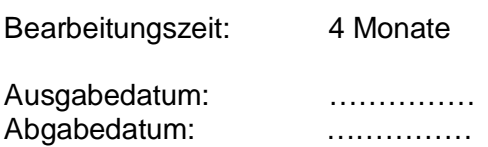

 …........................................... (Prof. Dr.-Ing. G. Schweinfurth)

# <span id="page-3-1"></span><span id="page-3-0"></span>**Erklärung**

Hiermit versichere ich, dass ich diese Diplomarbeit selbständig verfasst und außer den von mir angegebenen keine anderen Quellen und Hilfsmittel verwendet habe.

Karlsruhe, den 17.03.2007

.......................................... Joachim Bächle

## <span id="page-4-1"></span><span id="page-4-0"></span>**Danksagung**

An dieser Stelle möchte ich mich bei allen bedanken, die zum Gelingen meiner Diplomarbeit beigetragen haben.

Mein besonderer Dank gilt:

- Prof. Dr.-Ing. Gerhard Schweinfurth, für die Betreuung der Arbeit von Seiten der Hochschule.
- Manfred Müller und Wolfgang Schillinger, die mir die Anfertigung der Arbeit im ITZ ermöglicht haben.
- allen Mitarbeitern des ITZ Karlsruhe und Stuttgart, besonders Armin Wölfel (ITZ Stuttgart), Bastian Ellmenreich und allen anderen die mir mit Rat und Hilfe wertvolle Tipps und Anregungen gaben.

Mein besonderer Dank gilt aber meiner Frau und meinem Sohn Felix für das Entgegenkommen und die Unterstützung während des gesamten Studiums.

# <span id="page-5-1"></span><span id="page-5-0"></span>**Inhaltsverzeichnis**

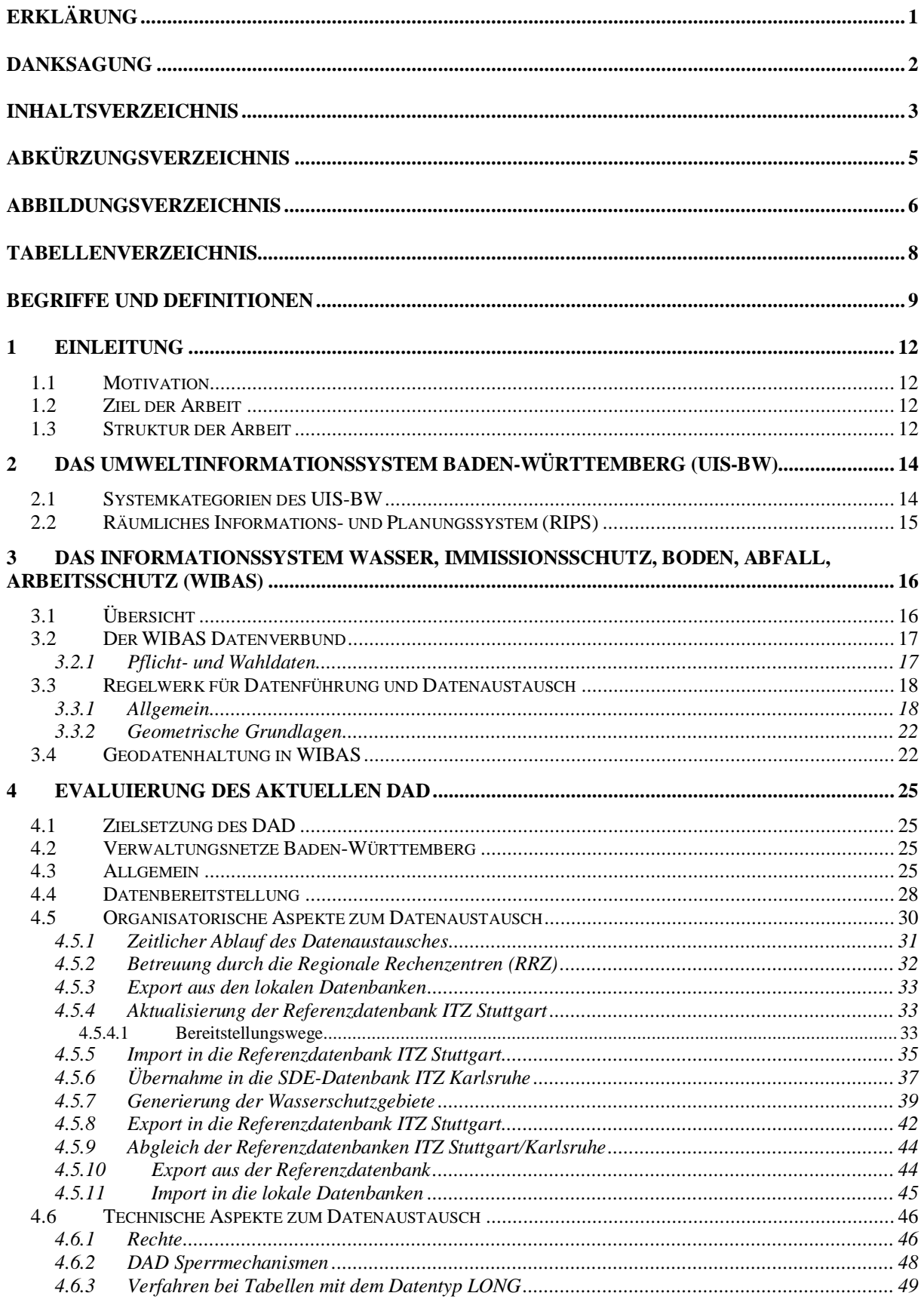

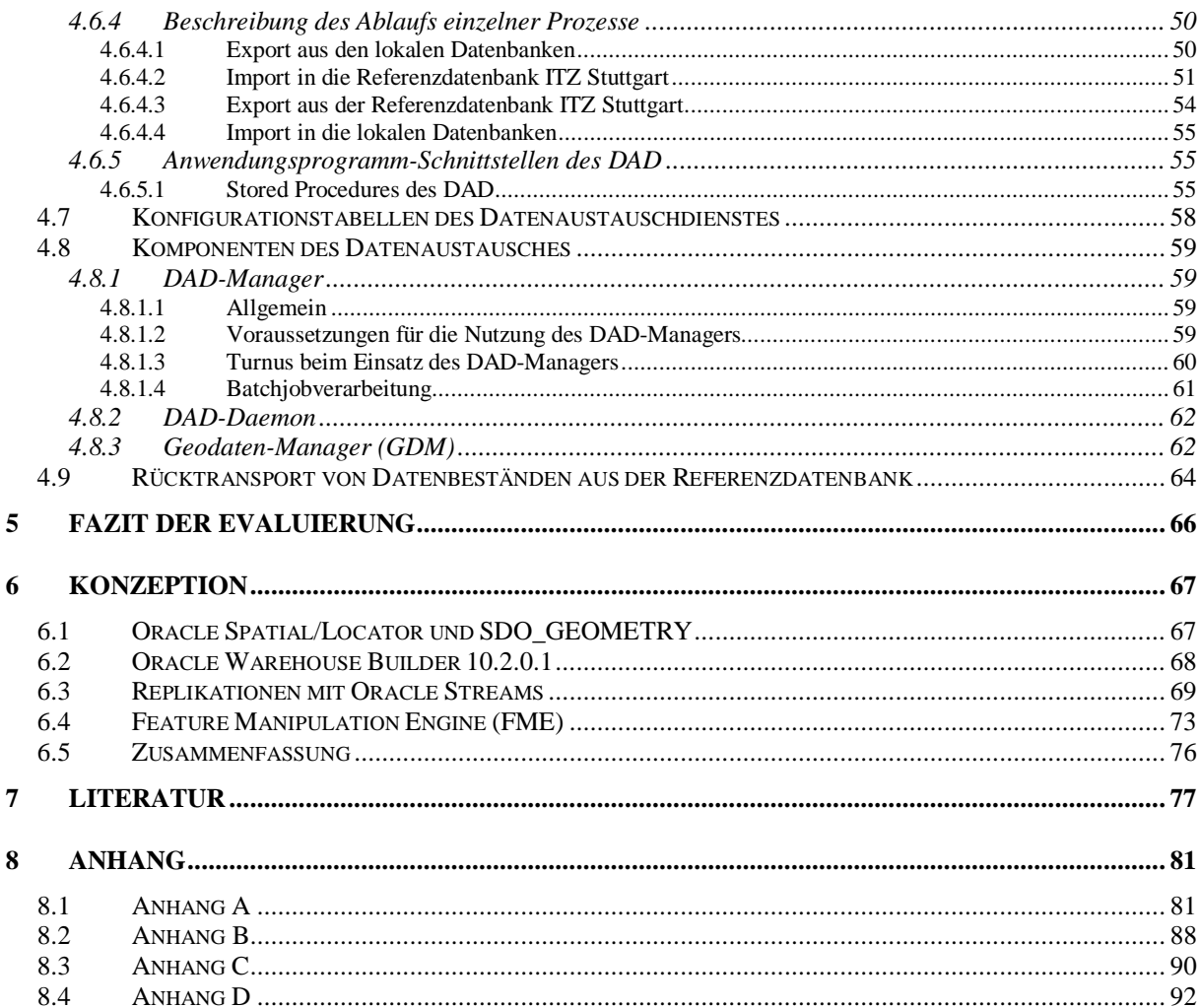

# <span id="page-7-1"></span><span id="page-7-0"></span>**Abkürzungsverzeichnis**

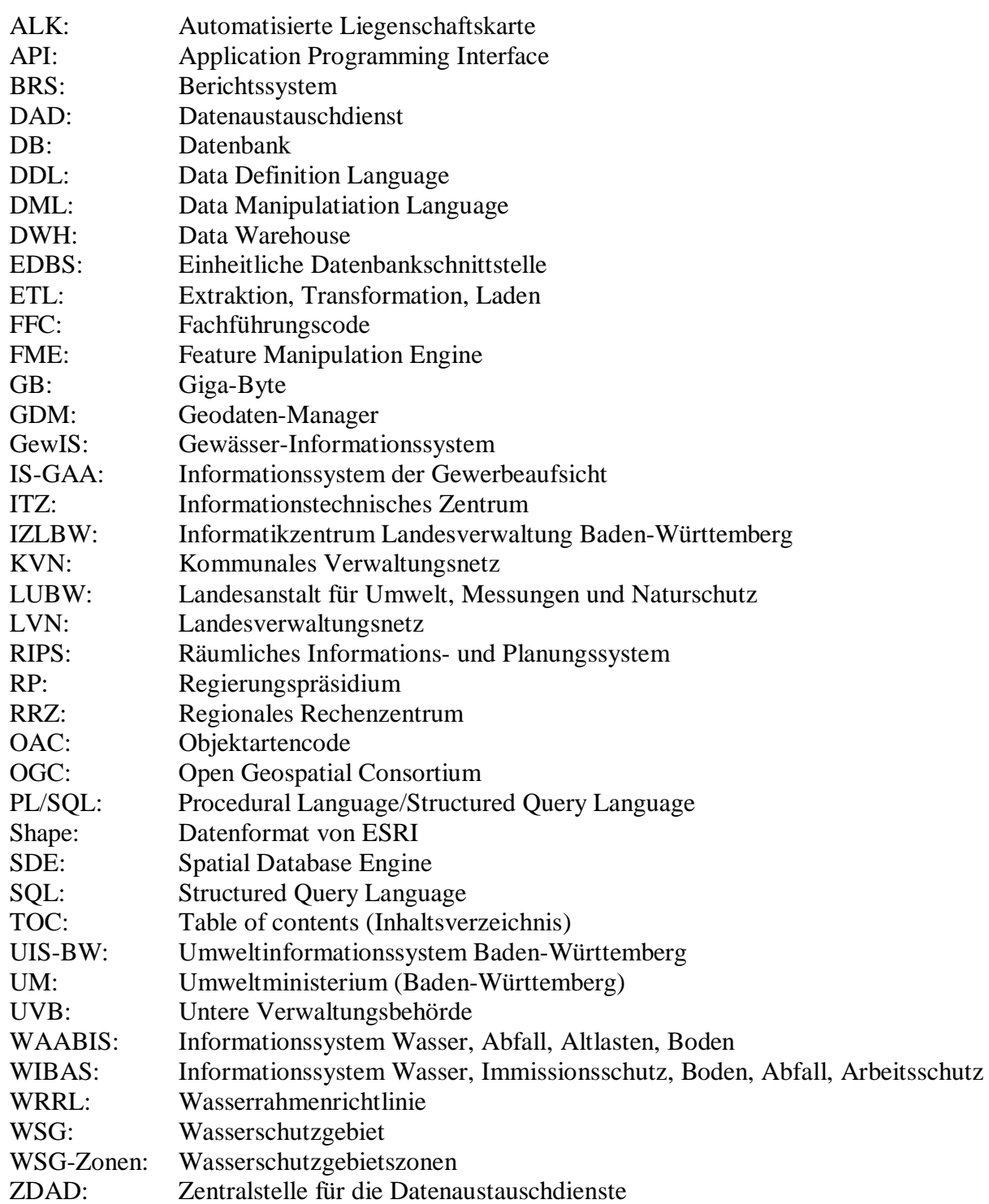

# <span id="page-8-0"></span>**Abbildungsverzeichnis**

<span id="page-8-1"></span>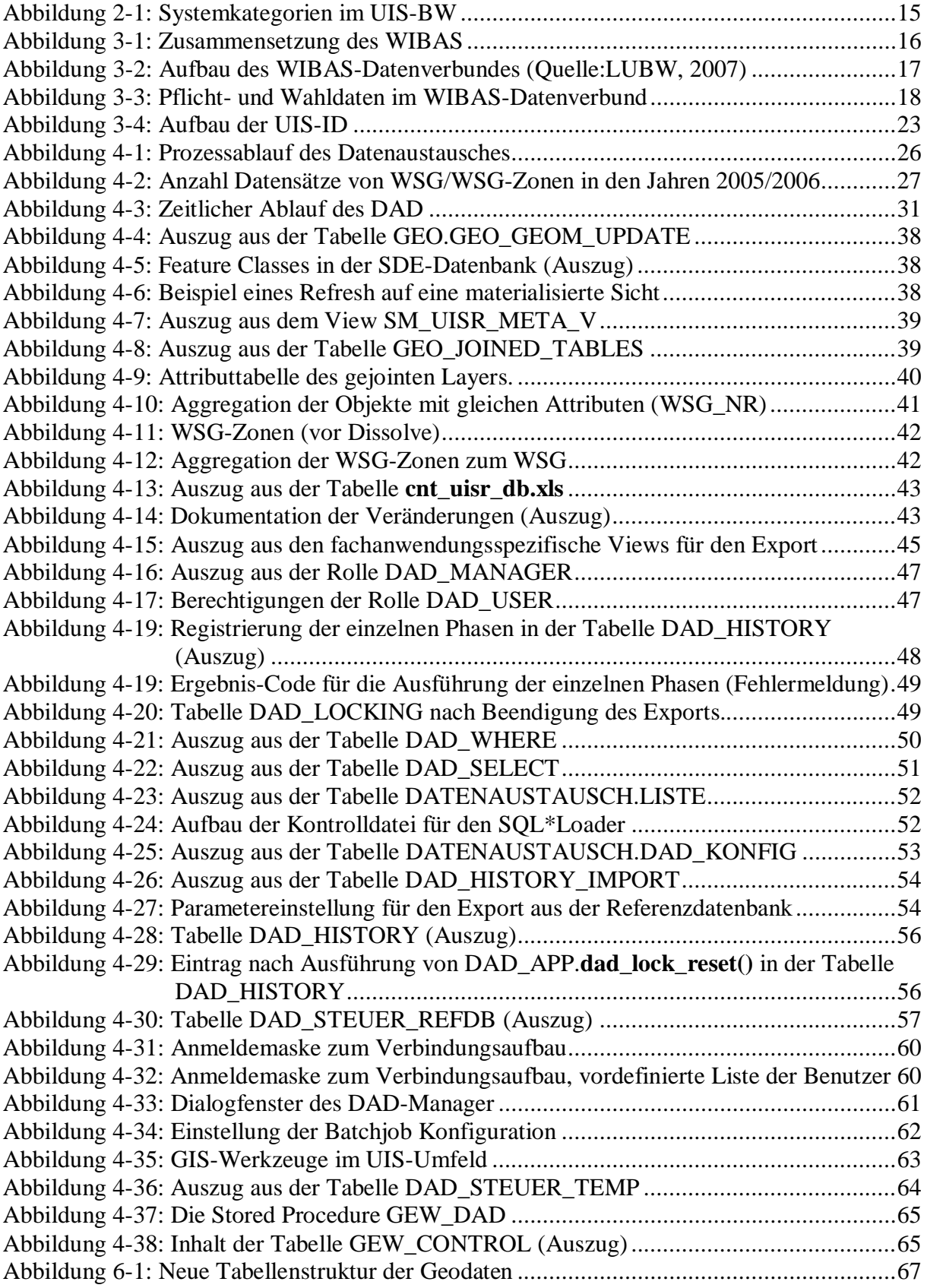

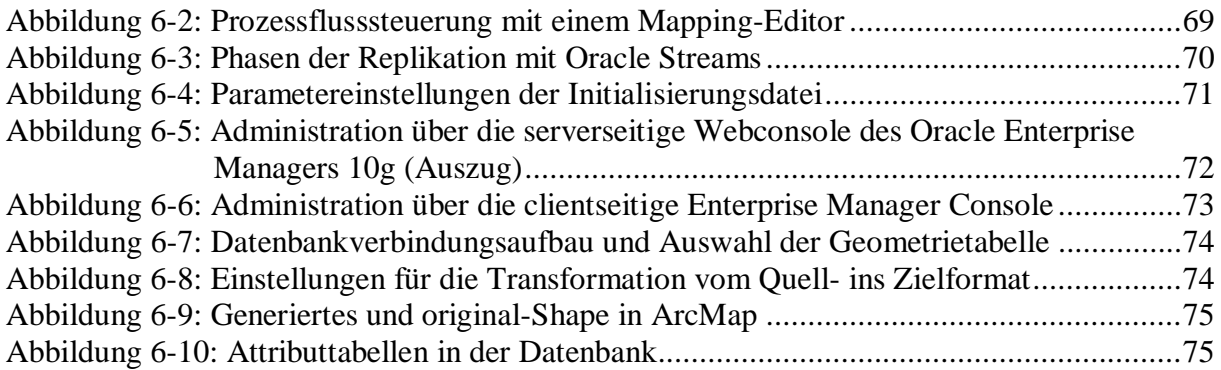

# <span id="page-10-1"></span><span id="page-10-0"></span>**Tabellenverzeichnis**

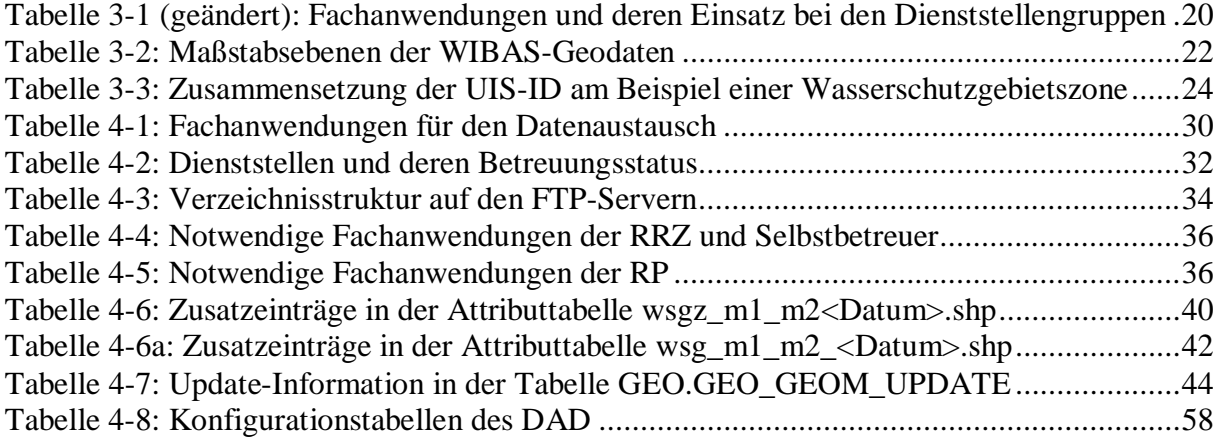

## <span id="page-11-1"></span><span id="page-11-0"></span>**Begriffe und Definitionen**

#### Data Dictionary:

Im Data Dictionary von Oracle sind die Metadaten, d.h. die Daten über die Struktur der Datenbank und ihrer Objekte in Tabellen oder Sichten (Views) hinterlegt. Die Tabellen oder Views enthalten u.a. Informationen zur Beschreibung der logischen und physischen Datenbankstruktur, die Namen der Benutzer, Rollen und Privilegien für die Datenbank und Speicherplatzinformationen [1].

#### Geodaten:

Geodaten sind digitale Informationen über Gegenstände, Geländeformen und Infrastrukturen der Erdoberfläche [20]. Geodaten lassen sich in Geobasisdaten und Geofachdaten gliedern. Geobasisdaten werden von den Vermessungsverwaltungen zur Nutzung bereitgestellt. Geofachdaten werden in den jeweiligen Fachdisziplinen erhoben.

#### Gewässer-Informationssystem (GewIS):

Mit dem Programm GewIS werden ⇒ Sachdaten von ⇒ Wasserschutz-, Quellschutz- und Überschwemmungsgebieten erfasst und fortgeführt. GewIS ist eine Fachanwendung innerhalb  $des \Rightarrow WIBAS.$ 

### IS-GAA/WAABIS:

Das Informationssystem der Gewerbeaufsicht (IS-GAA) sowie das Informationssystem Wasser, Abfall, Altlasten, Boden (WAABIS) sind als Folge der Verwaltungsstrukturreform zum 01.01.2006 zu einem Vorhaben Informationssystem Wasser, Immissionsschutz, Boden, Abfall, Arbeitsschutz (⇒ WIBAS) innerhalb des Umweltinformationssystems Baden-Württemberg zusammengeführt worden [17].

### Objektartenkataloge:

Im Rahmen der technischen Zusammenführung der Vorhaben Informationssystem der Gewerbeaufsicht (IS-GAA) und Informationssystem Wasser, Abfall, Altlasten, Boden (WAABIS) wurde der Pflichtdatenkatalog der Gewerbeaufsicht und der WAABIS-Objektartenkatalog seit dem 01.11.2006 zum erweiterten Objektartenkatalog WIBAS vereinigt [14]. In diesem Objektartenkatalog werden Metainformationen zu den in WIBAS enthaltenen Daten gehalten und fortgeschrieben.

#### Oracle Export und Import Utility:

Die Dienstprogramme Export und Import dienen zum Transport von Daten aus oder in eine Oracle Datenbank. Beim Export wird die Datenbank nach bestimmten Kriterien abgefragt (inklusive des ⇒ Data Dictionary) und das Ergebnis wird in eine Binärdatei, die so genannte Export Dump-Datei geschrieben. Die Export Dump-Datei enthält alle notwendigen Befehle für den vollständigen Neuaufbau der selektierten Objekte und Daten. Mit dem Dienstprogramm Import können die exportierten Daten in die Datenbank importiert werden. Dabei liest Import die binäre Export Dump-Datei und führt die dort vorhandenen Befehle aus [1].

### Pflichtdaten:

Pflichtdaten sind Daten, "die auf Grund belegter Berichtspflichten in gleichbleibender Struktur wiederkehrend benötigt werden." Diese müssen von den jeweils zuständigen Behörden immer vollständig und aktuell gehalten werde. Pflichtdaten werden innerhalb des WIBAS-Datenverbunds monatlich automatisiert an die Referenzdatenbank der LUBW abgegeben. Von dort aus, können diese Daten von allen Nutzungsberechtigten für Auskünfte, Berichte und Entscheidungen verwendet werden. Alle Pflichtdaten sind im WIBAS-Objektartenkatalog verzeichnet [13].

### PL/SQL:

PL/SQL (Procedural Language/Structured Query Language) ist eine proprietäre Sprache, die von Oracle exklusiv für Oracle bereitgestellt wird und deshalb nicht außerhalb der Oracle-Datenbank verfügbar ist. Die Programmiersprache PL/SQL umfasst Variablendeklarationen, Schleifen, Fehlerbehandlungen usw. [28].

#### PL/SQL Prozeduren:

Prozeduren können bei der Ausführung einen Wert zurückgeben, müssen dies aber nicht. Grundsätzlich wird nur die Information über das Scheitern oder den Erfolg der Ausführung zurückgegeben.

Die Stored Procedures (benannte Prozeduren) sind mit einem eindeutigen Namen versehen. Sie gehören dem Benutzer der sie erstellt hat, es sei denn, dies ist im Erstellungsskript anders angegeben [28].

#### PL/SQL Funktionen:

Der Unterschied zu den Prozeduren liegt darin, dass Funktionen einen Wert zurückgeben müssen. Funktionen können mit der SQL\*Plus-Eingabeaufforderung, einem SQL-Skript oder aus einem PL/SQL-Code-Block aufgerufen werden [28].

### PL/SQL Packages:

Bei Packages handelt es sich um logische Gruppierungen von Prozeduren und Funktionen. Sie bestehen aus den zwei Teilen Spezifikation (Spec) und dem Body [28].

Räumliches Informations- und Planungssystem (RIPS):

Das RIPS ist Bestandteil des Umweltinformationssystems Baden-Württemberg. Hauptaufgaben von RIPS sind die Aufbereitung und Bereitstellung von ⇒ Geodaten sowie die Unterstützung beim Einsatz von GIS-Werkzeugen (siehe Kapitel Geodaten-Manager) [16].

#### Sachdaten:

Sachdaten sind alphanumerische Daten in raumbezogenen Informationssystemen zur Beschreibung der Semantik. Sie haben keinen geometrischen Bezug [20].

#### UIS-Berichtssystem:

Das UIS-Berichtssystem (BRS) steht allen Umweltdienststellen für Auswertungen von Geo-, Sach- und Metadaten zur Verfügung [23]. Es stellt somit ein einheitliches Auswertesystem für alle Umweltbereiche dar. Auswertungen können dabei raum- und themenübergreifend durchgeführt werden. Auf sämtliche Daten ist aber nur ein lesender Zugriff erlaubt.

Umweltinformationssystem Baden-Württemberg (UIS-BW):

Im Umweltinformationssystem Baden-Württemberg wird die Verarbeitung von Umweltinformationen vom Umweltministerium (UM) koordiniert. Weiterhin sind neben dem UM Ministerien des Landes mit Umweltaufgaben, die Regierungspräsidien sowie die Stadtund Landkreise am UIS-BW beteiligt [19].

Untere Verwaltungsbehörde (UVB):

Landratsamt und Stadtkreise bilden eine Untere Verwaltungsbehörde.

#### WAABIS:

Das Informationssystem Wasser, Abfall, Altlasten, Boden stellt den Unteren Verwaltungsbehörden Fachanwendungen zur Erfassung, Pflege und Visualisierung von ⇒ Geo- und ⇒ Sachdaten zur Verfügung.

#### Wahldaten:

Wahldaten unterliegen keiner Berichtspflicht, können aber von überörtlichem Interesse sein. Diese Daten werden von den Dienststellen des WIBAS-Kernbereiches freiwillig bereitgestellt und mit den Pflichtdaten in den monatlichen Datenaustausch mit einbezogen. Voraussetzung ist die landeseinheitliche Führung dieser Daten. Alle Wahldaten sind im WIBAS-Objektartenkatalog verzeichnet. Freiwillig für lokale Zwecke geführte Daten können nur bilateral mit der datenführenden Stelle ausgetauscht werden [13]

#### Wasserfassung:

Wasserfassung ist der Oberbegriff für Anlagen zur Gewinnung von Wasser (z.B. Brunnen).

#### Wasserschutzgebiete:

Wasserschutzgebiete dienen dem Schutz von Grund- und Oberflächenwasser vor nachteiligen Einwirkungen. Dies kann z.B. der Eintrag wassergefährdender Stoffe, Eintrag von Dünger (Nitratbelastung) und Pflanzenschutzmittel oder der Stoffeintrag durch Altstandorte der Industrie sein. Innerhalb der Schutzgebiete können Handlungen und Nutzungen eingeschränkt oder verboten werden. Man klassifiziert deshalb Wasserschutzgebiete in verschiedene ⇒ Wasserschutzgebietszonen [24].

### Wasserschutzgebietszonen:

Man unterscheidet grundsätzlich zwischen 3 Wasserschutzgebietszonen. Die *Wasserschutzgebietszone I* schütz die eigentliche Fassungsanlage (Brunnen) im Nahbereich. Die *Wasserschutzgebietszone II* bildet die engere Schutzzone. Von deren Rand soll die Fließzeit zu den ⇒ Wasserfassungen mindestens 50 Tage betragen. Das gesamte Einzugsgebiet der geschützten Wasserfassung umfasst die *Wasserschutzgebietszone III* (weitere Schutzzone). Diese Zone kann noch in *A* und *B* gegliedert werden [24]. Wasserschutzgebietszonen werden durch Rechtsverordnung der zuständigen UVB's festgesetzt

#### WIBAS:

Das Informationssystem Wasser, Immissionsschutz, Boden, Abfall, Arbeitsschutz (WIBAS) ist seit dem 01.11.2006 die neue Vorhabensbezeichnung für das ehemalige Informationssystem Wasser, Abfall, Gewerbeaufsicht, Altlasten, Boden (IS-GAA/WAABIS) [17].

# <span id="page-14-1"></span><span id="page-14-0"></span>**1 Einleitung**

### <span id="page-14-2"></span>**1.1 Motivation**

Die Bereitstellung von Geodaten im Umweltbereich wird immer wichtiger. Dazu werden im Umweltinformationssystem Baden-Württemberg (UIS-BW) Daten zu verschiedenen Umweltthemen aus verschiedenen Dienststellen, dem so genannten Land-Kommunen-Verbund, in einer zentralen "Referenz-Datenbank" zusammen geführt und bereitgestellt. Der Land-Kommunen-Verbund besteht aus 50 Dienststellen die Umweltinformationen erfassen und bearbeiten. Die Bereitstellung der Daten dient einerseits zur Berichterstattung, u.a. für die Landesverwaltung, den Bund, die EU und andererseits zur Versorgung der Öffentlichkeit mit umweltrelevanten Daten und Informationen im Sinne des Umweltinformationsgesetzes (UIG) [21]. Der Datenbestand dient auch für zahlreiche Web-Anwendungen wie z.B. dem UIS-Berichtssystem (BRS). Hieraus resultiert, dass die Datenaktualität und –qualität auf sehr hohem Level stehen muss, damit die gestellten Anforderungen erfüllt werden. Für die Zusammenführung der Geometrie- und Sachdaten wird ein so genannter "Datenaustauschdienst" (DAD) eingesetzt. Dieser Dienst organisiert den Datenaustausch getrennt nach Fachanwendungen und Objektarten und wird einmal monatlich ausgeführt.

### <span id="page-14-3"></span>**1.2 Ziel der Arbeit**

Zur Aufgabenstellung der Diplomarbeit gehört die Evaluierung des aktuellen Datenaustauschdienstes für das Umweltinformationssystem Baden-Württemberg. Ziel ist es, eine Aussage zu treffen, inwieweit die Prozesse des derzeitigen Datenaustausches optimiert werden können. Mögliche Einschränkungen sollen aufgezeigt und Lösungsvorschläge anhand einer Konzeption erarbeitet werden. Dazu wird zunächst der detaillierte Ablauf, getrennt nach organisatorischen und technischen Aspekten dargestellt.

Das Ergebnis der Evaluierung soll dazu benutz werden, eine Konzeption für ein automatisierbareres Verfahren des Datenaustausches auch unter dem Gesichtspunkt einer Steigerung des Aktualisierungszyklus, exemplarisch für die Objektart "Wasserschutzgebiet", zu erarbeiten. In der Konzeption werden mehrere technische Optionen und Produkte bzw. darin enthaltene Funktionen näher untersucht.

### <span id="page-14-4"></span>**1.3 Struktur der Arbeit**

Im Kapitel 2 folgt eine Einführung in das UIS-BW und dessen Komponenten.

Kapitel 3 gibt einen Überblick über das Informationssystem Wasser, Immissionsschutz, Boden, Abfall, Arbeitsschutz (WIBAS) als Teil des UIS-BW und dessen Fachanwendungen. Weiterhin werden die geometrischen Grundlagen und die Geodatenhaltung in WIBAS beschrieben.

In Kapitel 4 folgt nun die eigentliche Beschreibung des DAD. Als erstes werden die Zielsetzung des DAD sowie allgemeine Aspekte beschrieben. Schwerpunkt dieses Kapitels ist die detaillierte Darstellung des Datenaustausches hinsichtlich der organisatorischen und technischen Aspekte sowie der Komponenten DAD-Manager und Geodatenmanager.

Kapitel 5 stellt das Ergebnis der Untersuchung des Verfahrens DAD vor.

In Kapitel 6 wird der Einsatz von Software-Produkten, die der Optimierung des DAD dienen sollen, beschrieben.

# <span id="page-16-1"></span><span id="page-16-0"></span>**2 Das Umweltinformationssystem Baden-Württemberg (UIS-BW)**

Die gesamte Verarbeitung von Umweltinformationen wird im UIS-BW unter Leitung des Umweltministeriums (UM) koordiniert. Das UIS-BW stellt den informationstechnischen, fachlichen, organisatorischen und personellen Rahmen für die Bereitstellung von Umweltdaten und die Bearbeitung von Aufgaben mit Umweltbezug in der Verwaltung Baden-Württembergs [2] und ist somit eine "moderne Informationstechnik im Dienste der Umwelt" [22]. Daten zu umweltrelevanten Themen wie Wasser, Luft, Abfall oder Natur und Landschaft werden von vielen Stellen erfasst und verwaltet. Homogene Standards und Formate innerhalb des UIS-BW stellen den Zugriff auf diese unterschiedlichen Datenbestände sicher.

Grundsätzliche Anforderungen an das UIS-BW:

- Bereitstellung umfassender und aktueller Information über den Zustand der Umwelt
- Erhebung, Speicherung, Analyse und Bewertung einer Vielzahl unterschiedlicher Daten

### <span id="page-16-2"></span>**2.1 Systemkategorien des UIS-BW**

Innerhalb des UIS-BW existiert eine Vielzahl einzelner Systeme die im Verbund eine Unterstützung bei der Erledigung der Aufgaben mit Umweltbezug leisten. Die Systeme können in drei Hauptkategorien klassifiziert werden [2]:

- Übergreifende UIS-Komponenten Sie dienen der Zusammenführung und fachübergreifenden Nutzung von Informationen aus verschiedenen Umwelt- oder Zuständigkeitsbereichen.
- UIS-Fachkomponenten Sie kommen bei der Erfassung und Bearbeitung von Fachdaten im Umweltbereich zur Anwendung.
- Basiskomponenten mit UIS-Relevanz Darunter fallen Informationssysteme die nicht nur für die Bearbeitung von Umweltthemen entwickelt wurden, deren Daten und Methoden aber für das UIS mit herangezogen werden.

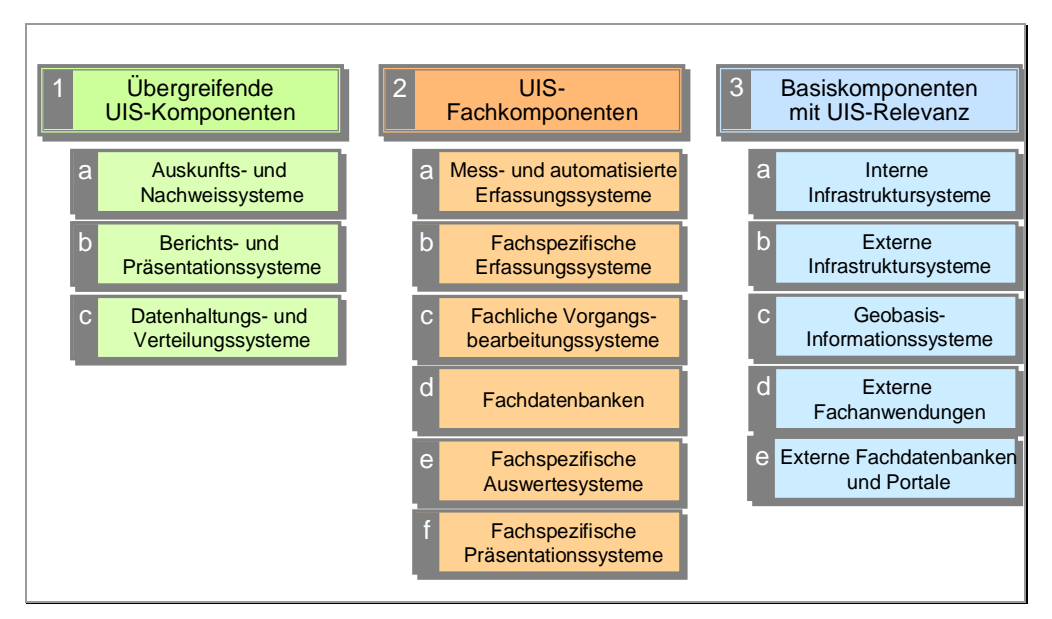

<span id="page-17-0"></span>Die nachfolgende Abbildung veranschaulicht die Systembereiche des UIS-BW

Abbildung 2-1: Systemkategorien im UIS-BW

<span id="page-17-2"></span>Die Beschreibung des Datenaustausches bezieht sich in dieser Arbeit auf Teile der Subsysteme 2b und 2e aus der Kategorie UIS-Fachkomponenten.

### <span id="page-17-1"></span>**2.2 Räumliches Informations- und Planungssystem (RIPS)**

Das RIPS ist elementarer Bestandteil des UIS-BW. Hier werden umweltrelevante Daten in einem zentral verwalteten Datenpool zum Datenaustausch innerhalb der Verwaltung und für die Geodatenabgabe an die Öffentlichkeit vorgehalten. Hauptaufgaben von RIPS sind die im so genannten RIPS-Pool vorhandenen Geodaten sowie GIS-Werkzeuge für deren Nutzung bereitzustellen [16].

# <span id="page-18-1"></span><span id="page-18-0"></span>**3 Das Informationssystem Wasser, Immissionsschutz, Boden, Abfall, Arbeitsschutz (WIBAS)**

### <span id="page-18-2"></span>**3.1 Übersicht**

Das WIBAS ist ein Teil des UIS-BW. WIBAS geht aus dem ehemaligen Vorhaben IS-GAA/WAABIS hervor.

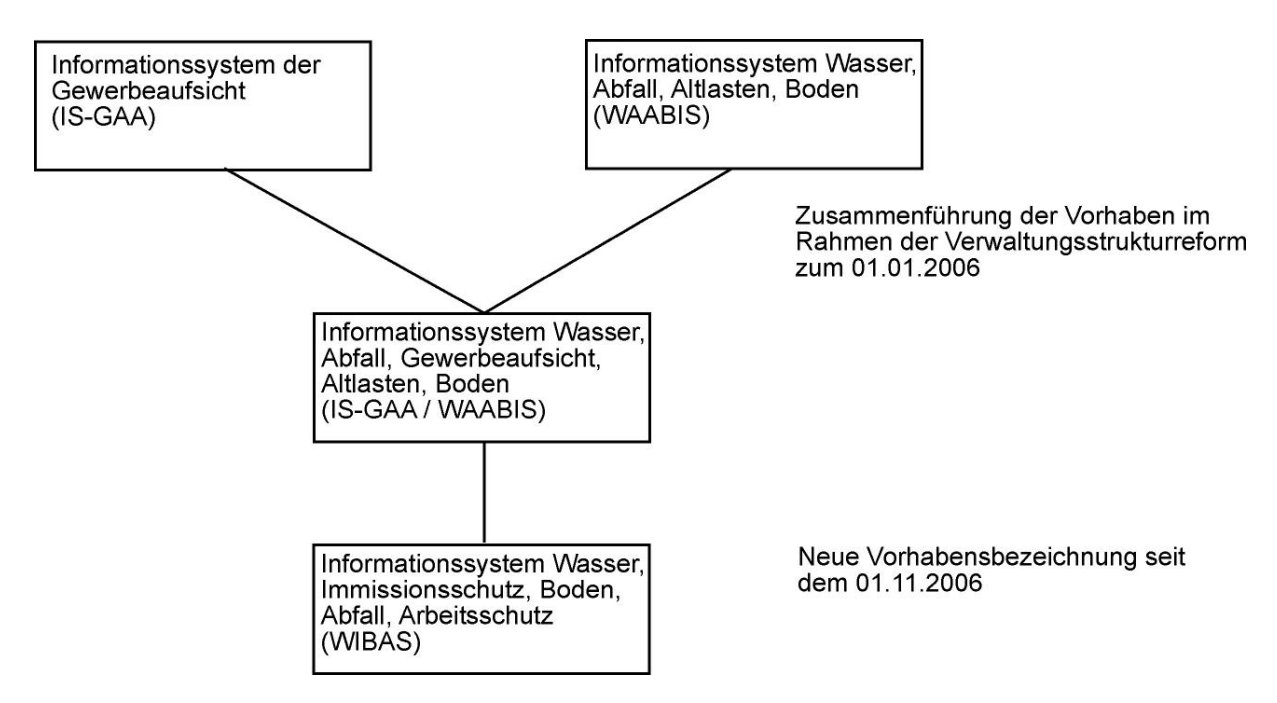

Abbildung 3-1: Zusammensetzung des WIBAS

<span id="page-18-3"></span>Die Datenmodelle von IS-GAA und WAABIS bleiben weiterhin bestehen (Stand November 2006) [17].

In WIBAS werden Daten mit verschiedenen Fachanwendungen zu den Themengebieten Wasser, Immissionsschutz, Boden, Abfall und Arbeitsschutz von den zuständigen Dienststellen erfasst, fortgeführt und ausgewertet. Auf Grund unterschiedlicher Anforderungen der Themengebiete in Erfassung, Pflege und Visualisierung von Sach- und Geodaten, ist das WIBAS in mehrere Fachanwendungen unterteilt [17].

Für die Evaluierung des aktuellen Datenaustauschdienstes ist überwiegend das ehemalige Informationssystem WAABIS von Bedeutung. Daher wird das IS-GAA nicht näher beschrieben.

### <span id="page-19-1"></span><span id="page-19-0"></span>**3.2 Der WIBAS Datenverbund**

Zur Entscheidungsvorbereitung und Entscheidungsfindung sowie zur Erfüllung der Dienstaufgaben benötigt jede Dienststelle der Umweltverwaltung zahlreiche Geodaten. Dies bezieht sich jedoch nicht nur auf die eigenen erfassten Geofachdaten, sondern auch auf Geobasisdaten der Vermessungsverwaltung und Geofachdaten benachbarter Verwaltungen. Aus diesem Grund wurde unter Einbeziehung der Stadt- und Landkreise in der WAABIS-Vereinbarung vom 7. August 1998 beschlossen, ein Land/Kommunen-Datenverbund WAABIS zu schaffen [13]. Dieser Datenverbund dient dem verwaltungsinternen Austausch von Fachdaten Wasser, Abfall, Gewerbeaufsicht, Altlasten, Boden, Geologie, Naturschutz, Forsten, Landwirtschaft, Straßenbau, Raumordnung, Landes- und Regionalplanung sowie Landesstatistik [14]. Er ist konform zum jetzigen WIBAS. Die nachfolgende Abbildung zeigt die Beteiligten sowie die organisatorische Struktur des Datenverbundes.

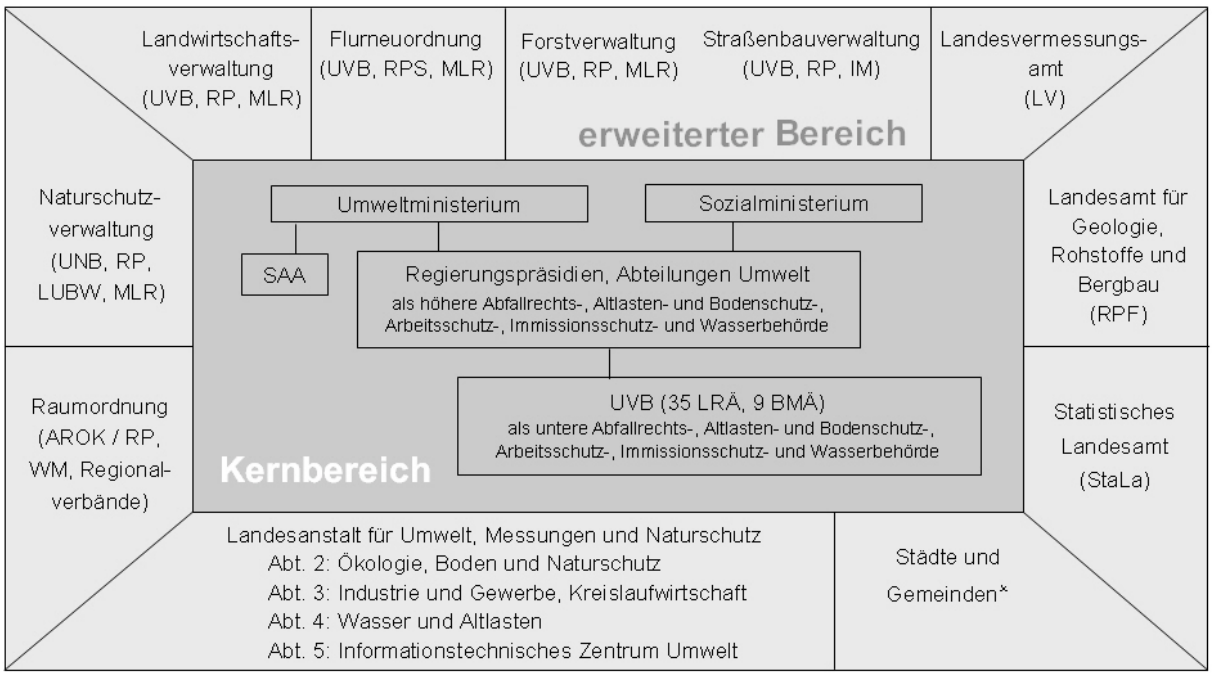

\* soweit die Gemeinden das WasserG vollziehen, unterfallen sie Regelungen für den Kernbereich (§ 96 Abs. 1a und 1b WG)

Abbildung 3-2: Aufbau des WIBAS-Datenverbundes (Quelle: LUBW, 2007)

### <span id="page-19-3"></span><span id="page-19-2"></span>**3.2.1 Pflicht- und Wahldaten**

Als Pflichtdaten kommen Daten in Betracht, welche "auf Grund belegter Berichtspflichten in gleichbleibender Struktur wiederkehrend benötigt werden." Sie müssen von den zuständigen Dienststellen auf Dauer aktuell und vollständig gehalten und gepflegt werden. Sämtliche Pflichtdaten werden innerhalb des WIBAS-Kernbereiches monatlich automatisiert an die Referenzdatenbank der Landesanstalt für Umwelt, Messungen und Naturschutz (LUBW) abgegeben. Von hier aus können alle Nutzungsberechtigten auf diese Daten zugreifen und für Auskünfte, Berichte und zur Entscheidungsfindung verwenden. Alle Pflichtdaten sind im WIBAS-Objektartenkatalog verzeichnet [13].

Wahldaten unterliegen keiner Berichtspflicht, können aber von überörtlichem Interesse sein. Diese Daten werden von den Dienststellen des WIBAS-Kernbereiches und des erweiterten Bereiches freiwillig bereitgestellt und mit in den monatlichen Datenaustausch einbezogen. Voraussetzung ist dabei, dass die Wahldaten landeseinheitlich geführt werden. Auch die Wahldaten sind im WIBAS-Objektartenkatalog verzeichnet. Freiwillig für lokale Zwecke

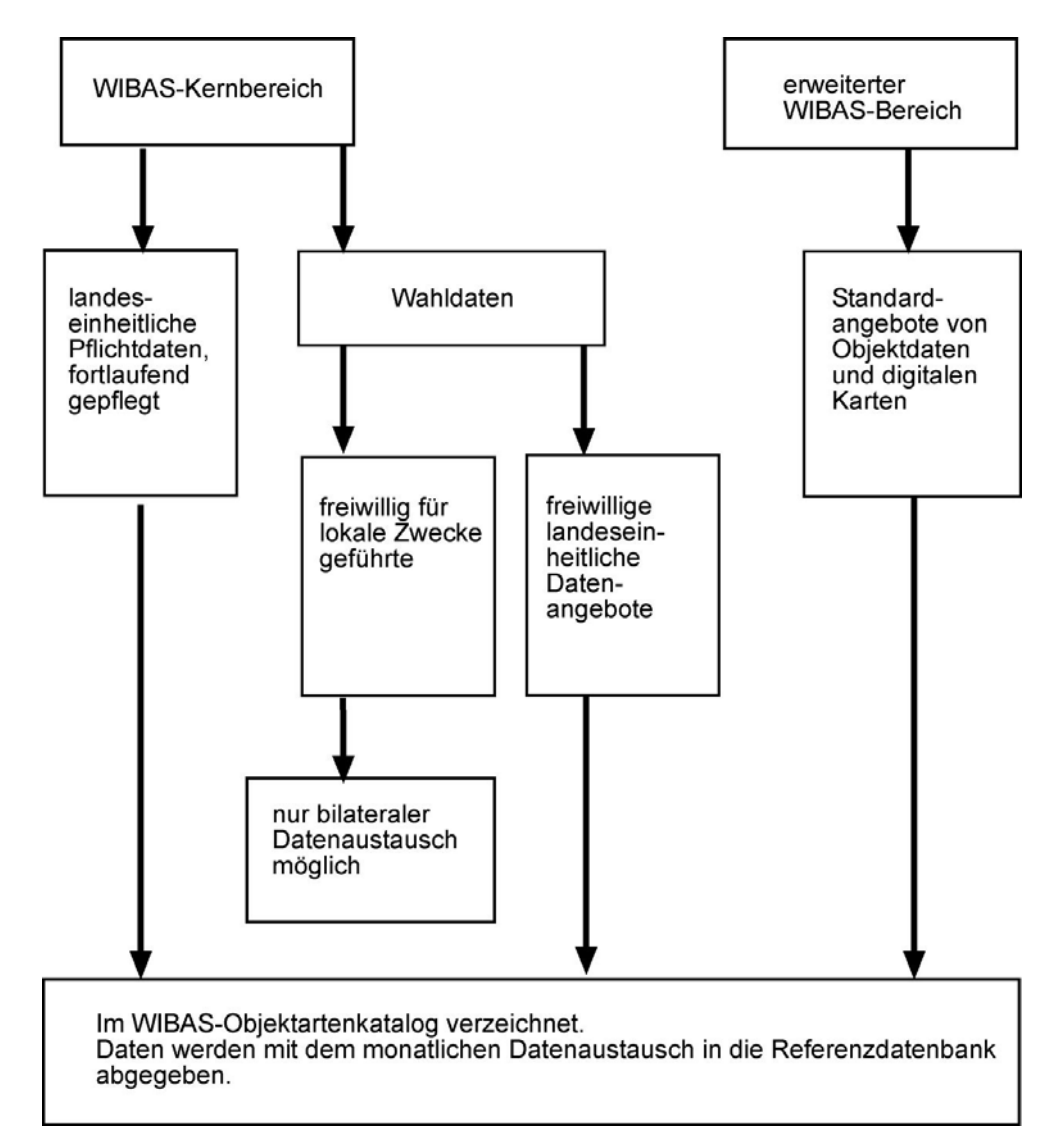

<span id="page-20-0"></span>geführte Daten können nur bilateral mit der datenführenden Dienststelle ausgetauscht werden [13].

<span id="page-20-3"></span>Abbildung 3-3: Pflicht- und Wahldaten im WIBAS-Datenverbund

### <span id="page-20-1"></span>**3.3 Regelwerk für Datenführung und Datenaustausch**

#### <span id="page-20-2"></span>**3.3.1 Allgemein**

Alle im UIS verwendeten Geometrie- und die zugehörigen Sachdaten, sind in einer Oracle-Datenbank strukturiert abgelegt [14].

Die Zuständigkeit der Primärdatenführung in einer integrierten Datenbank je Dienststelle liegt bei den Stadt- und Landkreisen als untere Verwaltungsbehörde (UVB) bzw. bei den Regierungspräsidien (RP). Diesen Institutionen unterliegt daher auch die Datenverantwortung und –herrschaft.

Von den jeweils zuständigen Dienststellen werden in örtlich integrierten Datenbanken Daten mit verschiedenen Fachanwendungen zu den Themengebiete Wasser, Abfall, Altlasten und Boden erfasst, gepflegt und gespeichert. Für die landesweite Bereitstellung der Umweltdaten steht eine zentrale UIS-Referenzdatenbank zur Verfügung. Hier sind relevante, berichtspflichtige Daten abgelegt. Aktualisiert wird die UIS-Referenzdatenbank durch einen turnusmäßigen Datenaustausch, wobei aus den lokalen UIS-Datenbanken pro Objektart ein definierter Datensatz übertragen wird [3]. Die nachfolgende Tabelle zeigt den gegenwärtigen Bestand an Modulen sowie die zukünftige Benennung der Fachanwendungen auf. Weiterhin ist der Einsatz der einzelnen Fachanwendungen bei den Dienststellengruppen ersichtlich. Nachfolgend wird der Begriff Fachanwendung anstelle des bisherigen Begriffs Modul verwendet.

<span id="page-22-0"></span>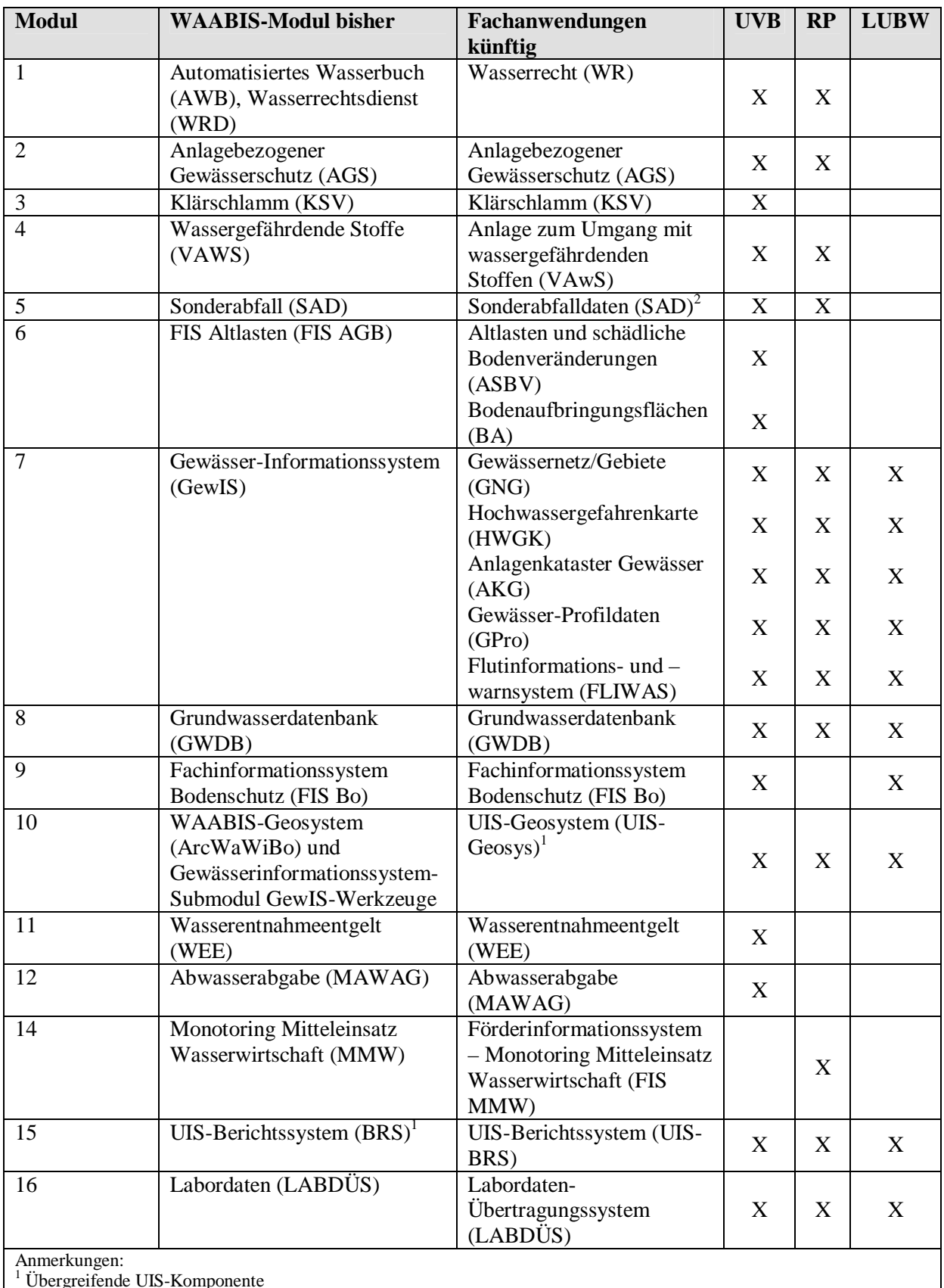

<span id="page-22-1"></span><sup>1</sup> Übergreifende UIS-Komponente<br><sup>2</sup> Fachanwendung beinhaltet nur Auswertefunktionen im Rahmen des UIS-BRS

Tabelle 3-1 (geändert): Fachanwendungen und deren Einsatz bei den Dienststellengruppen

Da die Entwicklung der Fachanwendung 13 – Altautoverordnung ruht, wird diese Fachanwendung nicht in der Tabelle aufgeführt.

### <span id="page-24-1"></span><span id="page-24-0"></span>**3.3.2 Geometrische Grundlagen**

Für die Darstellung der WIBAS-Objekte gilt eine Differenzierung in unterschiedliche Maßstabsbereiche entsprechend dem Zweck der Erfassung und Pflege [10]. Zu unterscheiden sind:

- Rechtliche Festlegungen Wasserschutzgebiete erfordern einen Rechtsbezug und müssen flurstücksscharf auf Basis der Automatisierten Liegenschaftskarte (ALK) erfasst und gepflegt werden. Dies entspricht dem Maßstabsbereich M1.
- Topographische Situation Steht ein Wasserschutzgebiet in Bezug zu einer landwirtschaftlichen Fläche, so wird eine topographische Übersicht benötigt. Dies entspricht dem Maßstabsbereich M2.
- Raumeinheitsbezogene Betrachtung Einordnung von WIBAS-Objekten in übergeordnete Raumeinheiten. Dies entspricht dem Maßstabsbereich M3.

Die unten aufgeführte Tabelle stellt die unterschiedlichen Maßstabsebenen und deren Grundlage dar.

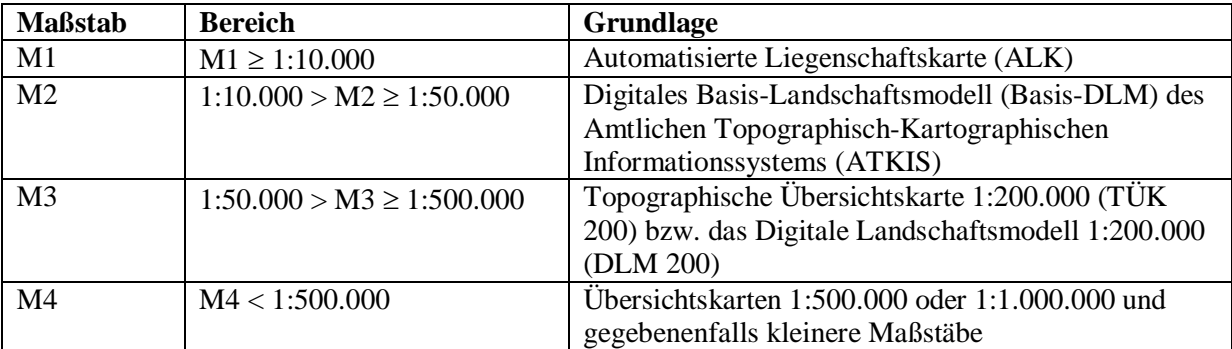

Tabelle 3-2: Maßstabsebenen der WIBAS-Geodaten

### <span id="page-24-3"></span><span id="page-24-2"></span>**3.4 Geodatenhaltung in WIBAS**

Geodaten sind wesentlich komplexer als alphanumerische (Sach-) Daten. Für die presistente (d.h. dauerhafte) Speicherung räumlicher Daten und die räumliche Suche nach relevanten Geodaten werden Geodatenbanksysteme eingesetzt [26]. Die wesentlichen Vorteile von Geodatenbanksystemen liegen in der Möglichkeit der Verwaltung sämtlicher Daten (Sachund Geodaten) innerhalb einer Datenbank, in der flexiblen Gestaltung des Datenmodells und in der Effizienz beim Arbeiten mit fast unbegrenzten Datenmengen [27].

Innerhalb der LUBW werden die Geometriedaten sowohl dateibasiert als auch in relationalen Datenbankmanagementsystemen (RDBMS) gehalten.

Wichtig ist auch die Unterscheidung des Ursprungs der Geodaten. Grundsätzlich wird unterschieden in:

- a) Geobasisdaten von der Vermessungsverwaltung (incl. ALK)
- b) Geofachdaten der LUBW
- c) über der DAD von Dienststellen aus dem WIBAS-Verbund

Da im WIBAS-Verbund Daten zentral und dezentral erfasst, geführt, verarbeitet, fortgeschrieben und ausgewertet werden, ist eine Codierung der WIBAS-Objekte zwingend <span id="page-25-0"></span>notwendig [10]. Für diesen Fall existiert ein eindeutiger WIBAS-Objektschlüssel für jedes Objekt. Dieser Objektschlüssel besteht aus einem mind. 25-stelligen Identifikator namens "UIS\_ID". Die UIS\_ID (Objektschlüssel) setzt sich wiederum zusammen aus:

- 3-stelligen Fachführungscode (FFC) organisatorische Einheit (die den OAC vergeben hat)
- 8-stelligen Objektartencode (OAC) Objektartendefinition entsprechend dem WIBAS-Datenkatalog
- 5-stellige Geometrie-ID (GEOMETRY\_ID) gibt Auskunft über die Maßstabsebene
- 14-stelligen Objektnummer (OBJECT\_ID) real existierendes Objekt

zusammen.

Eine Übersicht der zentralen Tabellen zur übergreifenden WIBAS-Objektverschlüsselung zeigt Anhang A.

Die Zusammensetzung der UIS\_ID illustriert die nachfolgende Abbildung [4].

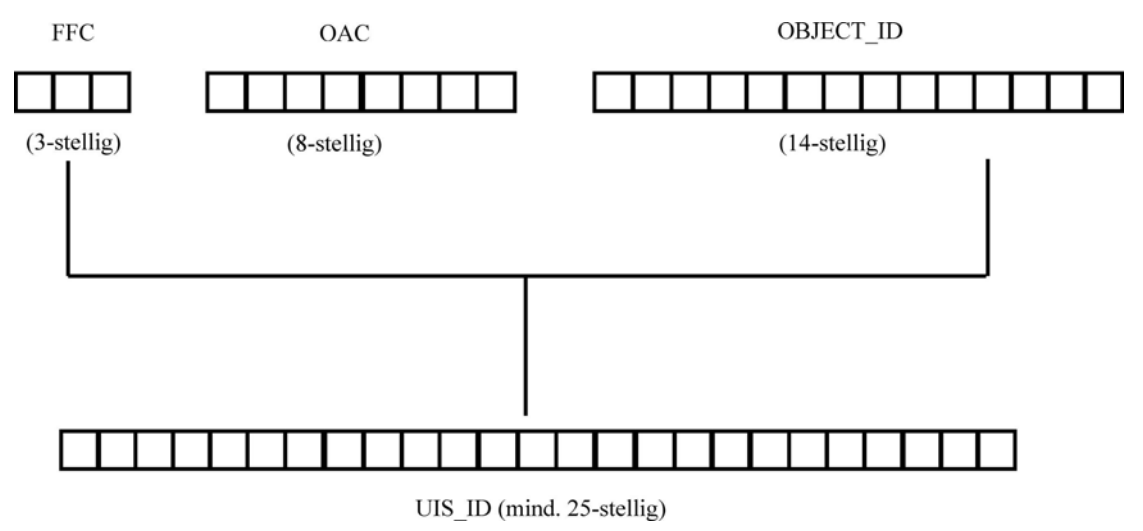

Abbildung 3-4: Aufbau der UIS-ID

<span id="page-25-1"></span>Ein UIS Objekt wird eindeutig durch seine UIS\_ID identifiziert.

Der FFC bietet die Möglichkeit zur dezentralen Definition von Objektarten über das UIS hinaus. Damit können von anderen Stellen auch eigene lokale Geodaten in das WIBAS-Umfeld integriert werden. Zur Unterscheidung dieser zusätzlichen Objektarten von den zentral durch die LUBW vergebenen Objektarten des UIS wird ein 3-stelliger Fachführungscode (FFC), welcher von der LUBW festgelegt ist, als Schlüsselattribut verwendet.

Der OAC dient zur eindeutigen Festlegung einer Objektart innerhalb des UIS-BW und wird durch die LUBW festgelegt.

Die Geometrie-ID wird benötigt, um die Geometrieebene (z.B. Maßstabsebene) in der Datenbank zu hinterlegen.

Die Objekt-ID (Primärschlüssel) stellt eine eindeutige Nummerierung für alle Objekte innerhalb einer Objektart sicher. Alle am UIS beteiligten Dienststellen besitzen ein

<span id="page-26-0"></span>vordefiniertes Nummernkontigent. Die Nummernkontigente werden in einer zentralen Konfigurationstabelle in Form von Start- und Endwerten so hinterlegt, dass jede Dienststelle einen überschneidungsfreien Zahlenbereich zur Verfügung hat. Mit Hilfe dieser Konfigurationstabelle werden in den lokalen Datenbankinstanzen für jede Sachdatentabelle entsprechende Oracle Sequenzzähler definiert [4].

Je nach Datensatz und Anwendung ist die Objekt-ID auch unter anderen Bezeichnungen bekannt. Im Gewässerbereich wird z.B. von einer WSG\_NR (GewIS) gesprochen.

Die Zusammensetzung der UIS\_ID zeigt die folgende Tabelle am Beispiel einer Wasserschutzgebietszone.

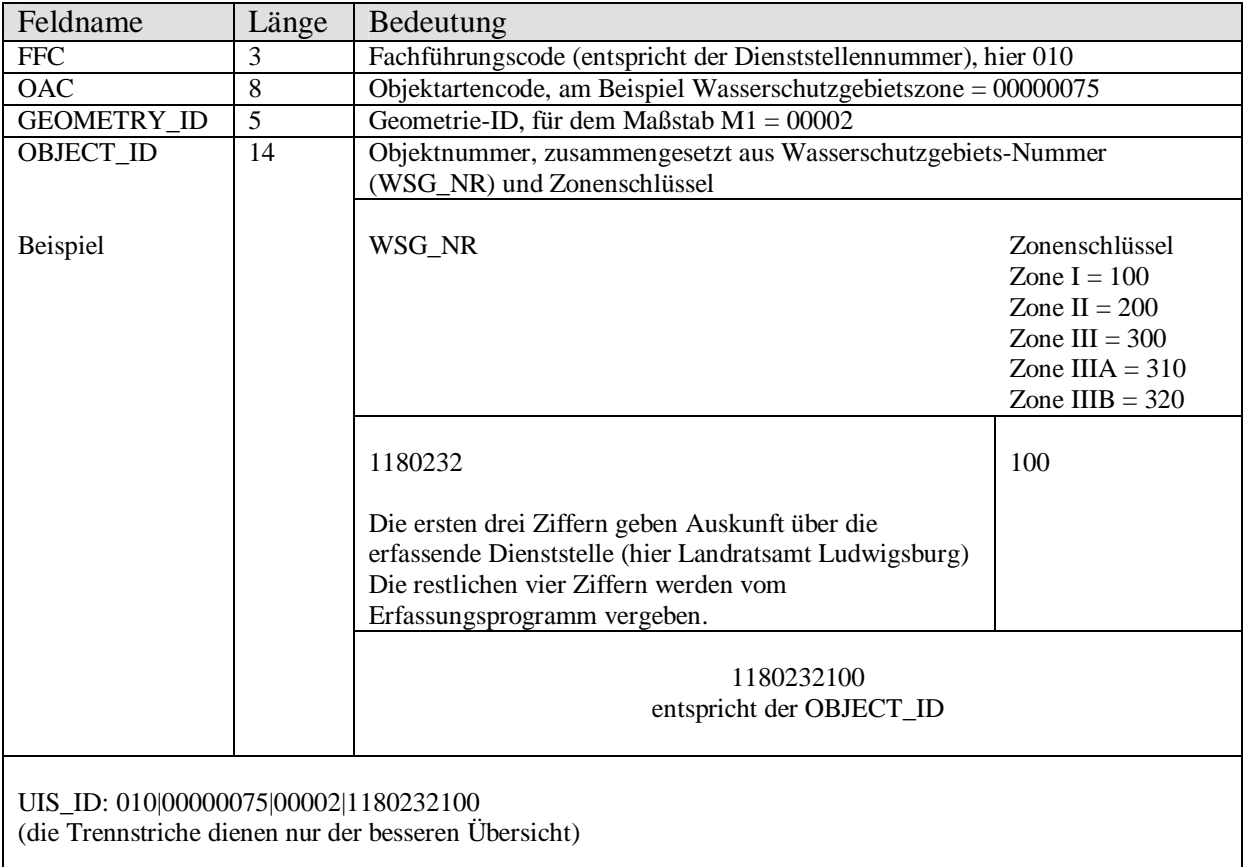

<span id="page-26-1"></span>Tabelle 3-3: Zusammensetzung der UIS-ID am Beispiel einer Wasserschutzgebietszone

## <span id="page-27-1"></span><span id="page-27-0"></span>**4 Evaluierung des aktuellen DAD**

In diesem Kapitel werden allgemeine, organisatorische und technische Aspekte des Datenaustausches beschrieben. Das Kapitel 4.5.7 Generierung der Wasserschutzgebiete gehört nur indirekt zum Datenaustausch, d.h. hier werden nur zusätzliche Daten aufbereitet, die aber mit in die Referenzdatenbank integriert werden. Um einen gesamten Überblick des Arbeitsablaufes zu erhalten, wurde dieser Schritt mit in die Arbeit aufgenommen zumal sich die anschließende Konzeption am Beispiel der Wasserschutzgebiete orientiert.

### <span id="page-27-2"></span>**4.1 Zielsetzung des DAD**

- Übertragung definierter Auszüge der jeweiligen lokalen Datenbestände in die zentrale Referenzdatenbank
- Bereitstellung von Basisfunktionen
	- o Datenaustauschziele für fachanwendungsspezifische Datenauszüge in einer lokalen Datenbank
	- o Oracle Stored Procedures zur Generierung der Datenauszüge eines Datenaustauschziels
	- o Vereinfachung des Datenaustausches durch unterstützende Client-Programme (DAD-Daemon, DAD-Manager, vgl. Kapitel 4.8.1) für lokale System- bzw. Anwendungsbetreuer
	- o Oracle Stored Procedures zur Aktualisierung der zentralen Referenzdatenbank auf Basis der gelieferten Datenauszüge [6]

### <span id="page-27-3"></span>**4.2 Verwaltungsnetze Baden-Württemberg**

Das Informatikzentrum Landesverwaltung Baden-Württemberg (IZLBW) stellt die Verbindung zwischen dem Landesverwaltungsnetz (LVN) und den kommunalen Verwaltungsnetzen (KVN), die von den Regionalen Rechenzentren betrieben werden, her. Die Verwaltungsnetze bilden die technische Infrastruktur für Mailverkehr und Datenaustausch. Für Web-Anwendungen zwischen den Dienststellen des Landes und der Kommunen stellen die Verwaltungsnetze die Intranet-Umgebung her [2].

### <span id="page-27-4"></span>**4.3 Allgemein**

Den Prozessablauf des aktuellen Datenaustausches illustriert die folgende Abbildung. Der mit dem roten Rechteck markierte Ablauf bezieht sich auf das Kapitel 4.5.7.

<span id="page-28-0"></span>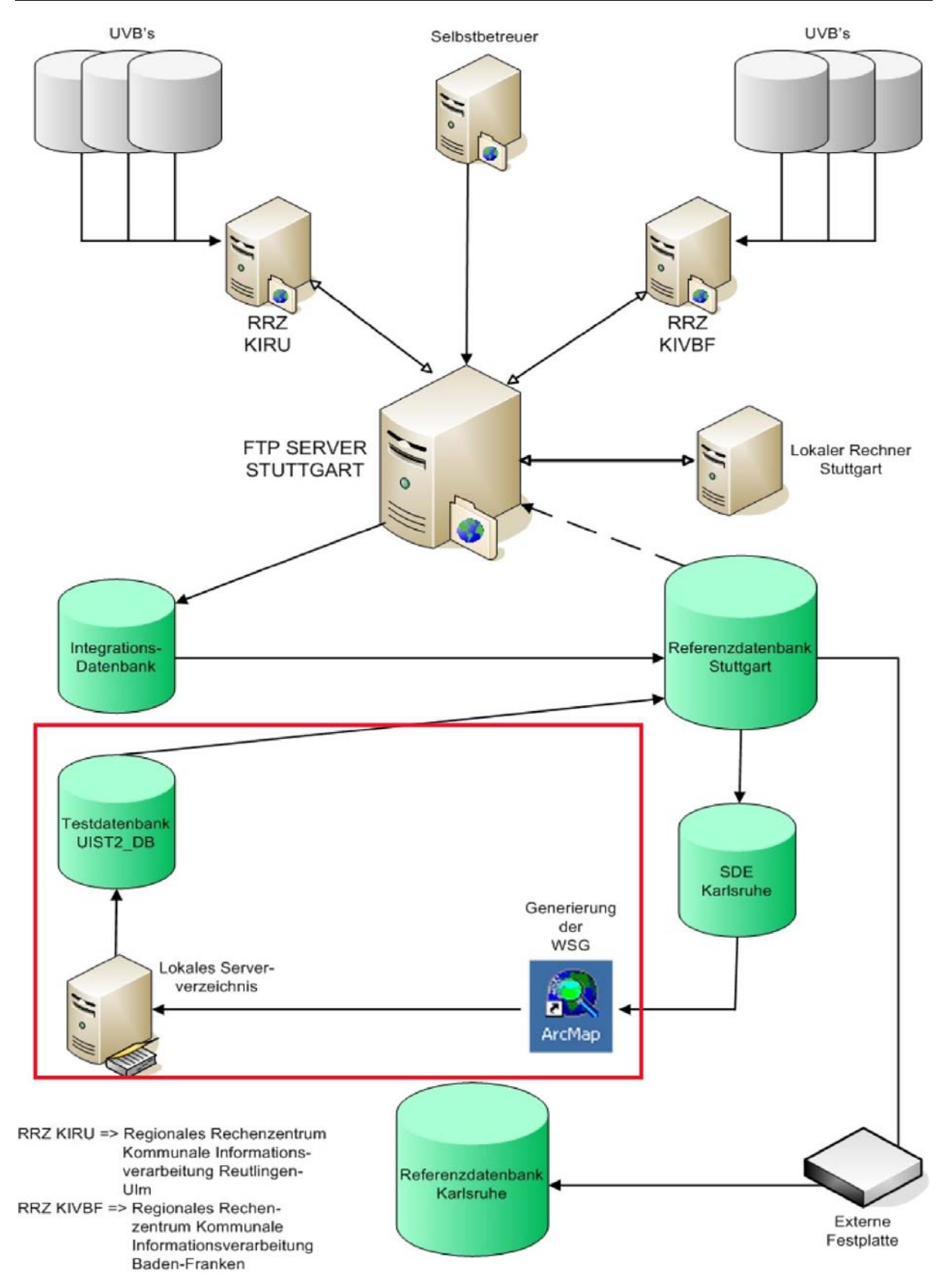

<span id="page-28-1"></span>Abbildung 4-1: Prozessablauf des Datenaustausches

<span id="page-29-0"></span>Alle Dienststellen des WIBAS-Kernbereiches verfügen über einen Geodatenserver, bestehend aus einer Oracle-Datenbank mit Geo-, Sach- und Metadatentabellen des UIS, sowie einem Daten-Server mit Geo- und Sachdaten, welcher auch als GIS-Data-Verzeichnis bezeichnet wird [15]. Als UIS-Auslieferung wird die Auslieferung der aktuellen Geodaten sämtlicher Komponenten und Fachanwendungen, ausgehend vom Informationstechnischen Zentrum (ITZ) der LUBW, bezeichnet. Dieses Update findet einmal im Jahr statt. Man unterscheidet deshalb zwei Komponenten der Datenverteilung:

- 1. UIS-Update (einmal jährlich)
- 2. DAD (monatlich)

Im Rahmen dieser Arbeit wird nur der monatlich stattfindende DAD näher betrachtet. Das in der nachfolgenden Abbildung dargestellte Diagramm stellt die permanent ansteigende Zahl der Geo-Datensätze am Beispiel der Wasserschutzgebiete (WSG) und Wasserschutzgebietszonen (WSG-Zonen) innerhalb der Jahre 2005 und 2006 dar.

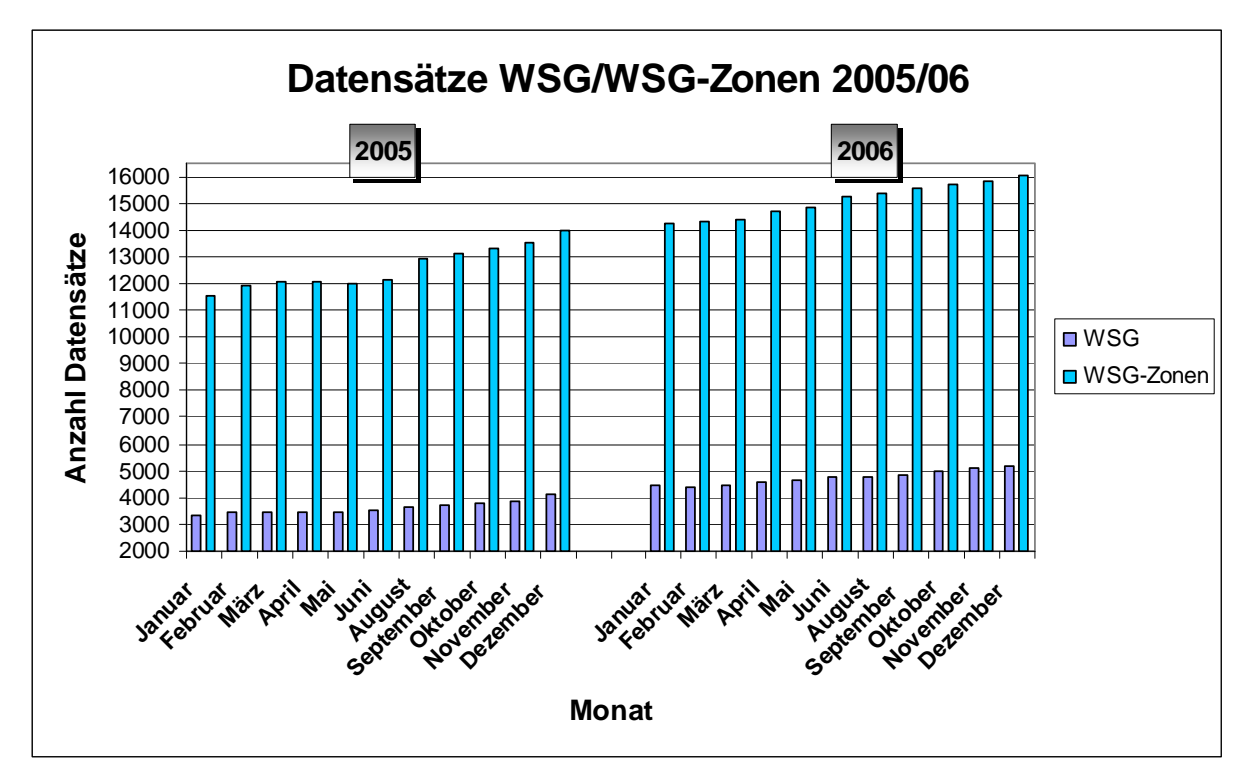

Abbildung 4-2: Anzahl Datensätze von WSG/WSG-Zonen in den Jahren 2005/2006

<span id="page-29-1"></span>Aus den verschiedenen Fachanwendungen sollen Daten zur lesenden Nutzung, jedem der die Berechtigung hat, zur Verfügung gestellt werden. Um dies sicherzustellen werden Daten ausgetauscht und an zentraler Stelle gesammelt. Unterstützt wird der Datenaustausch durch Dienste bzw. Programme, welche eine aktive Bereitstellung bzw. Übernahme von Daten ermöglichen.

Beim Datenaustausch wird grundsätzlich zwischen Datenbereitsteller und Datennutzer unterschieden. Der Unterschied besteht darin, dass der Datenbereitsteller schreibenden Zugriff auf die Daten hat und der Datennutzer greift nur lesend auf die vom Datenbereitsteller erhaltenen Daten zu.

Um den Datenaustausch für alle Dienststellen und Fachanwendungen nach einem einheitlichen Muster sicherzustellen, ist im ITZ eine Zentralstelle für die Datenaustauschdienste (ZDAD) eingerichtet.

<span id="page-30-0"></span>Das ITZ unterstützt die Arbeit der LUBW und der gesamten Umweltverwaltung mit Hardund Softwarekomponenten, mit Diensten, Fachanwendungen und Daten.

### <span id="page-30-1"></span>**4.4 Datenbereitstellung**

Für den DAD im WIBAS-Umfeld ist folgende Unterscheidung zu treffen: Bereitstellung von Daten

- für die Referenzdatenbank (nur Teile aus fachanwendungsspezifischen Tabellen, die für übergreifende bzw. landesweite Auswertungen nötig sind).
- aus der Referenzdatenbank für die gleiche fachanwendungs-Datenbanken nach bestimmten organisatorischen Regeln (Bsp. Lagebezug).
- für gleiche fachanwendungs-Datenbanken (zusätzliche Datensätze aus gleicher Fachanwendung von anderen Dienststellen).
- für unterschiedliche fachanwendungs-Datenbanken (nur Teile aus fachanwendungsspezifischen Tabellen, die für fachanwendungsspezifische Auswertungen nötig sind).

Für den Austausch von Daten stellt die ZDAD den Fachanwendungsverantwortlichen Prozeduren und eine Konfigurationsumgebung bereit. Der Datenaustausch wird zu einem organisatorisch festgelegten Zeitpunkt (Stichtag) aktiv, wobei der Datenbereitsteller den entsprechenden DAD startet. Dabei werden die betreffenden Schemata bzw. Fachanwendungen in ein Austausch-Schema übertragen und von dort unter Ausnutzung der Oracle Export-Utility als Dump Datei in ein spezielles Verzeichnis abgelegt. Unter dem Begriff "Schema" versteht man eine benannte Sammlung von Objekten/Tabellen. Wenn ein User erstellt wird, wird auch das gleichnamige Schema erstellt. Die Begriffe User und Schema werden oft gleichwertig verwendet. Ein Schema ist dementsprechend auch mit einem Fachanwendungsnamen gleichzusetzen.

Folgende Voraussetzungen sind notwendig, um den Datenaustausch realisieren zu können:

- Oracle Datenbank aktuell ab Version 10g sowie die Oracle-Tools SQL\*Plus, SQL\*Loader, Export und Import-Utilitys
- abgestimmte physische Datenstruktur
- iede Dienststelle besitzt eine Datenbank-Instanz mit allen Schemata der WIBAS-Fachanwendungen (incl. Austausch-Schema), die Schemata UIS, Datenaustausch und DAD-Daemon. Der Begriff UIS wird hier für ein Datenbank-Schema verwendet.
- in jeder Datenbank-Instanz/Dienststelle sind je WIBAS-Fachanwendung zwei Schemata angelegt:
- Fachanwendung (z.B. Schema GRUNDWASSER) In diesem Schema stehen die fachanwendungsspezifischen Datenbanktabellen
- **Austausch-Schema (z.B. AUSTAUSCH\_GRUNDWASSER)** Der Aufbau dieses Schemata ist identisch mit dem fachanwendungsspezifischen Schema und nimmt die bereitzustellenden Berichtsdaten temporär auf; der DAD übernimmt die Daten aus dem Fachanwendungs-Schema in das Austausch-Schema und exportiert die Daten anschließend als Datei.
- das zentrale Schema UIS beinhaltet die zentralen bzw. allgemein gültigen Schlüssellisten (UIS\_DIMENSION, UIS\_PARAMETER, UIS\_MESSTELLE, etc.)
- das Schema DATENAUSTAUSCH beinhaltet die Konfigurationsdateien und Prozeduren, die für den standardisierten Datenaustausch nötig sind.
- Das Schema DAD\_DAEMON dient zum Verbindungsaufbau (Connect) eines auf Betriebssystemebene als WNT-Service realisierten Daemon Prozesses mit der Oracle Datenbank.
- Jedes Fachanwendungs-Schema muss für den Datenaustausch spezielle Informationen zur Verfügung stellen. Dazu müssen die im Kapitel 4.7 aufgeführten Datenbank-Tabellen im Schema DATENAUSTAUSCH angelegt sein und mit den relevanten Informationen gefüllt werden. Die ebenfalls im DATENAUSTAUSCH-Schema hinterlegten Prozeduren generieren die notwendigen Befehlsprogramme und führen diese aus (vgl. Kapitel 4.6.5).
- alle Fachanwendungs-Schemata müssen bei den Dienststellen und in der Referenzdatenbank identisch sein [25].

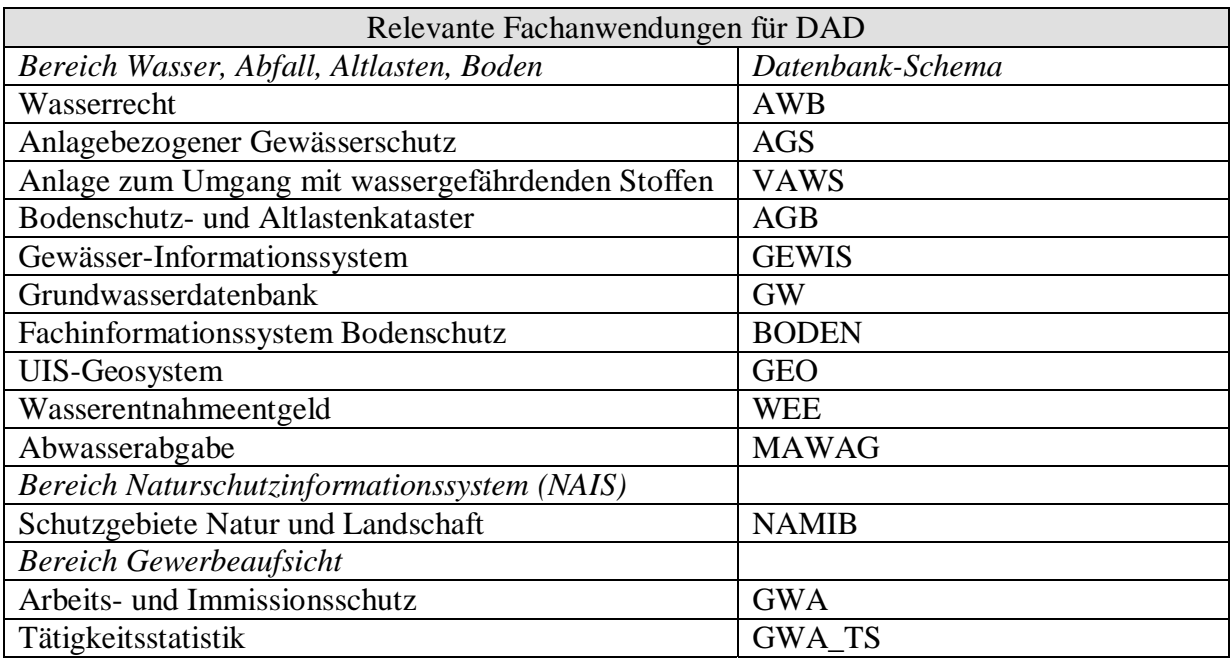

<span id="page-32-0"></span>Für den Datenaustausch werden Daten aus folgenden Fachanwendungen benötig:

Tabelle 4-1: Fachanwendungen für den Datenaustausch

<span id="page-32-2"></span>Eine detaillierte Aufstellung über OAC, Maßstabsebene, Geometrie-Typ und Fachanwendungen für den Datenaustausch ist aus der Tabelle im Anhang C zu entnehmen.

### <span id="page-32-1"></span>**4.5 Organisatorische Aspekte zum Datenaustausch**

Am Datenaustausch sind alle Dienststellen mit einer eigenen WIBAS-Datenbank beteiligt. Die Datenbereitstellung erfolgt zu festen zeitlichen Abständen.

- Am Datenaustausch beteiligte Stellen:
	- Datenbankadministratoren
	- Fachanwendungs-Entwicklungsstellen
	- ZDAD
	- Zentralstelle für Referenzdatenbanken

Neben den Konfigurationstabellen stellt die Zentralstelle für DAD mehrere DB-Prozeduren bereit. Diese DB-Prozeduren erzeugen aus den Angaben in den DAD-Konfigurationstabellen generisch die notwendigen Programmbefehle (Select Statements), mit denen die Daten aus dem Fachanwendungs-Schema in das Fachanwendungs-Austausch-Schema kopiert werden.

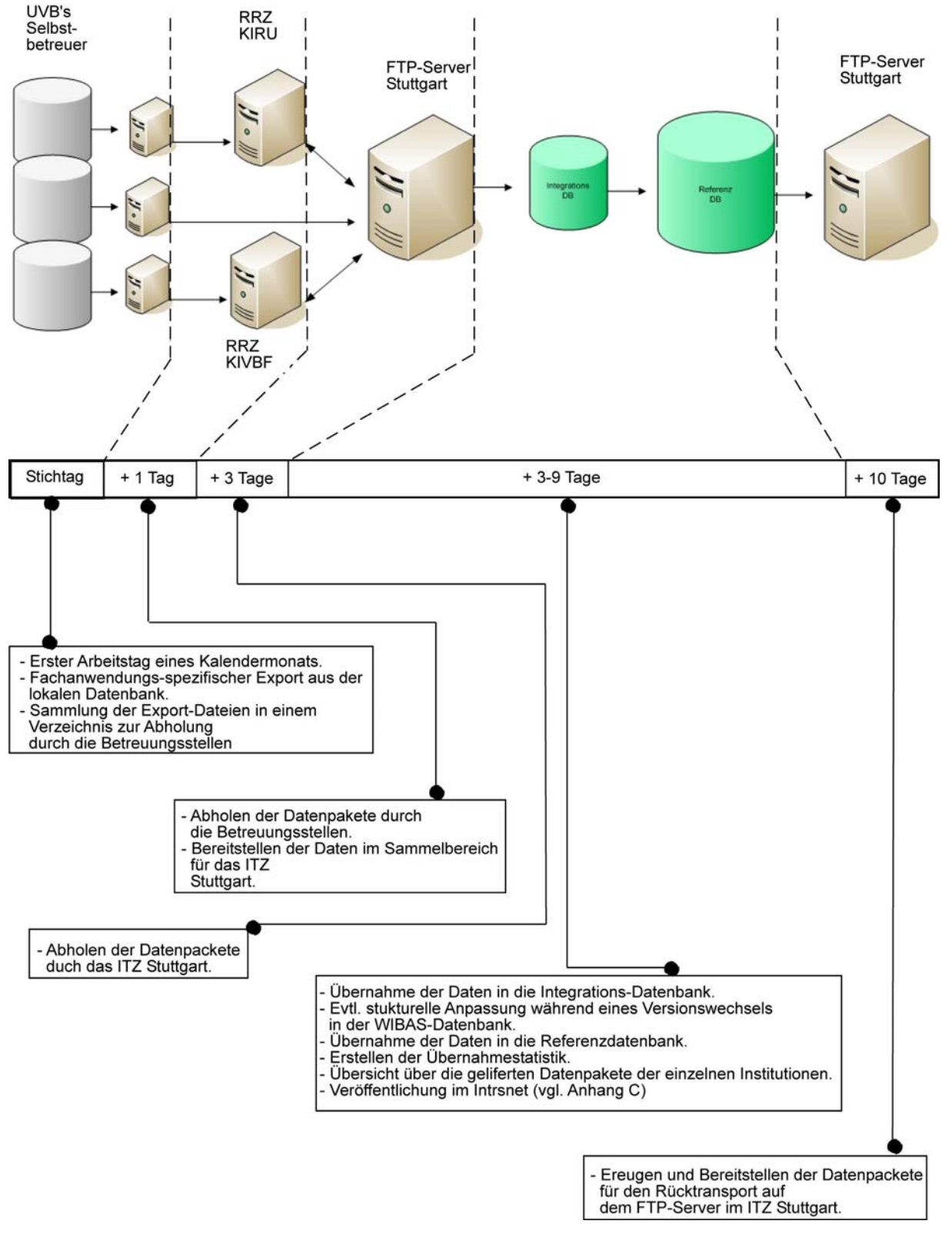

#### <span id="page-33-1"></span><span id="page-33-0"></span>**4.5.1 Zeitlicher Ablauf des Datenaustausches**

<span id="page-33-2"></span>Abbildung 4-3: Zeitlicher Ablauf des DAD

### <span id="page-34-1"></span><span id="page-34-0"></span>**4.5.2 Betreuung durch die Regionale Rechenzentren (RRZ)**

39 der insgesamt 44 Landrats- und Bürgermeisterämter werden von zwei RRZ betreut. Hierbei handelt es sich um die kommunale Informationsverarbeitung Reutlingen-Ulm (KIRU) und die kommunale Informationsverarbeitung Baden-Franken (KIVBF). Die RRZ sind verantwortlich für die Betreuung der örtlichen Infrastrukturkomponenten (Hardware, Netzwerk, Standardsoftware) und der Oracle-Datenbank. Darunter fallen Aufgaben wie Updates der WIBAS Version, Patcheinspielung für die Oracle Software oder die Migration auf andere Versionen. Die restlichen 5 Dienststellen sowie die RP betreuen sich selbst. Die folgende Tabelle zeigt die einzelnen Dienststellen sowie deren Betreuungsstatus.

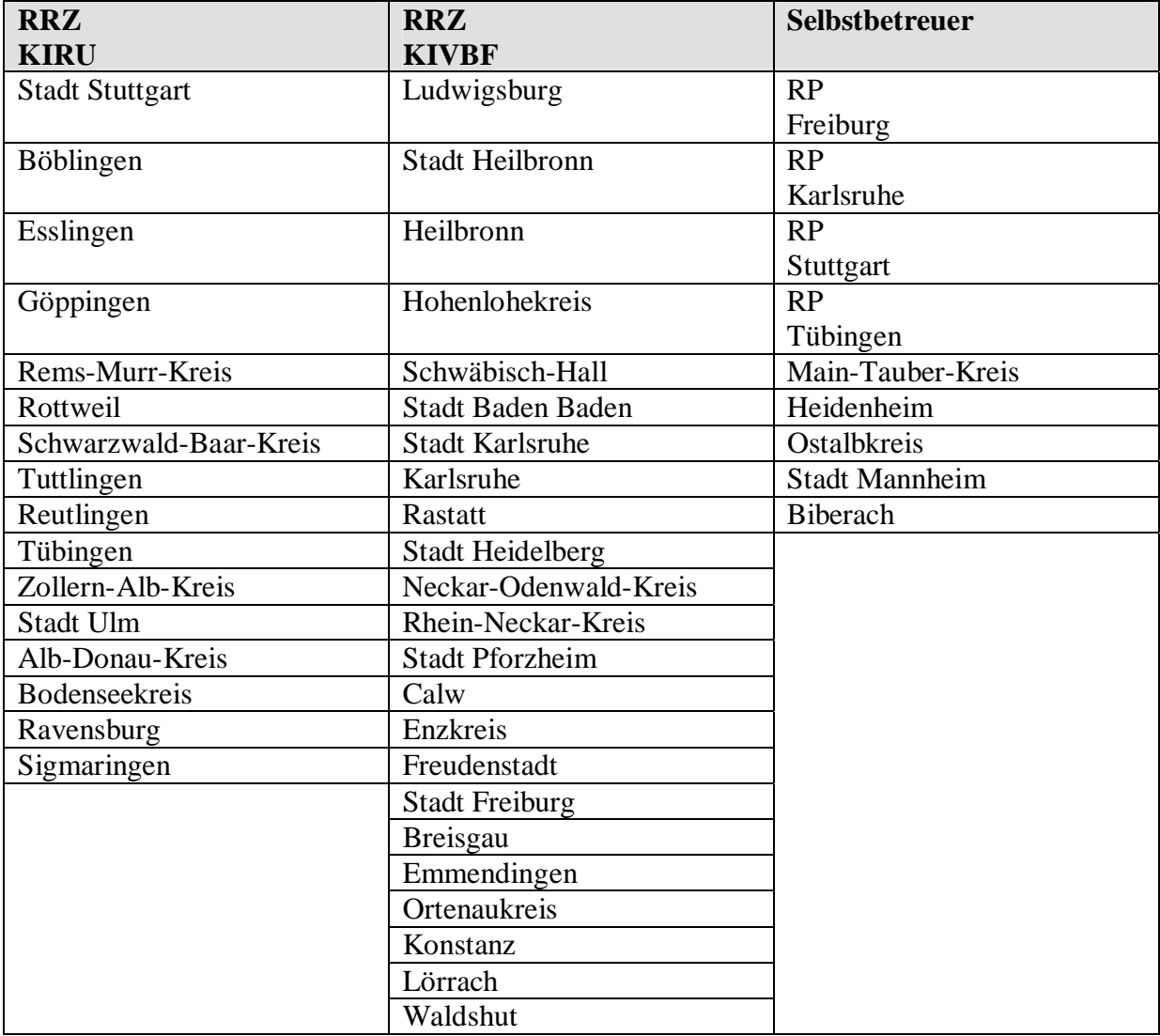

<span id="page-34-2"></span>Tabelle 4-2: Dienststellen und deren Betreuungsstatus

### <span id="page-35-1"></span><span id="page-35-0"></span>**4.5.3 Export aus den lokalen Datenbanken**

Die Datenbank-Prozeduren für die Datenbereitstellung werden durch den lokalen Datenbankadministrator zu festgelegten Zeiten aufgerufen. Folgende Funktionen sind aufzurufen:

- DAD\_APP.**remove\_data**() (Löschen des Inhaltes im Austausch-Schema)
- DAD\_APP.**fill\_data()** (Füllen des Austausch-Schema)
- DAD APP.**export data**() (Exportieren als Datei)

Die Zentralstelle für Referenzdatenbanken wird benachrichtigt sobald die Export-Datei bereitsteht.

Die exportierten Dateien werden u.a. von den Betreuungsstellen gesammelt und die Zentralstelle für Referenzdatenbanken holt diese per FTP auf den zentralen FTP-Server ab. Sollte z.B. von einer Dienststelle keine Export-Datei bereitstehen oder der Transfer unvollständig sein, werden entsprechende Maßnahmen getroffen.

### <span id="page-35-2"></span>**4.5.4 Aktualisierung der Referenzdatenbank ITZ Stuttgart**

Der Stichtag für die Abholung der erforderlichen Datenpakete durch das ITZ Stuttgart ist jeweils der dritte Arbeitstag eines Monats. Voraussetzung für einen reibungslosen Ablauf sind klar definierte Regeln. Dies beginnt mit der Bereitstellung der Daten für die Zusammenführung in der Referenzdatenbank.

Die nächsten beiden Kapitel beschreiben das Verfahren zur Aktualisierung der Referenzdatenbank mit den Daten, die von den Dienststellen bereitgestellt werden.

### <span id="page-35-3"></span>**4.5.4.1 Bereitstellungswege**

Um die Datenzusammenführung weitgehenst automatisiert und mit minimalem Arbeitsaufwand durchzuführen ist folgender Ablauf vorgesehen.

Die RRZ stellen dabei die Daten ihrer Dienststellen auf ihren FTP-Server in das Verzeichnis "ZUR\_REFDB". Die Selbstbetreuer stellen ihre Daten auf dem FTP-Server des ITZ Stuttgart in dem Verzeichnis "ZUR\_REFDB" bereit. Die Verzeichnisstruktur auf den FTP-Servern besitzen eine bestimmte Namenskonvention bestehend aus Dienststellennummer, Unterstrich und Name der Dienststelle. In den Verzeichnissen werden nur die aktuellen Export-Dateien inkl. Log-Dateien bereitgestellt. Sollte eine Dienststelle keine aktuellen Daten zur Verfügung haben, bleibt das Verzeichnis leer (in der Datenbank erscheinen dann die Daten vom Vormonat).
| FTP-Server KIVBF          | FTP-Server KIRU            | Selbstbetreuer        |
|---------------------------|----------------------------|-----------------------|
| 118_Ludwigsburg           | 111_Stadt-Stuttgart        | RP_Freiburg           |
| 121_Stadt-Heilbronn       | 115_Böblingen              | RP_Karlsruhe          |
| 125 Heilbronn             | 116_Esslingen              | RP_Stuttgart          |
| 126_Hohenlohekreis        | 117_Göppingen              | RP_Tübingen           |
| 127_Schwaebisch-Hall      | 119_Rems-Murr-Kreis        | 128_Main-Tauber-Kreis |
| 211_Stadt-Baden           | 325_Rottweil               | 135_Heidenheim        |
| 212_Stadt-Karlsruhe       | 326_Schwarzwald-Baar-Kreis | 136_Ostalbkreis       |
| 215_Karlsruhe             | 327_Tuttlingen             | 222_Stadt-Mannheim    |
| 216_Rastatt               | 415_Reutlingen             | 426_Biberach          |
| 221_Stadt-Heidelberg      | 416_Tübingen               |                       |
| 225_Neckar-Odenwald-Kreis | 417 Zollern-Alb-Kreis      |                       |
| 226_Rhein-Neckar-Kreis    | 421_Stadt-Ulm              |                       |
| 231_Stadt-Pforzheim       | 425_Alb-Donau-Kreis        |                       |
| 235_Calw                  | 435_Bodenseekreis          |                       |
| 236_Enzkreis              | 436_Ravensburg             |                       |
| 237_Freudenstadt          | 437_Sigmaringen            |                       |
| 311_Stadt-Freiburg        |                            |                       |
| 315_Breisgau              |                            |                       |
| 316_Emmendingen           |                            |                       |
| 317 Ortenaukreis          |                            |                       |
| 335_Konstanz              |                            |                       |
| 336_Loerrach              |                            |                       |
| 337_Waldshut              |                            |                       |

Tabelle 4-3: Verzeichnisstruktur auf den FTP-Servern

## **4.5.5 Import in die Referenzdatenbank ITZ Stuttgart**

Für landesweite Auswertungen werden alle Pflichtdaten aus den Fachanwendungen der einzelnen Dienststellen in einer zentralen Referenzdatenbank zusammengeführt. Dazu werden zu einem bestimmten Zeitpunkt Oracle-Export-Dateien zu jedem Schema erstellt. Die erstellten Oracle-Export-Dateien enthalten die gesamte Datenbankstruktur, sind aber nur mit den relevanten Pflichtdaten gefüllt.

Schlüssellisten die je Fachanwendung/Schema festgelegt und nicht Diensstellen-spezifisch sind werden separat behandelt. Sie werden beim Export nicht berücksichtigt. Die Schlüssellisten werden erstmalig und in Folge von inhaltlichen Änderungen der ZDAD zu Verfügung gestellt. Schlüssellisten werden als eigenständige Tabellen abgelegt und sind mit der Kennung "SL\_" gekennzeichnet.

Für den Import sind folgende Voraussetzungen zu beachten:

- der Dateiname der Export-Datei enthält die Angaben
	- o Fachanwendungsname + Ziel
	- o Dienststellennummer des Erzeugers
	- o Dienststellennummer des Nutzers sowie
	- o das Erstellungsdatum (Bsp.: AWB\_ZUR\_REFDB\_<DST>\_0000\_<Datum>.dmp)
- Jede Export-Datei beinhaltet alle Datenbanktabellen, die mit den relevanten Pflichtdaten gefüllt sind.
- In der Referenzdatenbank existiert die Tabelle DAD\_UPDATE, welche über den Aktualisierungsstand der einzelnen Dienststellen informiert.

Für das monatliche Update der Referenzdatenbank sind folgende Fachanwendungen erforderlich:

Von RRZ und Selbstbetreuern:

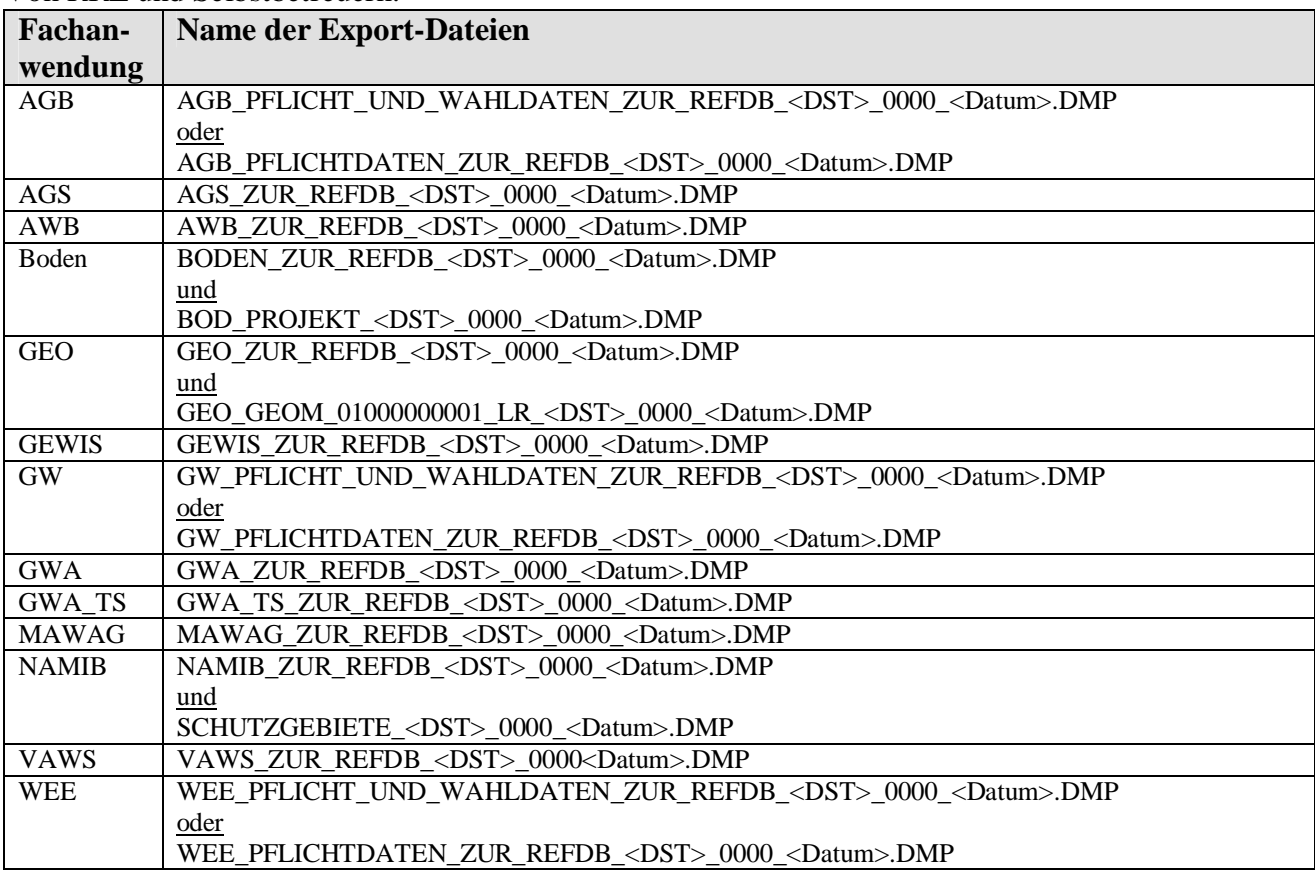

Tabelle 4-4: Notwendige Fachanwendungen der RRZ und Selbstbetreuer

#### Von den RP:

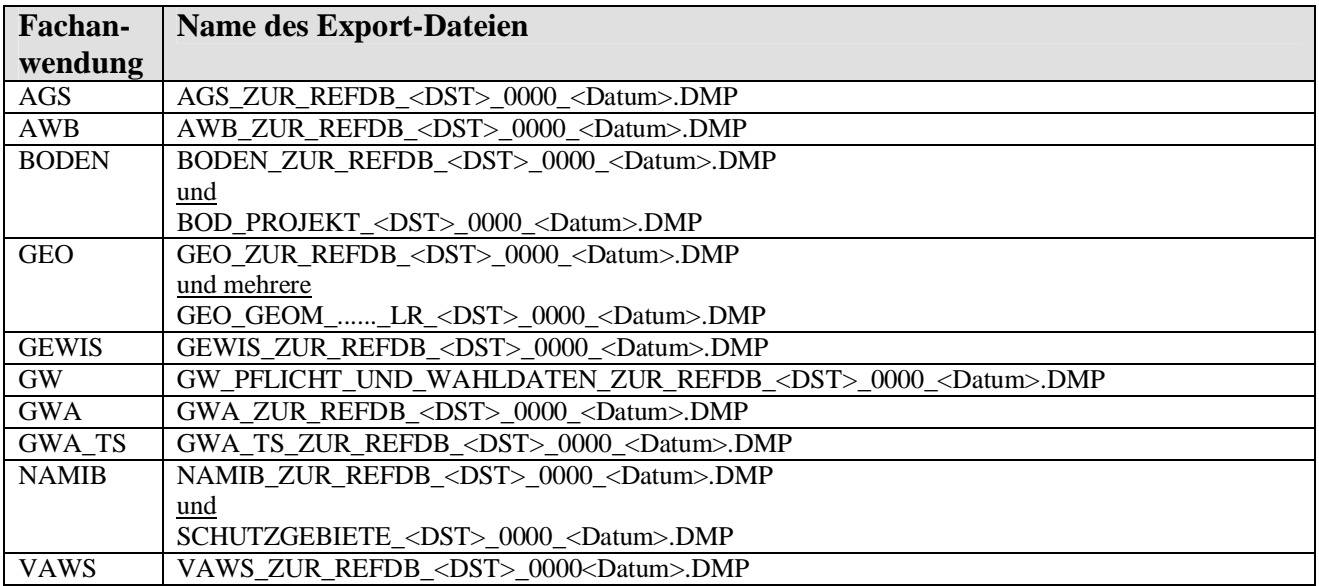

Tabelle 4-5: Notwendige Fachanwendungen der RP

Nachdem alle benötigten Daten bereitgestellt sind, beginnt der Datenaustausch im ITZ Stuttgart. Das BRS wird während des DAD im ITZ Stuttgart auf die Referenzdatenbank im ITZ Karlsruhe umgestellt. Ein SQL Skript übernimmt den Datentransfer von den FTP-Servern der RRZ auf den FTP-Server im ITZ Stuttgart. Die Selbstbetreuer transferieren ihre Daten

selbst auf den FTP-Server im ITZ Stuttgart. Das Skript kopiert alle Daten und greift dabei auf die vorgegebene Verzeichnisstruktur zu. Anschließend werden alle Daten auf einen lokalen Rechner kopiert. Hier werden die Verzeichnisse auf Vollständigkeit geprüft, d.h. nur die erforderlichen Fachanwendungen dürfen in den Verzeichnissen stehen, doppelte Einträge sowie fehlerhafte oder leere Export-Dateien werden selektiert und gelöscht. Leere Verzeichnisse werden mit den Daten des Vormonats aufgefüllt.

Nach der Prüfung werden alle Daten auf den FTP-Server manuell zurück kopiert. Im Anschluss wird die Tabelle UIS\_DB\_VERSION\_INFO der einzelnen Fachanwendungen/Dienststellen in eine Integrationsdatenbank importiert. Diese Datenbank dient dazu, die Daten der verschiedenen WIBAS Versionen 4.1.1 und 4.2.0 zusammenzuführen. In der Tabelle UIS\_DB\_VERSION\_INFO ist die verwendete Version hinterlegt. Eine SQL-Prozedur importiert zuerst nur die Tabelle UIS\_DB\_VERSION\_INFO und vergleicht die Version mit der aktuellen UIS\_DB\_VERSION\_INFO. Sind die Versionen gleich (Version 4.1.1 von Amt = Version 4.1.1 von Referenzdatenbank), werden die restlichen Tabellen importiert. Sind die Versionen unterschiedlich (Version 4.2.0 von Amt ungleich Version 4.1.1 von Referenzdatenbank), wird ein Eintrag in die Tabelle DAD\_HISTORY\_IMPORT im Schema DATENAUSTAUSCH gemacht. Nach dem Update auf Version 4.2.0 arbeitet die Prozedur diese Tabelle ab und importiert die vermerkten Export-Dateien in die Integrationsdatenbank.

Dieser Schritt ist wichtig, da bei der höheren WIBAS Version neue Tabellen, Attribute oder Sichten (Views) existieren.

Die Anzahl der importierten Daten ist aus den log-Dateien ersichtlich. Weiterhin werden die Import log-Dateien auf Oracle Fehler überprüft. Die Überprüfung findet auf Kommandozeilenebene statt. Alle Fehler (außer ora-00001) werden in eine Textdatei geschrieben und gespeichert. Sollten Fehler vorhanden sein, werden diese an die verantwortlichen Stellen weitergeleitet. Eine Korrektur findet entweder zum nächsten Datenaustausch oder bei wichtigen Fachanwendungen sofort statt. Nach diesen Arbeitschritten und dem Löschen der Dateninhalte des Original-Schemata werden die Daten durch direkten Datenimport mit Hilfe des Oracle Import-Utility in das Originalschema der Produktionsdatenbank (entspricht der Referenzdatenbank) übertragen.

Per E-Mail wird das BRS Karlsruhe benachrichtigt. Das Berichtssystem TEST greift nun auf die Produktionsdatenbank in Stuttgart zu und überprüft die Funktion. Anschließend wird das BRS nach Stuttgart umgestellt.

## **4.5.6 Übernahme in die SDE-Datenbank ITZ Karlsruhe**

Für die weiteren Schritte ist es notwendig, die in der Datenbank binär vorgehaltenen Geometriedaten in ein passendes Format, in diesem Fall als Shape-Datei, für die weitere Analyse und Auswertung zu konvertieren. Innerhalb des ITZ Karlsruhe wird hierbei das ESRI-Produkt ArcSDE (Spatial Database Engine) auf der Basis einer Oracle-Datenbank eingesetzt.

Sind alle Daten in der Referenzdatenbank Stuttgart aktualisiert, wird ein Eintrag in die Tabelle GEO.GEO\_GEOM\_UPDATE gemacht. Eine Batch-Datei startet jeden Abend eine Abfrage auf diese Tabelle. Sollten sich dabei Veränderungen feststellen, läuft der Import in die SDE-Datenbank.

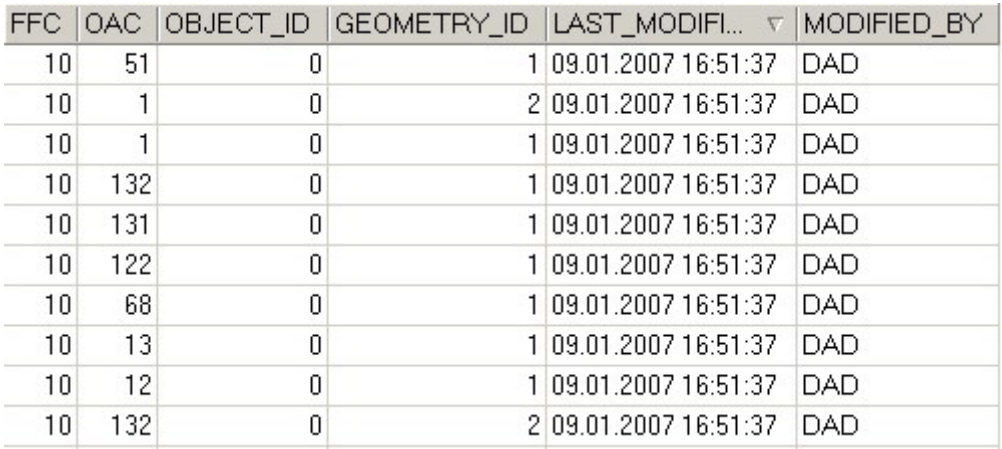

Abbildung 4-4: Auszug aus der Tabelle GEO.GEO\_GEOM\_UPDATE

Die Tabelle GEO.GEO\_GEOM\_UPDATE dient als Veränderungsnachweis der Geometrien. Die OBJECT\_ID darf nur in dieser Tabelle den Wert 0 enthalten. Dabei bezieht sich der Eintrag auf die Auswahl der Objekte mit den angegebenen FFC, OAC und GEOMETRY\_ID (vgl. Anhang A).

Für den Import stehen dem lokalen Administrator verschiedene Skripte zur Verfügung. Diese Skripte überprüfen die Geometrien auf topologische Fehler und bereinigen diese. Nach der Überprüfung der Geometrien werden diese als Feature Class in der SDE-Datenbank abgelegt.

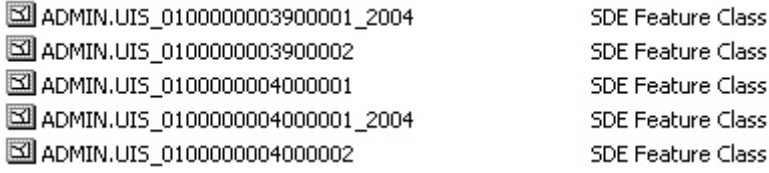

Abbildung 4-5: Feature Classes in der SDE-Datenbank (Auszug)

Die Sachdaten sind mit den Geothemen verknüpft, wobei die Sachdaten in der Regel nicht aus der SDE-Datenbank stammen, sondern aus den separaten Datenbank-Schemata der Referenzdatenbank. Mit einem so genannten "Refresh" auf die vorhandenen materialisierten Sichten (Materialized View) werden die in der SDE-Datenbank vorgehaltenen Sachdaten aktualisiert.

```
CREATE MATERIALIZED VIEW ADMIN.UIS_0100000019700001 
TABLESPACE USERS 
NOCACHE 
LOGGING 
NOPARALLEL 
BUILD IMMEDIATE 
REFRESH COMPLETE –-löscht alle Zeilen und fügt alle Daten neu ein
START WITH SysDate next SysDate+7 
-- mit START WITH wird erster Zeitpunkt der Replikation von Master- 
-- Tabelle zur Basistabelle festgelegt. 
-- next-Klausel teilt der DB mit, wie lange zwischen den Refereshes zu 
-- warten ist. 
WITH PRIMARY KEY 
AS 
select rownum from 
GEWIS.GEW_WBW_DURCHLAESSIGKEIT@UISRKAST_DB_LINK.LUKA.LUBW.BWL.DE;
```
Abbildung 4-6: Beispiel eines Refresh auf eine materialisierte Sicht

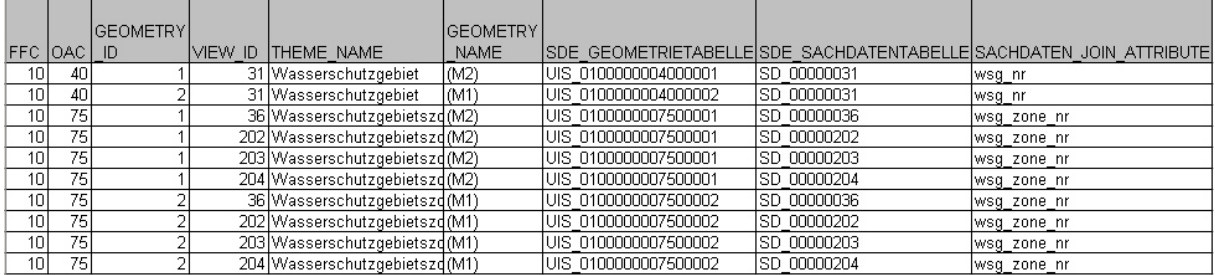

Abbildung 4-7: Auszug aus dem View SM\_UISR\_META\_V

Die oben aufgeführte Abbildung zeigt einen Auszug des Views SM\_UISR\_META\_V. Das Attribut "SACHDATEN JOIN ATTRIBUTE" stellt dabei das Verknüpfungsfeld mit der Sachdatenseite dar.

Die Datenbank-Sichten und die View-ID sind in der Tabelle GEO\_JOINED\_TABLES hinterlegt.

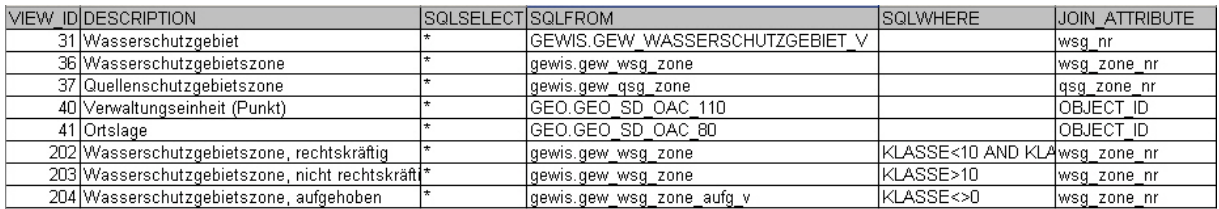

Abbildung 4-8: Auszug aus der Tabelle GEO\_JOINED\_TABLES

#### **4.5.7 Generierung der Wasserschutzgebiete**

Ein WSG besteht aus verschiedenen WSG-Zonen. Diese werden von den UVB im Maßstab M1 erfasst [5]. Als landesweite Übersicht stehen den UVB die WSG im Maßstab M2 zur Verfügung, die mit der jährlichen UIS-Auslieferung aktualisiert werden. Eine Erfassung der M2 Geometrien seitens der LUBW besteht nicht mehr. Da bei neu angelegten und geplanten WSG die M2 Geometrien fehlen, wird für die landesweite Übersicht eine Kombination aus M1 und M2 verwendet. Eine Anpassung an die jeweilige Kartengrundlage erfolgt jedoch nicht.

Für die Erstellung der WSG (entspricht den Umringen) ist folgender Ablauf innerhalb der LUBW vorgesehen.

- Laden der Shapes
	- ADMIN.UIS\_0100000007500001
	- ADMIN.UIS 0100000007500002

aus der SDE-Datenbank in ArcMap.

Die Shapes repräsentieren die M1 (Endung 00002 entspricht der GEOMETRY\_ID) und M2 (Endung 00001 entspricht der GEOMETRY\_ID) Geometrien der WSG- Zonen.

- Export der Daten der M1 Geometrien ADMIN.UIS\_0100000007500002 als neues Shape mit dem Namen **wsgz\_m1\_m2\_<Datum>.shp**. Diese Schritt ist notwendig, da auf die Shapes ADMIN.UIS\_\* nur lesend zugegriffen werden kann.
- Öffnen der Attributtabelle des neuen Shape.
- Über die Optionen eine neue Spalte mit dem Namen M1\_M2 vom Typ Short Integer anlegen.
- Neue Spalte M1\_M2 mit dem Wert 1 ausfüllen.

 Über den Wert 1 kann später die Herkunft der Geometrien abgeleitet werden. Im nächsten Schritt wird eine Verknüpfung (Join) des M2-Layers

(ADMIN.UIS\_0100000007500001) mit dem Layer M1 durchgeführt. Der Join basiert jeweils auf der OBJECT\_ID. Danach wird die Attributtabelle des gejointen Layers geöffnet und die Spalte ADMIN.UIS 0100000007500002.OBJECT\_ID aufsteigend sortiert (vgl. Abbildung 4-9).

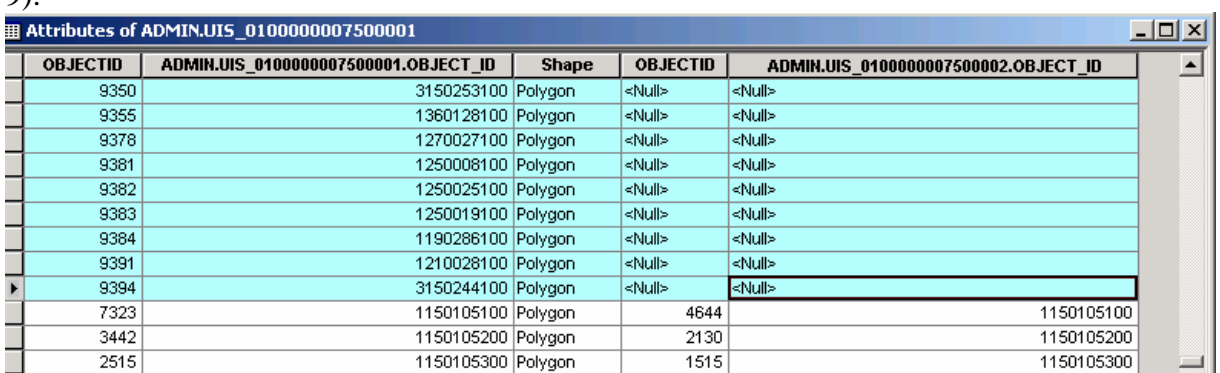

Abbildung 4-9: Attributtabelle des gejointen Layers.

Alle Geometrien die keinen Eintrag haben, also den Wert NULL besitzen, sind M2 Geometrien. Diese werden selektiert, als Shape **wsgz\_m2\_<Datum>.shp** exportiert und zur Table of contents (TOC), also dem Inhaltsverzeichnis, hinzugefügt. Nun erfolgt die gleiche Vorgehensweise wie zuvor beim Shape **wsgz\_m1\_m2\_<Datum>.shp.** Die neu angelegte Spalte M1\_M2 wird diesmal über "Calculate Values" mit dem Wert 2 ausgefüllt. Anschließend werden die Daten des Layers **wsgz\_m2\_<Datum>** in den Layer **wsgz\_m1\_m2<Datum>** kopiert und als ArcMap-Dokument (.mxd) gespeichert. Die Attributtabelle des Layers wird mit folgende Spalten und Werten ergänzt.

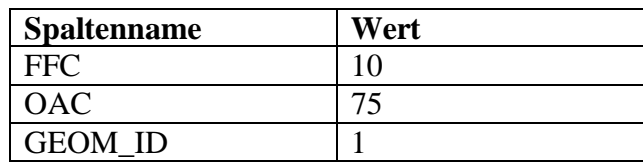

Tabelle 4-6: Zusatzeinträge in der Attributtabelle wsgz\_m1\_m2<Datum>.shp

Jetzt werden die Sachdaten (Tabelle GEO.SD\_00000036) zu den Geometriedaten (**wsgz\_m1\_m2\_<Datum>.shp**) hinzugejoint.

In der Attributtabelle werden alle Geometriedaten ohne Sachdaten selektiert und als Shape **wsgz\_m1\_m2\_ohne\_SD\_<Datum>.shp** exportiert.

Im Shape **wsgz\_m1\_m2\_<Datum>.shp** werden die Geometriedaten ohne Sachdaten gelöscht

Nun werden die Umringe (WSG) aus den WSG-Zonen generiert.

Mit Hilfe des Tools "Dissolve" aus der ArcToolbox werden die Objekte mit dem gleichen Attribut, in diesem Fall die WSG\_NR zu einem WSG aggregiert und als Shape **wsg\_m1\_m2\_<Datum>.shp** abgespeichert.

| GEO.SD_00000036.WSG GEO.SD_00 |        | GEO.SD 00000036.WASSERSCHUTZGEBIET            | GEO.SD |               | <b>GEO.SD 00000</b> |
|-------------------------------|--------|-----------------------------------------------|--------|---------------|---------------------|
| 1110000000030                 |        | 111032   "MAHDENTAL" 111032                   |        | 310 Zone IIIA |                     |
| 1110000000030                 |        | 111032   "MAHDENTAL" 111032                   |        | 320 Zone IIIB |                     |
| 1110000000030                 |        | 111032   "MAHDENTAL" 111032                   |        | 200 Zone II   |                     |
| 1110000000030                 |        | 111032   "MAHDENTAL" 111032                   |        | 100 Zone I    |                     |
| 1110000000088                 |        | <u>ИИИИЕА РМОЕН ЕМПОРЫ МОМОТРРЧИИИЕА</u>      |        | لطسمهم تلفقه  |                     |
| 1110000000068                 | 111151 | <b>MÜHLHAUSEN, MÜNSTER" 111151</b>            |        | 310 Zone IIIA |                     |
| 1110000000068                 | 111151 | "MÜHLHAUSEN, MÜNSTER" 111151                  |        | 200 Zone II   |                     |
| 1110000000068                 | 111151 | "MÜHLHAUSEN, MÜNSTER" 111151                  |        | 100 Zone I    |                     |
| 1110000000069                 | 111152 | "BRUDERHAUS-, SCHATTENQUELLE" 111152          |        | 300 Zone III  |                     |
| 1110000000069                 |        | 111152   "BRUDERHAUS-, SCHATTENQUELLE" 111152 |        | 200 Zone II   |                     |
| 1110000000069                 |        | 111152   "BRUDERHAUS-, SCHATTENQUELLE" 111152 |        | 100 Zone I    |                     |
| 1110000000070                 |        | 111153 Parkseen, Stein- und Katzenbachsee     |        | 200 Zone II   |                     |
| 1110000000070                 |        | 111153 Parkseen, Stein- und Katzenbachsee     |        | 100 Zone I    |                     |
|                               |        |                                               |        |               |                     |

Abbildung 4-10: Aggregation der Objekte mit gleichen Attributen (WSG\_NR)

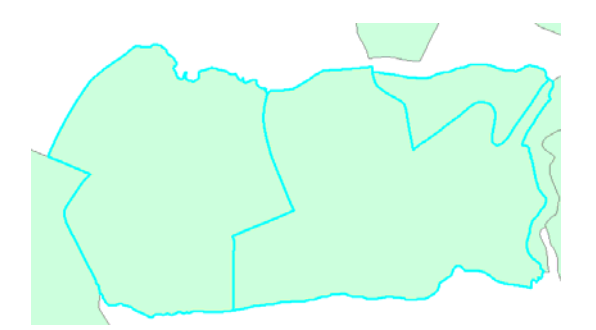

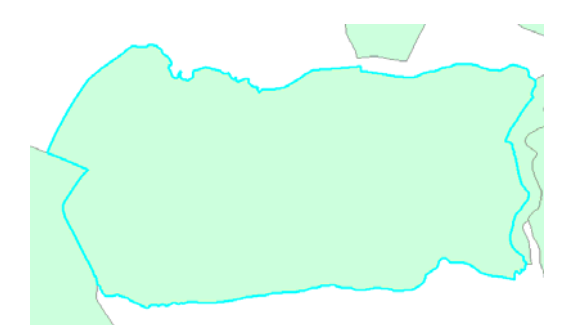

Abbildung 4-11: WSG-Zonen (vor Dissolve) Abbildung 4-12: Aggregation der WSG-Zonen zum WSG

Zur Attributtabelle des Shape wsg\_m1\_m2\_<Datum>.shp wird die Spalte "OBJECT\_ID" hinzugefügt und mit den Werten der Spalte "GEO SD 000", die bei der Aggregation generiert wurde (entspricht den Objektidentifikatoren), gefüllt. Anschließend wird die Spalte "GEO\_SD\_000" gelöscht. Die Attributtabelle wird um die Spalten FFC, OAC und GEOM\_ID ergänzt und mit folgenden Werten ausgefüllt.

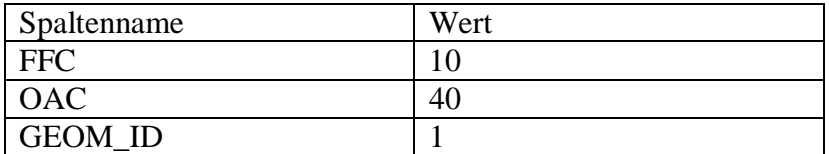

Tabelle 4-6a: Zusatzeinträge in der Attributtabelle wsg\_m1\_m2\_<Datum>.shp

## **4.5.8 Export in die Referenzdatenbank ITZ Stuttgart**

Nachdem der Datenaustausch in der Referenzdatenbank ITZ Stuttgart beendet ist, wird im ITZ Karlsruhe die Anzahl der Datensätze ermittelt und in einer Excel-Tabelle **cnt\_uisr\_db.xls** festgehalten.

Diese Tabelle dient zum Vergleich der Anzahl der Datensätze der Vormonate. Sollten hier wesentliche Unterschiede erkennbar sein, deutet dies auf einen Fehler beim Import hin.

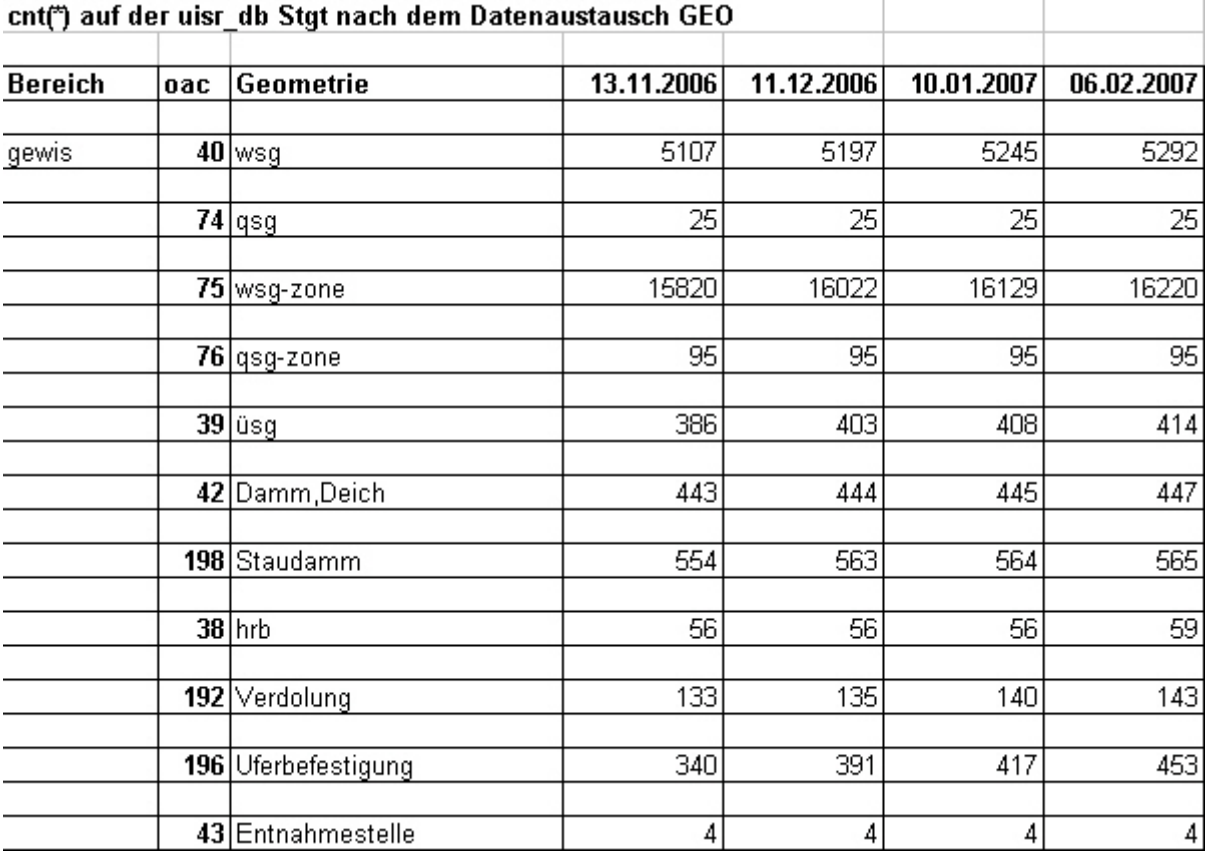

Abbildung 4-13: Auszug aus der Tabelle **cnt\_uisr\_db.xls**

In einem weiteren Schritt werden Veränderungen dokumentiert. Dazu setzt der lokale Administrator Prozeduren ein, die in einer Testdatenbank (UIST\_DB) hinterlegt sind. Zuerst werden die Objektarten nach OAC und GEOMETRY\_ID zwischen den Referenzdatenbanken verglichen. Dies geschieht mit Hilfe eines Datenbank-Links. Das Ergebnis wird in der Tabelle GEO\_DIFFS abgelegt.

Danach wird eine weitere Prozedur gestartet, welche neue und gelöschte Geodaten ermittelt. Das Ergebnis wird ebenfalls in der Tabelle GEO\_DIFFS abgelegt. Die Abbildung 4-14 zeigt einen Auszug der Tabelle GEO\_DIFFS, wobei die Spalte AENDERUNG die Art der Änderung dokumentiert (I = Insert, D = Delete, U = Update).

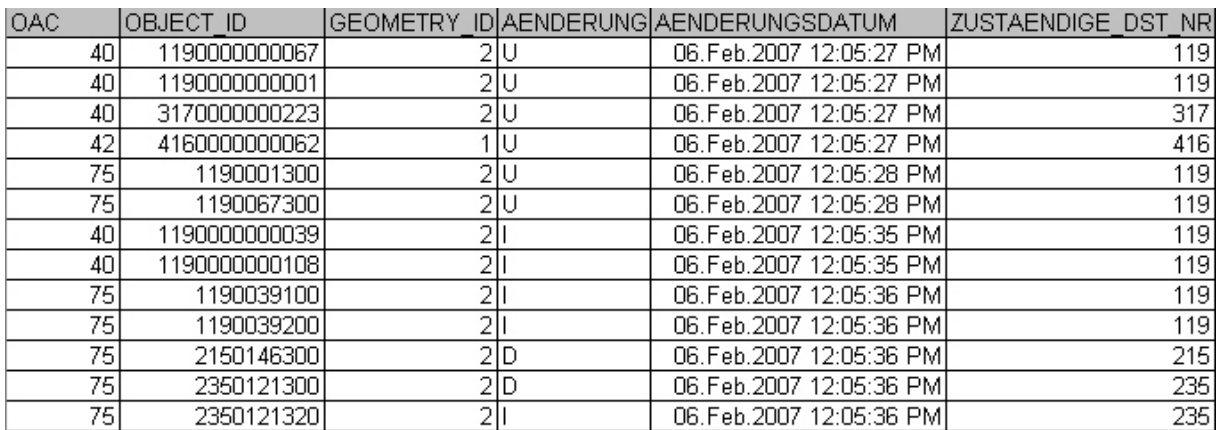

Abbildung 4-14: Dokumentation der Veränderungen (Auszug)

Die Vergleichsdaten werden in einem Ausgabeprotokoll als Text-Datei auf einem lokalen Server-Verzeichnis abgelegt.

Nachdem die WSG im Maßstab M2 (vgl. Kapitel 4.5.8) generiert wurden, werden diese in die Testumgebung UIST2\_DB (Testdatenbank) übernommen. Dazu wird zunächst der Inhalt der Tabellen WSG und WSG-Zonen gelöscht.

Die WSG und WSG-Zonen liegen als Shape-Datei in einem lokalen Server-Verzeichnis. Diese werden nun mit Hilfe des Geodatenmanagers (vgl. Kapitel 4.8.3) als Binärformat in die Testumgebung UIST2\_DB importiert.

Für den Transfer in die Referenzdatenbank ITZ Stuttgart wird eine Dump-Datei erstellt. Der Import erfolgt nachdem der Inhalt der Tabellen WSG und WSG-Zonen in der Referenzdatenbank gelöscht wurde.

Die Tabelle GEO.GEO\_GEOM\_UPDATE zeigt folgende Update-Informationen an:

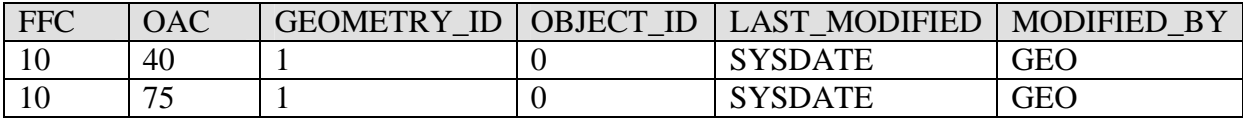

Tabelle 4-7: Update-Information in der Tabelle GEO.GEO\_GEOM\_UPDATE

## **4.5.9 Abgleich der Referenzdatenbanken ITZ Stuttgart/Karlsruhe**

Da nun alle Daten in der Referenzdatenbank Stuttgart eingespielt sind, kann der Abgleich mit der Referenzdatenbank Karlsruhe beginnen.

Im ITZ Stuttgart wird dazu ein Export Dump der gesamten Datenbank erstellt (ca. 110 GB). Dieser Dump wird auf einer externen Festplatte gespeichert und per Kurier nach Karlsruhe gebracht. In der Referenzdatenbank werden sämtliche Daten der einzelnen Fachanwendungen gelöscht um anschließend den Dump einzuspielen. Somit ist eine Äquivalenz der Datenbanken gewährleistet.

Dieser Schritt scheint im Zeitalter von schnellen Netzwerkübertragungen etwas veraltet. Am nachfolgenden Beispiel wird der Datentransport über das Netzwerk mit der zur Verfügung stehenden Bandbreite von 100 MegaBit (MBit) dargestellt.

 $110$  GB  $\cdot$  1024 = 112640 MB  $100$  MBit =  $100 \div 8 = 12.5$  MB/sec  $112640 \text{ MB} \div 12.5 \text{ MB/sec} = 9011.2 \text{ sec}$ ≈ 2,5 Stunden

Theoretisch wäre der Transport von 110 GB in 2,5 Stunden zu bewältigen. Der Datentransfer über das Netz wurde in der Praxis schon erprobt und das Ergebnis als zufriedenstellend gewertet. Da aber nicht die volle Bandbreite zur Verfügung steht, dauerte der Kopiervorgang 5 Stunden. Dennoch hat man sich dazu entschlossen, die Referenzdatenbank in Karlsruhe zukünftig mit dieser Methode zu aktualisieren.

## **4.5.10 Export aus der Referenzdatenbank**

Die aktualisierten Daten werden seitens der Referenzdatenbank den Dienststellen zur Verfügung gestellt (vgl. Kapitel 4.9).

Dazu werden durch den Administrator der Referenzdatenbank Export-Dateien erzeugt, dieser Vorgang läuft analog zum Export aus der lokalen Datenbank ab und nutzt dabei die gleichen Konfigurationstabellen. Der Ziel-Dienststelle stehen Fachanwendungstabellen zur Verfügung, deren Inhalt die fachanwendungsspezifischen Views bestimmen. Die Export-Dateien stehen

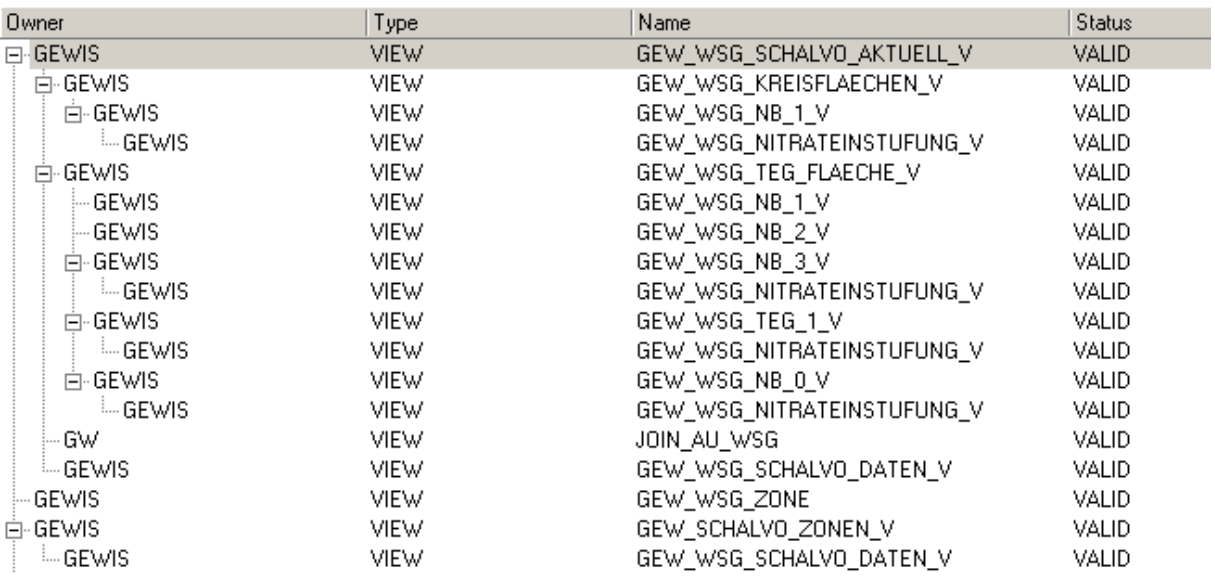

für jede Dienststelle und Fachanwendung in einem speziellen Verzeichnis für die Betreuungsstellen bereit.

Abbildung 4-15: Auszug aus den fachanwendungsspezifische Views für den Export

#### **4.5.11 Import in die lokale Datenbanken**

Die Betreuungsstellen (und Selbstbetreuer) übertragen die Export-Dateien in die lokalen Produktionsdatenbanken. Der Ablauf gliedert sich folgendermaßen:

 die Datenlieferung wird für jede Dienststelle in einem vordefinierten Verzeichnis bereitgestellt

Beispiel: GEWIS\_AUS\_REFDB\_0000\_<DST>\_<Datum>.DMP

- Vorbereiten des Austausch-Schema in der lokale Datenbank
- Importieren der Daten aus der Dump-Datei in das Austausch-Schema (z.B. AUSTAUSCH\_GEWIS)
- mittels der Tabelle UIS\_DB\_VERSION\_INFO wird die Datenlieferung anhand der Informationen zur Datenbankversion und der Angabe zu Quell- und Ziel-Dienststelle überprüft
- Übertragung in das Zielschema, das in zwei Varianten erfolgen kann:
	- 1. Löschen der zu ersetzenden Daten aus dem Zielschema, d.h. alle Daten, für die die lokale Dienststelle nicht zuständig ist.
	- 2. Überprüfen der Daten im Originalschema anhand der Datensätze im Austausch-Schema ob:
		- o für Daten im Originalschema ein Update vorliegt
		- o Daten im Originalschema gelöscht werden müssen, oder
		- o Daten neu in das Originalschema eingefügt werden müssen.
- Kopieren der Daten über SQL-Kommandos oder die Oracle-Import-Utility aus dem Austausch-Schema in das Originalschema.

Siehe hierzu auch Kapitel 4.9 Rückübertragung von Datenbeständen aus der Referenzdatenbank.

# **4.6 Technische Aspekte zum Datenaustausch**

Folgende Voraussetzungen sind elementar um den automatisierten Datenaustausch im WIBAS-Umfeld durchführen zu können:

- auf der WIBAS-Datenbank müssen die nachfolgend aufgeführten Prozeduren bzw. Packages und die für den DAD relevanten Datenbanktabellen installiert sein.
- Die Schemata und User
	- o DATENAUSTAUSCH
	- o DAD\_DAEMON
	- o je Fachanwendung muss ein Austausch-Schema auf der Datenbank vorhanden sein
- Dem Schema/User DATENAUSTAUSCH gehören die Konfigurationstabellen (vgl. Kapitel 4.7), sowie die PL/SQL Packages
	- o DAD\_APP
	- o DAD\_IMP\_REFDB
	- o DAEMON

## **4.6.1 Rechte**

Jeder Benutzer innerhalb einer Oracle-Datenbank hat einen Namen, ein Passwort und besitzt seine eigenen Tabellen, Sichten (Views) und andere Resourcen, die von ihm angelegt wurden. Einer Rolle (entspricht einem Satz von Berechtigungen) können bestimmte Rechte zugeordnet und diese danach den entsprechenden Anwendern zugewiesen werden. Man unterscheidet zwei Arten von Berechtigungen: System- und Objektberechtigungen. Systemberechtigungen ermöglichen das Ausführen von definierten Befehlen wie z.B.

CREATE TABLE. Mit dieser Berechtigung können Tabellen angelegt werden.

Objektberechtigungen erlauben die Bearbeitung eines bestimmten, benannten

Datenbankobjekts mit Hilfe ausgewählter Operationen wie z.B. DELETE (löschen von Inhalten einer Tabelle) oder SELECT (Abfrage von Daten) [1]. Rollen vereinfachen auch die Verwaltung einer größeren Menge von Benutzern.

Mit den *gant-Befehl* werden den Anwendern Berechtigungen und Rollen zugewiesen.

Die Berechtigungsvergabe an den User DATENAUSTAUSCH erfolgt explizit. Benötigt wird:

- Von SYS (User SYS ist Eigentümer des Data Dictionary):
	- o Grant execute on sys.dbms\_pipe to datenaustausch with grant option
- Von der jeweiligen Fachanwendung:
	- o Auf alle Tabellen oder Views, die in der Konfiguration angesprochen werden, Select-Rechte.
- **Vom Austausch-Schema:** 
	- o Alle Rechte auf alle Tabellen (select, update, delete, insert), die Konfigurationen angesprochen werden.
	- o Execute-Rechte auf PL/SQL-Prozeduren, die für den Datenaustausch relevant sind

Für den User jeder Fachanwendung:

 Die Rolle DAD\_MANAGER wird für die Bearbeitung der Konfigurationstabellen benötig

CREATE ROLE DAD MANAGER NOT IDENTIFIED;

```
GRANT EXECUTE ON DATENAUSTAUSCH. AUSTAUSCH SCHEMA ANLEGEN TO DAD MANAGER;
GRANT EXECUTE ON DATENAUSTAUSCH. AUSTAUSCH SCHEMA REFDB TO DAD MANAGER;
GRANT EXECUTE ON DATENAUSTAUSCH.DAD APP TO DAD MANAGER;
GRANT DELETE, INSERT, SELECT ON DATENAUSTAUSCH.DAD_HISTORY TO 
DAD_MANAGER;
GRANT DELETE, INSERT, SELECT ON DATENAUSTAUSCH.DAD_HISTORY_IMPORT TO 
DAD_MANAGER;
GRANT DELETE, INSERT, SELECT, UPDATE ON DATENAUSTAUSCH.DAD_INTERCHANGE TO 
DAD_MANAGER;
GRANT EXECUTE ON DATENAUSTAUSCH.DAD JOB TO DAD MANAGER;
GRANT EXECUTE ON DATENAUSTAUSCH.DAD JOB EXPORT TO DAD MANAGER;
GRANT DELETE, INSERT, SELECT, UPDATE ON DATENAUSTAUSCH.DAD_JOB_KONFIG TO 
DAD_MANAGER;
```
Abbildung 4-16: Auszug aus der Rolle DAD\_MANAGER

- Für das Einlesen aus der Referenzdatenbank:
	- o Select-Rechte auf alle Tabellen oder Views der Austauschschema, welche in den Konfigurationen angesprochen werden

Für den User des jeweiligen Austausch-Schema:

 Select-Rechte auf alle Tabellen oder Views des Fachanwendungs-Schemata, die in den Konfigurationen angesprochen werden.

User, der den DAD ausführen soll

■ Rolle DAD\_USER

```
CREATE ROLE DAD USER NOT IDENTIFIED;
```

```
GRANT EXECUTE ON DATENAUSTAUSCH.AUSTAUSCH_SCHEMA_ANLEGEN TO DAD_USER; 
GRANT EXECUTE ON DATENAUSTAUSCH.DAD_APP TO DAD_USER; 
GRANT INSERT, SELECT ON DATENAUSTAUSCH.DAD HISTORY TO DAD USER;
GRANT INSERT, SELECT ON DATENAUSTAUSCH.DAD_HISTORY_IMPORT TO DAD_USER; 
GRANT SELECT ON DATENAUSTAUSCH.DAD INTERCHANGE TO DAD USER;
GRANT SELECT ON DAD KONFIG TO DAD USER;
GRANT UPDATE (AUSTAUSCH DATUM) ON DAD KONFIG TO DAD USER;
GRANT SELECT ON DATENAUSTAUSCH.DAD LOCKING TO DAD USER;
GRANT SELECT ON DATENAUSTAUSCH.DAD RESULT_CODES TO DAD_USER;
GRANT SELECT ON DATENAUSTAUSCH.DAD SELECT TO DAD USER;
GRANT SELECT ON DATENAUSTAUSCH.DAD STEUER REFDB TO DAD USER;
GRANT SELECT ON DATENAUSTAUSCH.DAD TABLES V TO DAD USER;
GRANT SELECT ON DATENAUSTAUSCH. DAD WHERE TO DAD USER;
GRANT EXECUTE ON DATENAUSTAUSCH.DAEMON TO DAD USER;
GRANT SELECT ON DATENAUSTAUSCH. UIS DB VERSION INFO TO DAD USER;
GRANT EXECUTE ON SYS. DBMS PIPE TO DAD USER;
```
Abbildung 4-17: Berechtigungen der Rolle DAD\_USER

## **4.6.2 DAD Sperrmechanismen**

Die Sperrmechanismen verhindern Konflikte während der einzelnen Phasen des Datenaustausches, d.h. in einem Austausch-Schema darf immer nur ein Austauschdienst aktiv sein.

Man unterscheidet grundsätzlich zwischen drei Phasen:

- 1. REMOVE (Löschen der Tabelleninhalte)
- 2. INSERT (Füllen der Tabellen mit den relevanten Daten) und
- 3. EXPORT (exportieren in eine Export-Datei).

Es ist zu verhindern, dass während zu einer Fachanwendung ein Datenaustausch in der Phase INSERT läuft, nicht gleichzeitig ein anderer Benutzer einen Datenaustausch in der Phase REMOVE oder EXPORT für die gleiche Fachanwendung startet.

Der Sperrmechanismus im Austausch-Schema wird erst wieder freigegeben, wenn der Export/Import des Datenaustausches abgeschlossen ist.

Bricht ein Datenaustausch wegen eines DAD Fehlers ab, wird der Fehler in die Tabelle DAD\_HISTORY eingetragen und die Sperre für den Bereich Austausch-Schema wird aufgehoben.

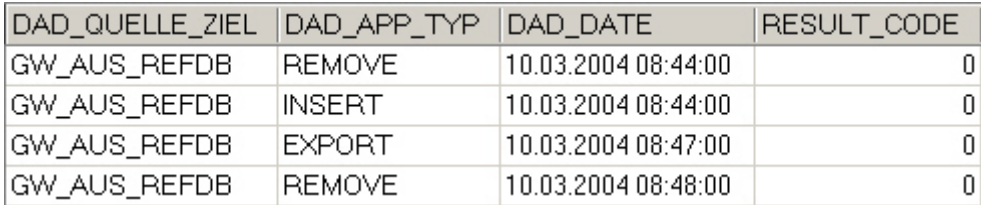

Abbildung 4-19: Registrierung der einzelnen Phasen in der Tabelle DAD\_HISTORY (Auszug)

In der Tabelle DAD\_LOCKING wird intern festgehalten und geprüft, welche Phasen laufen und welche Phasen abgeschlossen sind.

Beginnt etwa ein Datenaustausch mit dem Namen GEWIS\_ZUR\_REFDB, der auf das AUSTAUSCH\_GEWIS Schema zugreift, mit der Phase REMOVE, so wird überprüft, ob eine andere Phase für das AUSTAUSCH\_GEWIS Schema läuft (Eintrag in Tabelle DAD\_LOCKING Spalte PHASE\_LFD). Wenn ja bricht der Datenaustausch mit der Fehlermeldung 11 ab.

Ist dies nicht der Fall wird überprüft, ob die gleiche Phase schon gestartet wurde und noch aktiv läuft (Eintrag in Tabelle DAD\_LOCKING Spalte PHASE\_ABGESCHL ist Null). Wenn ja, bricht der Datenaustausch mit der Fehlermeldung 13 ab.

Wurde z.B. die Phase REMOVE beendet (Eintrag in Tabelle DAD\_LOCKING Spalte PHASE\_ABGESCHL mit Nummer der Phase die beendet ist), muss nun die Phase INSERT beginnen, d.h. wird nun versucht EXPORT zu starten, bricht der Datenaustausch mit der Fehlermeldung 14 ab. Die Fehlermeldungen sowie deren Bedeutung sind in der folgenden Abbildung dargestellt.

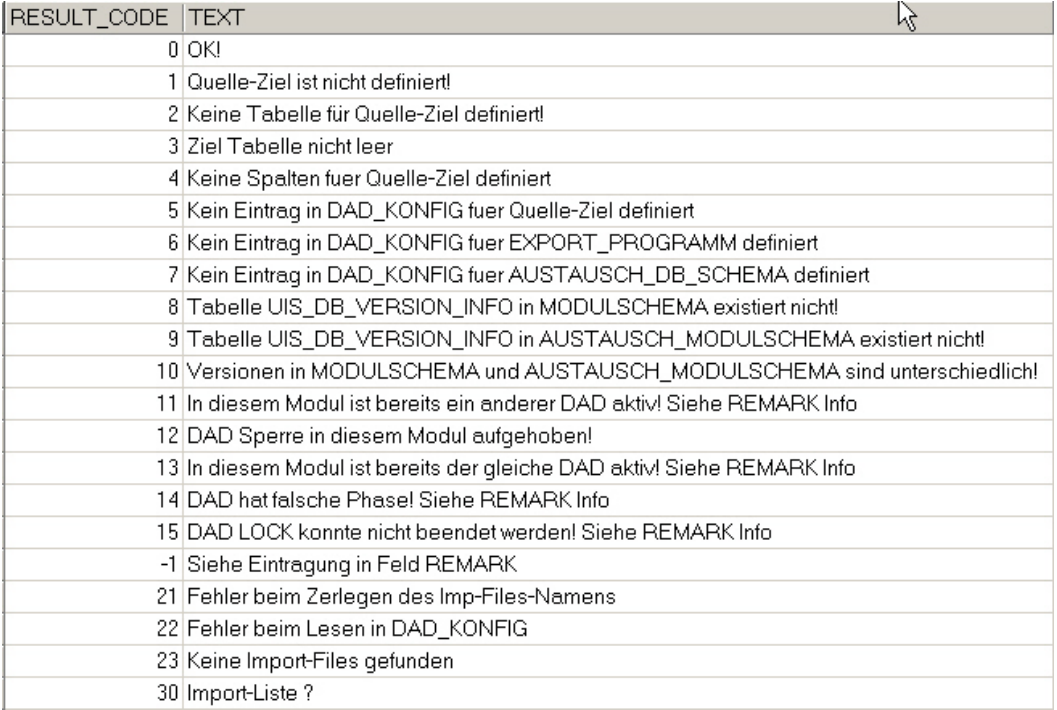

Abbildung 4-19: Ergebnis-Code für die Ausführung der einzelnen Phasen (Fehlermeldung)

Nach Beendigung der Phase EXPORT wird die Sperre für das Austausch-Schema aufgehoben und der Inhalt der Tabelle DAD\_LOCKING, wie aus der unten aufgeführten Abbildung zu entnehmen ist, gelöscht.

Sollte ein Datenaustausch wegen eines Netzwerkproblems oder eines Datenbankproblems abstürzen, bleibt die Sperre bestehen. Damit der Datenaustausch weiter arbeiten kann, stellt der DAD eine Funktion **dad\_lock\_reset()** bereit, die sämtliche Sperren beseitigt [25].

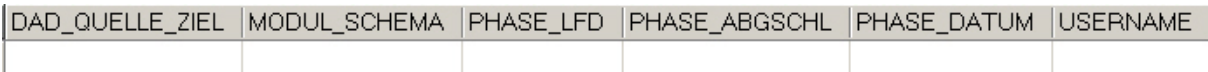

Abbildung 4-20: Tabelle DAD\_LOCKING nach Beendigung des Exports.

#### **4.6.3 Verfahren bei Tabellen mit dem Datentyp LONG**

Da Tabellen, die Spalten vom Datentyp LONG, LONG RAW oder BLOB besitzen nicht vom Fachanwendung-Schema in das Austausch-Schema übertragen werden können, werden diese direkt vom Fachanwendung-Schema exportiert.

Enthält die Spalte IS\_LONGTAB der Tabelle DAD\_WHERE einen Wert ungleich Null, so besitzt die mit diesem Eintrag beschriebene Tabelle Binärattribute mit dem Datentyp LONG RAW, BLOB oder ähnliches. Diese Tabelle wird in der Phase 1 und 2 des DAD nicht berücksichtig. Die Phase 3 kann problemlos durchgeführt werden.

| DAD QUELLE ZIEL                     | TABLE NAME                   | WHERE CLAUSE                                                    | REMARK IS LONGTAB |
|-------------------------------------|------------------------------|-----------------------------------------------------------------|-------------------|
| NAMIB ZUR REFDB                     | NAMIB.SCHUTZGEBIET           | NAMIB.SCHUTZGEBIET.OBJECT ID in (select OBJECT ID from          |                   |
| GEO LFU ZUR REFDB                   | GEO.GEO GEOM 01000000132 LR  | geo.geo geom 01000000132 lr.geometry $id = 1$                   |                   |
| BODEN ZUR REFDB                     | BODEN.BOD PROJEKT            | (BODEN.BOD PROJEKT.DIENSTST NR1,BODEN.BOD PROJE                 |                   |
| IGEO LFU ZUR REFDB                  | GEO.GEO GEOM 01000000012 LR  | geo.geo geom 01000000012 lr.geometry $id = 1$                   |                   |
| IGEO LFU ZUR REFDB                  | GEO.GEO GEOM 01000000013 LR  | geo.geo geom 01000000013 lr.geometry $id = 1$                   |                   |
| GEO LFU ZUR REFDB                   | GEO.GEO GEOM 01000000039 LR  | geo.geo geom 01000000039 lr.geometry $id = 1$                   |                   |
| GEO LFU ZUR REFDB                   | GEO.GEO GEOM 010000000040 LR | geo.geo geom 01000000040 lr.geometry $id = 1$                   |                   |
| GEO CREATE TABLE GEO.               | .GEO_GEOM_01000000001_LR     | 11000000068 lr.geometry $id = 1$                                |                   |
| GEO <sup>(</sup><br>OBJECT_ID       | NUMBER(14)                   | )1000000074_lr.geometry_id = 1<br>NOT NULL.                     |                   |
| <b>GEO</b><br>GEOMETRY_ID           | NUMBER(5)                    | 11000000075_lr.geometry_id = 1<br>NOT NULL.                     |                   |
| GEO <sub>.</sub><br><b>GEOMETRY</b> | LONG RAW                     | )1000000076 lr.geometry id = 1<br>NOT NULL                      |                   |
| GEO)                                |                              | 11000000122 lr.geometry id = 1                                  |                   |
| IGEO LFU ZUR REFDB                  | IGEO.GEO GEOM 01000000131 LR | geo.geo geom 01000000131 lr.geometry $id = 1$                   |                   |
| GEO ZUR REFDB                       | GEO.GEO GEOM 01000000001 LR  | geo.geo geom 01000000001 Ir.object id in (select object id froi |                   |
| GEO ZUR REFDB                       | GEO.GEO GEOM 010000000012 LR | geo.geo_geom_01000000012_lr.geometry_id = 3 and geo.geo_gi      |                   |
| IGEO ZUR REFDB                      | GEO.GEO GEOM 010000000013 LR | geo.geo geom 01000000013 lr.geometry $id = 3$ and geo.geo go    |                   |
| GEO ZUR REFDB                       | GEO.GEO GEOM 01000000038 LR  | geo.geo geom 01000000038 lr.object id in (select object id froi |                   |
| GEO ZUR REFDB                       | GEO.GEO GEOM 01000000039 LR  | geo.geo_geom_01000000039_lr.geometry_id = 2 and geo.geo_gi      |                   |
| GEO ZUR REFDB                       | GEO.GEO GEOM 01000000040 LR  | geo.geo geom 01000000040 lr.geometry $id = 2$ and geo.geo gi    |                   |
| GEO ZUR REFDB                       | GEO.GEO GEOM 010000000042 LR | geo.geo geom 01000000042 lr.object id in (select object id froi |                   |
| GEO ZUR REFDB                       | GEO.GEO GEOM 010000000043 LR | geo.geo geom 01000000043 lr.geometry id = 2 and geo.geo gi      |                   |
| GEO ZUR REFDB                       | GEO.GEO GEOM 010000000051 LR | geo.geo geom 01000000051 Ir.object id in (select object id froi |                   |
| IGEO ZUR REFDB                      | GEO.GEO GEOM 01000000068 LR  | geo.geo geom 01000000068 lr.geometry id = 2 and geo.geo gi      |                   |

Abbildung 4-21: Auszug aus der Tabelle DAD\_WHERE

#### **4.6.4 Beschreibung des Ablaufs einzelner Prozesse**

Hier werden die einzelnen Funktionen genauer beschrieben.

Die Syntax für den Aufruf gespeicherter Funktionen in SQL ist:

[schema\_name.][Package\_name.][function\_name]

Schema\_name ist der optionale Name des Datenbankschemata, indem die Funktion definiert ist, Package\_name ist der optionale Name des Packages in dem die Funktion definiert ist und function name ist der Name der Funktion.

#### **4.6.4.1 Export aus den lokalen Datenbanken**

Der Export aus den lokalen Datenbanken ist im Allgemeinen in vier Schritte gegliedert.

- 1. Das Austausch-Schema enthält nur temporär die zu übertragenden Daten. Mit der Funktion DATENAUSTAUSCH.DAD\_APP.**remove\_data()** sind die Tabelleninhalte vor jedem Datenaustausch zu löschen.
- 2. Nach dem Löschen der Tabelleninhalte, werden die betreffenden Daten aus dem Fachanwendung-Schema mit der Funktion DATENAUSTAUSCH.DAD\_APP.**fill\_data()** in das Austausch-Schema übernommen. Die Funktion DATENAUSTAUSCH.DAD\_APP.**fill\_data()** ermittelt dabei die anzulegenden Tabellen und Attribute aus der Tabelle DAD\_KONFIG und startet die Übernahme. Der Inhalt der Spalten ist in der Tabelle DAD\_SELECT definiert.

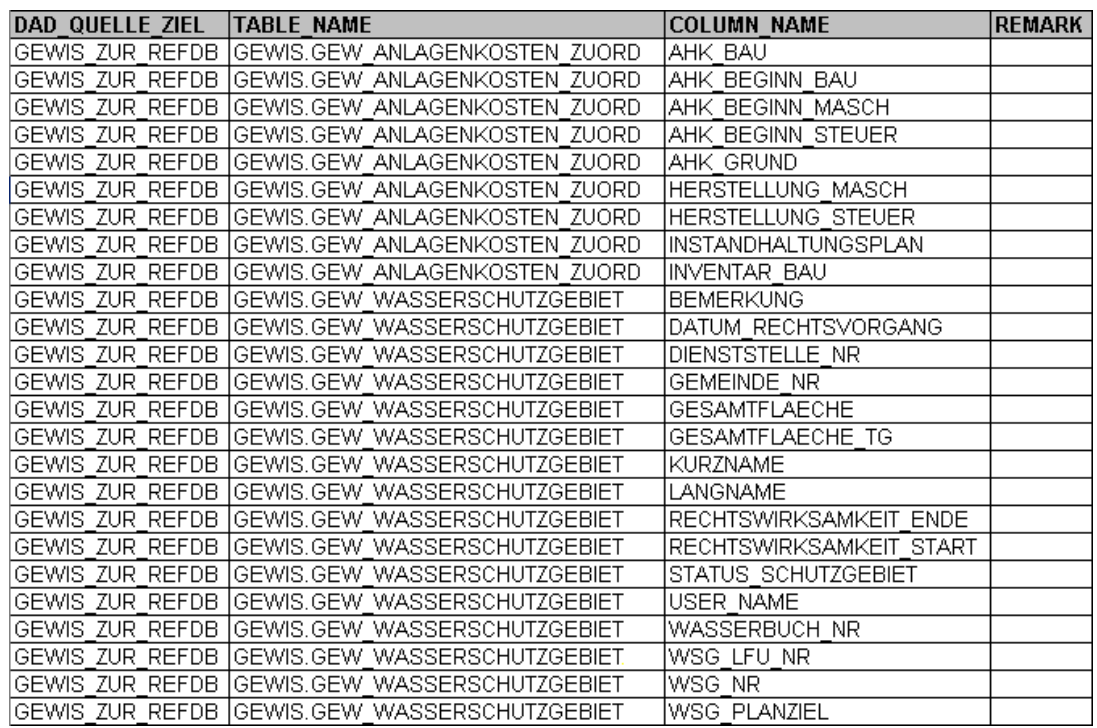

Abbildung 4-22: Auszug aus der Tabelle DAD\_SELECT

3. Sobald die zu transferierenden Daten im Austausch-Schema bereit stehen, wird durch Ausführung der Funktion DATENAUSTAUSCH.DAD\_APP.**export()** eine Datei erzeugt und in einem speziellen Verzeichnis abgelegt. Das serverseitige Programm DAD-Daemon muss für die Export-Phase gestartet sein, da dieses Programm sich unter dem Schema DAD\_DAEMON mit der Oracle Datenbank verbindet. Durch den Aufruf der Funktion DATENAUSTAUSCH.DAD\_APP.**export()** bekommt der Daemon Prozess den Namen des Export-Programms (EXPORT\_PROG=exp.exe), welches aufgerufen werden soll und die Parameter übergeben.

Beispiel eines Batch-Programmes, das unter DOS aufgerufen wird.

exp80 %1 file=%2 log=%3 tables=%4

 $exp = Name$  des Export-Programms

- 80 = Dienststellennummer (hier LUBW)
- %1 = ein nach Oracle Konvention erzeuter Anmelde-String mit folgendem Aufbau: username/passwort@connection-string
- %2 = Name des Export-Datei (Zieldatei)
- %3 = Name der Log-Datei
- %4 = Name der zu exportierenden Tabellen
	- 4. Die Export-Datei wird nun von der Zentralstelle für die Referenzdatenbank per FTP abgeholt.

#### **4.6.4.2 Import in die Referenzdatenbank ITZ Stuttgart**

Die Export-Dateien enthalten nur die relevanten Daten der einzelnen Dienststellen, die im jeweiligen Zuständigkeitsbereich liegen. Nachfolgend wird der Import in die Integrationsdatenbank beschrieben.

Die Zentralstelle für die Referenzdatenbank stellt die Export-Dateien der einzelnen Dienststellen/Fachanwendungen zusammen. Aus den Datei-Namen wird eine Liste erstellt und anschließend mit dem SQL\*Loader in die Datenbank eingelesen. Die Abbildung 4-23 zeigt das Ergebnis in der Datenbank.<br>  $\oslash$ FII ENAME

|   | <b>ILLIVANIL</b>                                                  |
|---|-------------------------------------------------------------------|
| ▶ | d:\dad\dadn\AGB_PFLICHTDATEN_ZUR_REFDB_0115_0000_200410290852.DMP |
|   | d:\dad\dadn\AGB_PFLICHTDATEN_ZUR_REFDB_0117_0000_200410281619.DMP |
|   | d:\d&d\dadn\AGB_PFLICHTDATEN_ZUR_REFDB_0121_0000_200410271137.DMP |
|   | d:\dad\dadn\AGB_PFLICHTDATEN_ZUR_REFDB_0125_0000_200410291234.DMP |
|   | d:\dad\dadn\AGB_PFLICHTDATEN_ZUR_REFDB_0127_0000_200410290717.DMP |
|   | d:\dad\dadn\AGB_PFLICHTDATEN_ZUR_REFDB_0128_0000_200410280733.DMP |
|   | d:\dad\dadn\AGB_PFLICHTDATEN_ZUR_REFDB_0135_0000_200411020752.DMP |
|   | d:\dad\dadn\AGB_PFLICHTDATEN_ZUR_REFDB_0136_0000_200411021723.DMP |
|   | d:\dad\dadn\AGB_PFLICHTDATEN_ZUR_REFDB_0212_0000_200411021050.DMP |
|   | d:\dad\dadn\AGB_PFLICHTDATEN_ZUR_REFDB_0216_0000_200410250833.DMP |
|   | d:\dad\dadn\AGB_PFLICHTDATEN_ZUR_REFDB_0221_0000_200411020930.DMP |

Abbildung 4-23: Auszug aus der Tabelle DATENAUSTAUSCH.LISTE

Der Import von Daten in die Datenbank, die in einer Textdatei gespeichert sind wird mit dem SQL\*Loader von Oracle durchgeführt. Durch eine Ladekontrolldatei wird dabei das Format der Importdatei dem Datenbanksystem bekannt gegeben. Auf Basis dieser Informationen fügt der Ladeprozess die Daten in die Datenbank ein [26]. Nachfolgend ist ein Beispiel für eine entsprechende Kontrolldatei dargestellt:

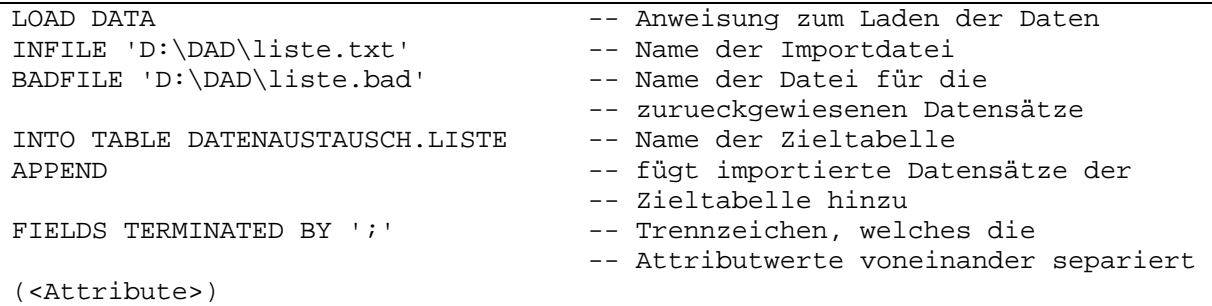

Abbildung 4-24: Aufbau der Kontrolldatei für den SQL\*Loader

Das Erstellen und Einlesen der Liste kann über einen direkten Aufruf der Batch-Datei **import\_liste.bat** oder über die Funktion

DATENAUSTAUSCH.DAD\_IMP\_REFDB.**import\_liste()** erfolgen.

Für die Abarbeitung der einzelnen Export-Dateien wird die Funktion

DAD\_IMP\_REFDB.**imp\_zur\_refdb()** aufgerufen, wobei die Datei-Namen aus der Tabelle DATENAUSTAUSCH.LISTE ausgelesen werden.

Nun folgt der Aufruf einzelner Funktionen, welche durch die oben genannte Funktion DAD\_IMP\_REFDB.**imp\_zur\_refdb**() gesteuert wird.

Der Import in die Referenzdatenbank gliedert sich in fünf Schritte:

## 1. DAD\_IMP\_REFDB.**drop\_table()**

Die Funktion ermittelt anhand der Tabelle DATENAUSTAUSCH.DAD\_KONFIG diejenigen Tabellen, aus denen der Inhalt gelöscht wird. Entgegen dem Namen der Funktion, wird hier kein *DROP*, sondern ein *DELETE* auf die Tabellen ausgeführt.

Dies liegt darin begründet, dass sich im Skript der Funktion eine Änderung ergeben hat (von *DROP* auf *DELETE*), der Name aber unverändert bleibt.

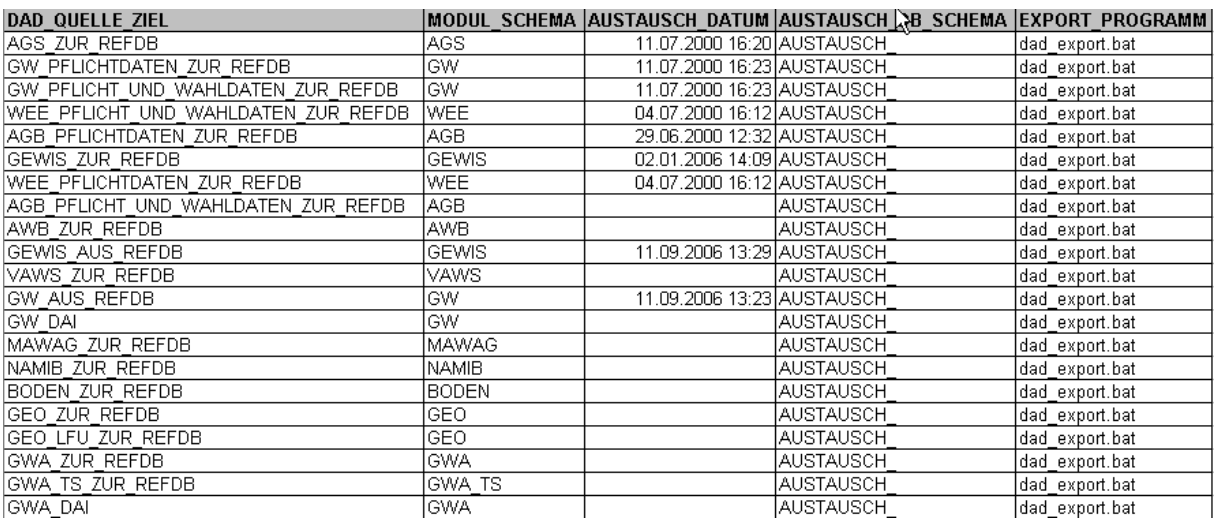

Abbildung 4-25: Auszug aus der Tabelle DATENAUSTAUSCH.DAD\_KONFIG

#### 2. DAD\_IMP\_REFDB.**import\_data()**

Der Import der Daten in das Austausch-Schema wird wieder über das Daemon Programm angestoßen.

In diesem Schritt wird zuerst nur die Tabelle UIS\_DB\_VERSION\_INFO eingelesen und die Versionen im Austausch- und Fachanwendungs-Schema verglichen.

#### 3. DAD\_IMP\_REFDB.**fk\_disable()**

Um Fehlermeldungen beim Import in das Fachanwendungs-Schema zu vermeiden, werden die Foreign Key Constraints des Fachanwendungs-Schemata und aller abhängigen Fachanwendungen abgeschaltet.

#### 4. DAD\_IMP\_REFDB.**import\_data()**

Vollständiger Import aller Tabellen in das Fachanwendungs-Schema. Da die Primary Key aktiv sind, kann es beim Import zu Warnungen über Primary Key-Verletzungen kommen. Registriert werden diese Fehler in einer Log-Datei und zu einem späteren Zeitpunkt manuell ausgewertet.

#### 5. DAD\_IMP\_REFDB.**fk\_enable()**

Die vorher ausgeschalteten Foreign Key Constraints werden nun wieder eingeschaltet. Wenn Fehler aufgetreten sind, werden diese in der Tabelle EXCEPTIONS registriert und das Fehlschlagen des entsprechenden Constraints wird in der Tabelle DAD\_HISTORY\_IMPORT vermerkt.

Die Schritte werden je Fachanwendung und Dienststelle durchgeführt. Bis zum vollständigen Auslesen der Tabelle LISTE, in welcher die Datei-Namen der Export-Dateien stehen, werden die einzelnen Schritte wiederholt. Sollte eine der Funktionen einen Fehler verursachen, wird dieser in die Tabelle DAD\_HISTORY\_IMPORT eingetragen und der Ablauf wird mit Schritt 1 fortgesetzt.

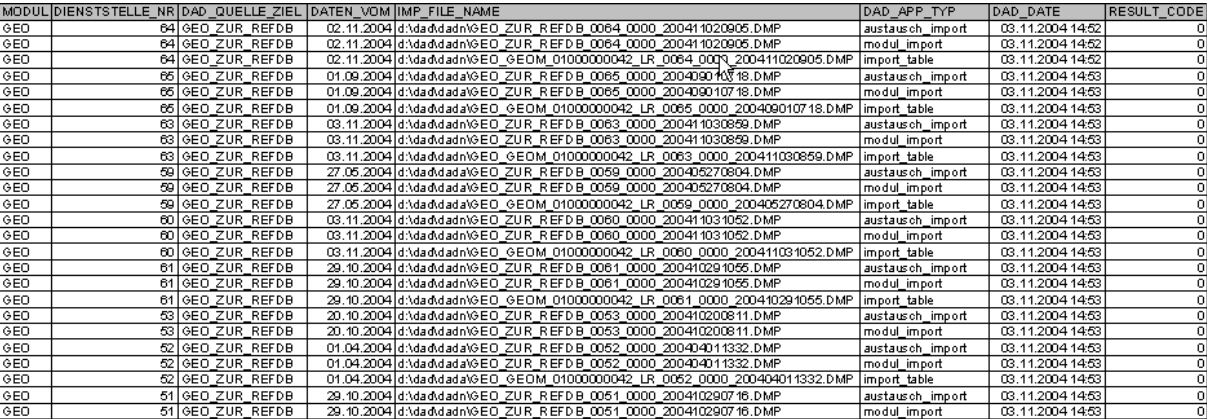

Abbildung 4-26: Auszug aus der Tabelle DAD\_HISTORY\_IMPORT

Der aktuelle Stand der Daten wird in die Tabelle DATENSTAND\_REFDB eingetragen.

#### **4.6.4.3 Export aus der Referenzdatenbank ITZ Stuttgart**

Für den Export aus der Referenzdatenbank stehen die Tabelle DAD\_STEUER\_REFDB und DAD\_STEUER\_TEMP zur Verfügung.

Die Tabelle DAD\_STEUER\_TEMP enthält sämtliche Kombinationen zwischen den Fachanwendungen und Zieldienststellen, für den ein Export aus der Referenzdatenbank in Frage kommt und dient damit als Grundlage der Tabelle DAD\_STEUER\_REFDB. Die Funktion DATENAUSTAUSCH.**export\_aus\_refdb\_steuer()** übernimmt die Steuerung des Exports anhand folgender Parameter.

- DienststellenNr (untere Grenze)
- DienststellenNr (obere Grenze)
- Ouelle/Ziel des Datenaustausches
- Datenbank-Alias (Default , uisr db'  $\Rightarrow$  bezieht sich auf die Referenzdatenbank)
- Passwort für die Anmeldungen (Default , xxx')
- Schema, wo die Konfigurationstabellen gelesen werden (Default, 'DATENAUSTAUSCH')

Sollten die Parameter leer sein, werden alle definierten Fachanwendungen zu jeder Dienststelle exportiert. Wenn die Parameter DienststellenNr (untere Grenze) >0 und DienststellenNr (obere Grenze) = 0 sind, wird nur für eine Dienststelle exportiert. Es wird davon ausgegangen, dass auf der Referenzdatenbank alle Passwörter 'xxx' sind. Der Aufruf der einzelnen Schritte für die Exporte (**remove\_data()**, **fill\_data()** und **export\_data()**) werden ebenfalls durch diese Funktion gesteuert.

Beispiel Parametereinstellung:

DATENAUSTAUSCH.EXPORT\_AUS\_REFDB\_STEUER(0, 80, 'GEW', 'uisr\_db', 'xxx', 'DATENAUSTAUSCH');

Abbildung 4-27: Parametereinstellung für den Export aus der Referenzdatenbank

Die Export-Datei, die aus der Tabelle DAD\_STEUER\_REFDB erzeugt wird, hat folgendes Aussehen:

GEWIS\_AUS\_REFDB\_0000\_0080\_200611191215.DMP

## **4.6.4.4 Import in die lokalen Datenbanken**

Die Nutzung der DAD-Funktionen ist den Dienststellen freigestellt, jedoch sollte der DAD-Sperrmechanismus eingehalten werden. Ablauf:

- Funktion DATENAUSTAUSCH.DAD\_APP.remove\_data() löscht den Inhalt der Tabellen im Austausch-Schema
- Funktion DATENAUSTAUSCH.DAD\_APP.**import\_data()** Importieren der Daten in das Austausch-Schema
- fachanwendungsspezifische Bearbeitung der Daten.

## **4.6.5 Anwendungsprogramm-Schnittstellen des DAD**

Die API (Application Programming Interface) besteht aus zwei Oracle PL/SQL Librarys (Bibliotheken), die Prozeduren zur Durchführung des DAD bereitstellen.

## DATENAUSTAUSCH.DAD\_APP Packages

- beinhaltet Prozeduren für den lokalen Datenaustausch (Export und Import)
- **Prozeduren für den Export aus der Referenzdatenbank**

## DATENAUSTAUSCH.DAD\_IMP\_REFDB Packages

enthält Prozeduren für den Datenaustausch (Import) in die Referenzdatenbank

## **4.6.5.1 Stored Procedures des DAD**

In diesem Abschnitt werden die Funktionen, die das DATENAUSTAUSCH.**DAD\_APP** Package bereitstellt näher beschrieben.

## DAD\_APP.**remove\_data()**

- ermittelt die zu löschenden Tabellen aus der Tabelle DAD\_KONFIG und löscht die Eintragungen vor dem Import.
- setzt einen LOCK in der Tabelle DAD\_LOCKING mit der Phase 1

## DAD\_APP.**fill\_data()**

- Ermittelt alle anzulegenden Tabellen und Attribute aus der Tabelle DAD\_KONFIG und startet die Übernahme
- Setzt einen LOCK in der Tabelle DAD LOCKING mit der Phase 2
- Die für den Datenaustausch relevanten Tabellen und Spalten sind durch TABLE\_NAME in der Tabelle DAD\_WHERE und COLUMN\_NAME in der Tabelle DAD\_SELECT definiert.

## DAD\_APP.**export\_data()**

- **lack** legt den Exportbefehl fest und führt diesen aus
- setzt einen LOCK in der Tabelle DAD\_LOCKING mit der Phase 3
- löscht nach dem Export den kompletten Eintrag in der Tabelle DAD\_LOCKING und löst damit den Sperrmechanismus auf.
- Der Name der Exportdatei setzt sich zusammen aus:

o Quelle/Ziel des Datenaustausches, eigene Dienststelle Nr., Zieldienststellen Nr. und Datum/Uhrzeit. Bsp.: GEWIS\_ZUR\_REFDB\_0215\_0000\_200603111212.DMP

Jede der drei Funktionen des DAD\_APP Packages liefert einen Eintrag mit Datum/Uhrzeit (DAD\_DATE) und Ergebnis (RESULT\_CODE) in der Tabelle DAD\_HISTORY.

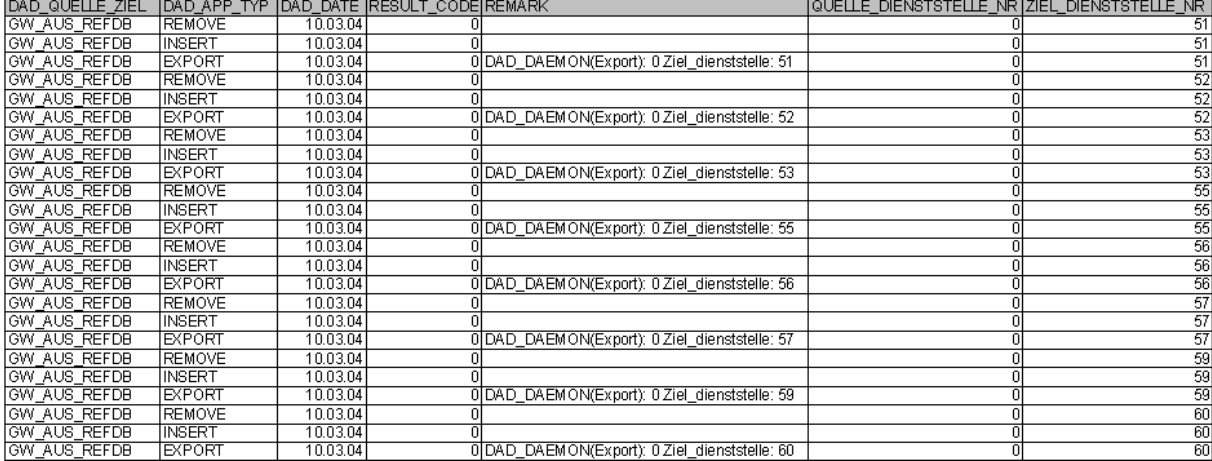

Abbildung 4-28: Tabelle DAD\_HISTORY (Auszug)

Die Funktion DAD\_APP.**dad\_lock()** erstellt den Eintrag der einzelnen Phasen in der Tabelle DAD\_LOCKING.

Das Löschen der betreffenden Einträge in der Tabelle DAD\_LOCKING nach einem unkontrollierten Abbruch übernimmt die Funktion DAD\_APP.**dad\_lock\_reset()**. Danach kann der Dienst neu gestartet werden. In der Tabelle DAD\_HISTORY wird dann der Eintrag mit dem Return Code 0 (=> LOCK konnte gesetzt werden) gesetzt.

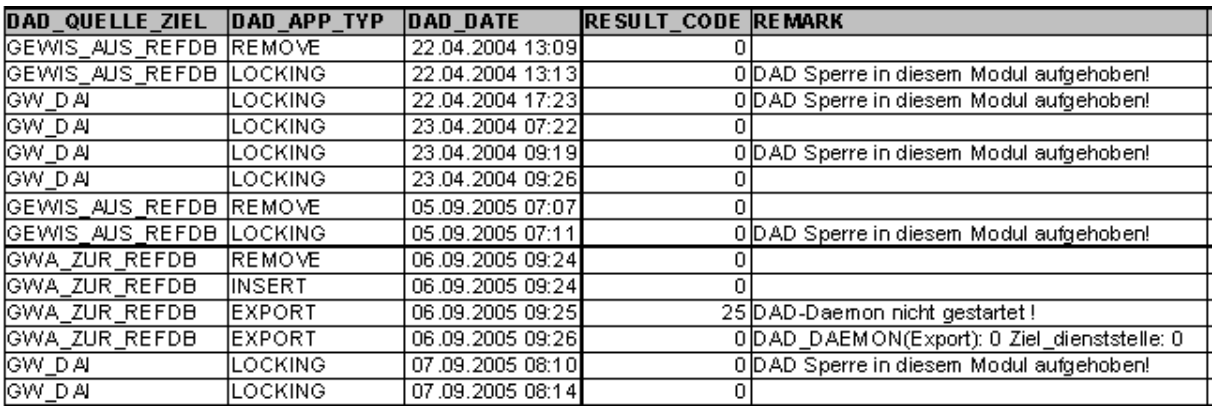

Abbildung 4-29: Eintrag nach Ausführung von DAD\_APP.**dad\_lock\_reset()** in der Tabelle DAD\_HISTORY

Um die Einträge in der Tabelle DAD\_LOCKING für das ganze Schema zu löschen (Default DATENAUSTAUSCH) steht die Funktion DAD\_APP.**dad\_lock\_reset\_schema()** zur Verfügung.

Mit der Funktion DAD\_APP.**set\_ziel\_dst()** wird die Ziel-Dienststellen-Nr. in dieTabelle DAD\_KONFIG geschrieben.

Die Funktionen DAD\_APP.**phase\_num\_2\_chr()** und DAD\_APP.**phase\_chr\_2\_num()** konvertieren die numerische/CHAR Phase in eine CHAR/numerische Repräsentation. DAD\_APP.**dad\_lock\_phase\_rese()t** beendet das Locking der aktuellen Phase.

Nach dem Export bzw. Import wird der Satz von Einträgen in der Tabelle DAD\_LOCKING gelöscht (DAD\_APP.**dad\_lock\_all\_reset()**). Die Tabelle hat danach keinen Inhalt mehr. Mit DAD\_APP.**import\_data**() wird der Import der Daten aus dem Austausch-Schema über den DAD\_DAEMON angestossen.

Dabei übernimmt die Funktion DAD\_APP.**pruefe\_daemon()** die Überprüfung ob der User DAD\_DAEMON bei der Datenbank angemeldet ist und ob die DAD\_DAEMON.exe gestartet wurde.

Für den Export aus der Referenzdatenbank gibt es die Funktion DAD\_APP.**exp\_aus\_refdb**(). Hierbei werden die einzelnen Schritte für den Export je Fachanwendung/Dienststelle aufgerufen. In der Tabelle DATENAUSTAUSCH.DAD\_STEUER\_REFDB ist die Auswahl der Fachanwendung/Dienststellen hinterlegt.

| ZIEL_DST_NR | DAD_QUELLE_ZIEL     |
|-------------|---------------------|
|             | 80 GEWIS_AUS_REFDB  |
|             | 90 GEWIS_AUS_REFDB  |
| 91          | GEWIS AUS REFDB     |
|             | 92 GEWIS_AUS_REFDB  |
|             | 93 GEWIS AUS REFDB  |
|             | 111 GEWIS_AUS_REFDB |
|             | 115 GEWIS_AUS_REFDB |
|             | 116 GEWIS_AUS_REFDB |
|             | 117 GEWIS AUS REFDB |
|             | 118 GEWIS AUS REFDB |
|             | 119 GEWIS AUS REFDB |
|             | 121 GEWIS_AUS_REFDB |
|             | 125 GEWIS_AUS_REFDB |
|             | 126 GEWIS_AUS_REFDB |
|             | 127 GEWIS_AUS_REFDB |
|             | 128 GEWIS_AUS_REFDB |

Abbildung 4-30: Tabelle DAD\_STEUER\_REFDB (Auszug)

Funktionen, die das DATENAUSTAUSCH.DAD\_IMP\_REFDB Package für den Import zur Referenzdatenbank bereitstellt.

Als Grundlage dient das Packages DATENAUSTAUSCH.DAD\_APP.

DAD\_IMP\_REFDB.**imp\_zur\_refdb**() liest nacheinander die Namen der \*.dmp-Dateien aus der Tabelle DATENAUSTAUSCH.LISTE und führt die Funktionen **drop\_table(), import** data(), disable fk(), und **enable** fk() durch. Die Funktion kann auch fachanwendungsspezifisch aufgerufen werden.

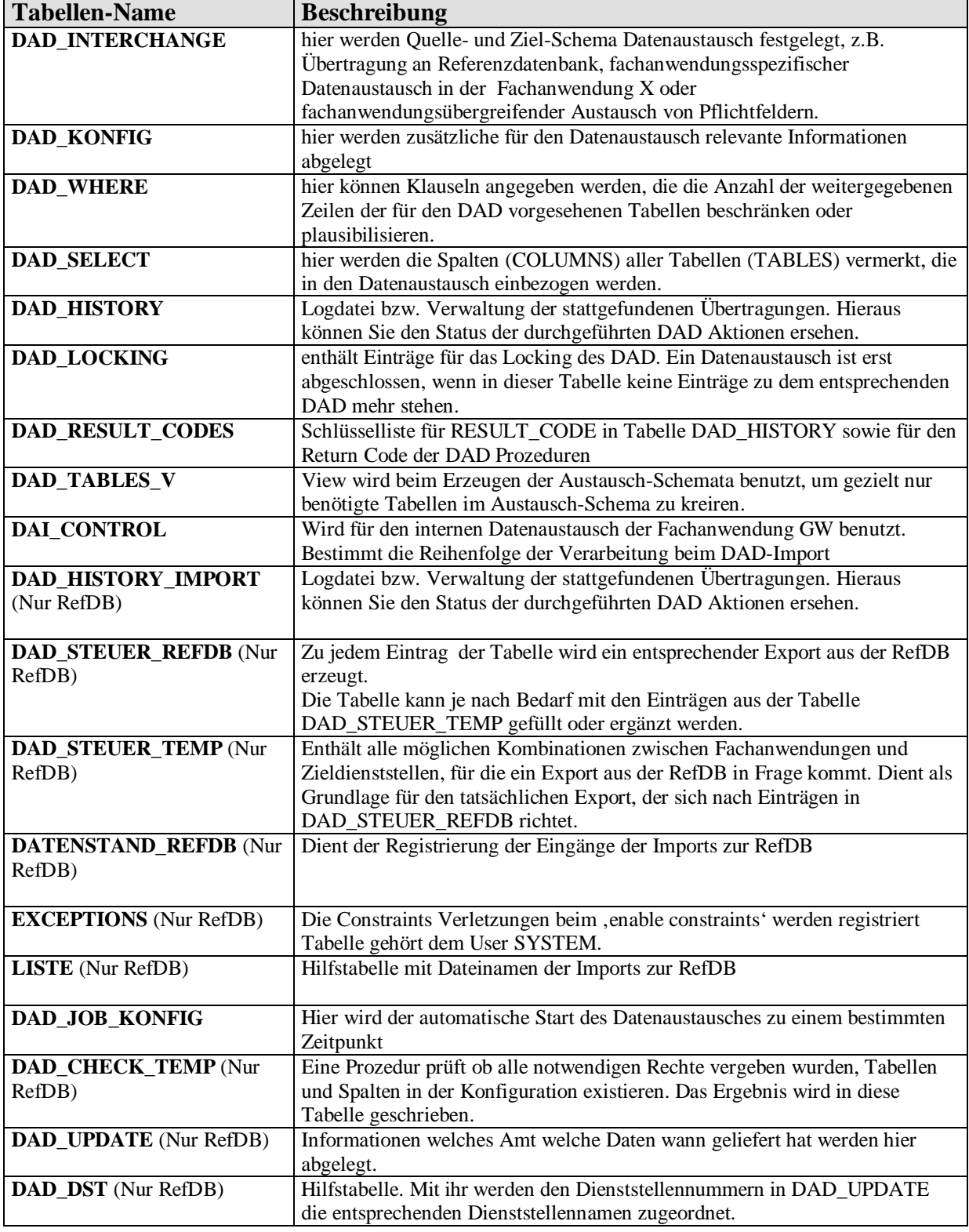

# **4.7 Konfigurationstabellen des Datenaustauschdienstes**

Tabelle 4-8: Konfigurationstabellen des DAD

Im Anhang B wird die Tabellenstruktur des Schemata DATENAUSTAUSCH innerhalb der Referenzdatenbank und der lokalen Datenbanken dargestellt.

# **4.8 Komponenten des Datenaustausches**

## **4.8.1 DAD-Manager**

#### **4.8.1.1 Allgemein**

Die WIBAS Daten aller WIBAS Fachanwendungen werden für die landesweiten und fachübergreifenden Berichts- und Auswertefunktionen in einer zentralen Referenzdatenbank gesammelt.

Da es von außen keinen direkten Zugriff auf die lokalen Datenbanken gibt, müssen alle relevanten Daten der WIBAS-Fachanwendungen zu einem vorgegebenen Zeitpunkt bereitgestellt und zur Referenzdatenbank transportiert werden. Den lokalen Dienststellen stehen Programme des Datenaustauschdienstes zur Verfügung, welche die Bereitstellung der Daten unterstützen.

Der DAD-Manager ist ein Steuerprogramm für die Nutzung des Dienstes Datenaustausch. Mit diesem Programm kann lokal ein vorkonfigurierter Datenaustausch angestoßen werden. Allgemein ist der Datenaustausch in 3 Phasen gegliedert.

- 1. Löschen aller im Austausch-Schema vorhandenen Tabellen. Daten des vorangegangenen Datenaustausches werden gelöscht.
- 2. Füllen der Tabellen im Austausch-Schema mit den relevanten Daten die in der Konfiguration des Austauschdienstes angegeben sind.
- 3. Exportieren der Tabellen des Austausch-Schemata.

Es besteht die Möglichkeit, einen Batchjob für den Datenaustausch in der Datenbank zu definieren. Damit kann der Austausch zu einem definierten Zeitpunkt automatisch ausgeführt werden [8].

#### **4.8.1.2 Voraussetzungen für die Nutzung des DAD-Managers**

Umgebungsvariablen für den Aufbau der Datenbank-Verbindung

- UIS\_DB\_HOST Host = lfukasdb - UIS\_DB\_PORT Port = 1521 - UIS\_DB\_SID
- SID = uisz

Es muss die WIBAS Datenbank mit dem Schema Datenaustausch und zu jedem Fachanwendung-Schemata ein passendes Austausch-Schema existieren.

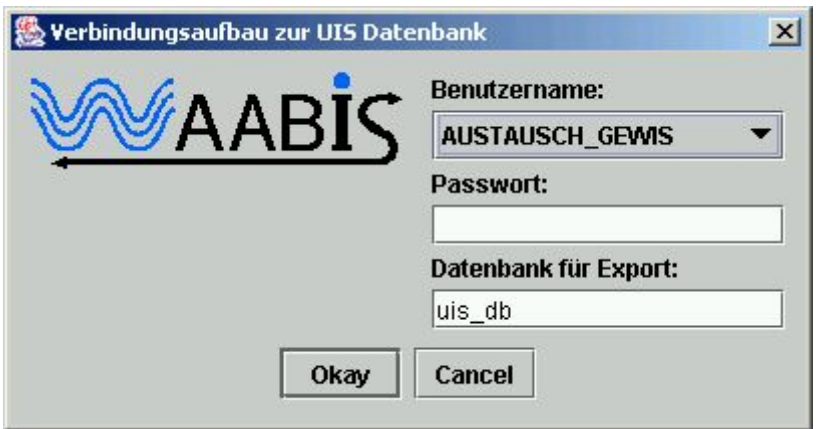

Abbildung 4-31: Anmeldemaske zum Verbindungsaufbau

#### **4.8.1.3 Turnus beim Einsatz des DAD-Managers**

#### Verbindung zur Datenbank

Um einen Datenaustausch durchzuführen, muss nach dem Start des DAD-Managers eine Datenbankverbindung aufgebaut werden. Für den Datenexport müssen Benutzername, Passwort und Datenbank-Alias angegeben werden. Die Auswahl der Benutzer ist durch eine vordefinierte Liste zu treffen.

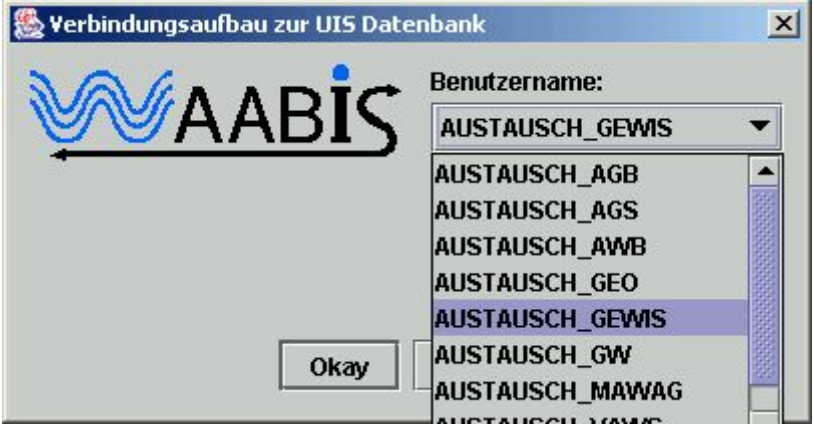

Abbildung 4-32: Anmeldemaske zum Verbindungsaufbau, vordefinierte Liste der Benutzer

Die Informationen für den Verbindungsaufbau zur Datenbank holt sich der DAD-Manger aus den Umgebungsvariablen (UIS\_DB\_HOST, UIS\_DB\_PORT, UIS\_DB\_SID). Mittels DAD-Daemon wird der Datenbank-Alias vom DAD-Manager an das Oracle-Exportprogramm weitergereicht.

Über den Eintrag in der Tabelle UIS\_DB\_VERSION\_INFO werden beim Verbindungsaufbau die Versionsnummern des Fachanwendung-Schemata und des Austausch-Schemas miteinander verglichen. Beide Schemata müssen die gleiche Tabellenstruktur besitzen. Bei Versionsunterschiede bietet der DAD-Manager die Neuanlage des Austausch-Schemas an.

Im Hauptdialogfenster des DAD-Managers werden nach Verbindungsaufbau zur Datenbank die definierten Austauschdienste in einer Liste angezeigt. Aus dieser Liste kann nun der entsprechende Austauschdienst selektiert werden. Sollte für den selektierten Austauschdienst bereits eine Batchjob Konfiguration vorhanden sein, wird diese im Bemerkungsfeld für den Austauschdienst angezeigt.

Sämtliche LOG-Einträge der einzelnen Schritte des Datenaustausches sowie Fehlercode und Fehlermeldung können aus der Kategorie History entnommen werden. Sollte für einen Austauschdienst eine Sperre gesetzt sein, wird dies unter der Kategorie Sperren mit der Nummer der laufenden Phase angezeigt.

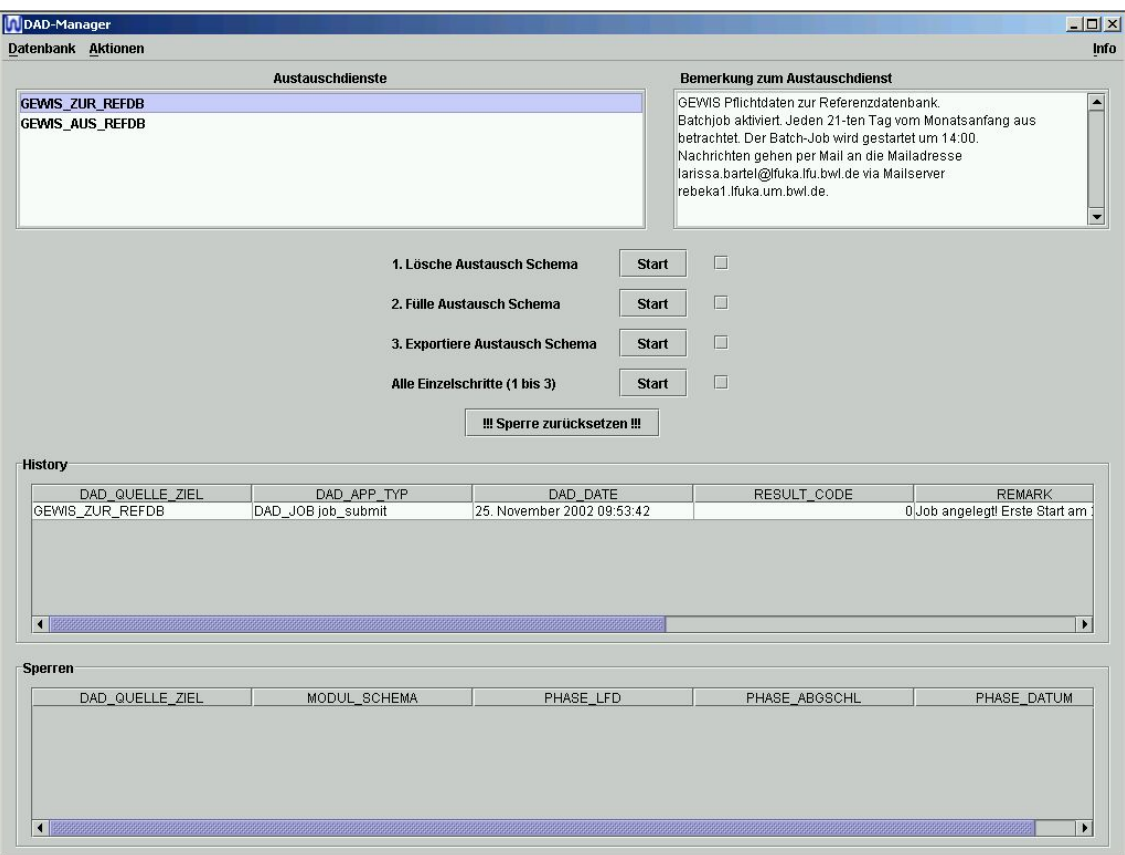

Abbildung 4-33: Dialogfenster des DAD-Manager

Bei manuellem Ausführen des Datenaustausches können die 3 Phasen einzeln oder automatisch hintereinander gestartet werden.

Die Exportdatei befindet sich im Verzeichnis des DAD-Daemon. %UIS\_HOME%\Dienste\Datenaustausch\DAD-Daemon\Spool\

## **4.8.1.4 Batchjobverarbeitung**

Wie schon angesprochen, kann der Datenaustausch manuell oder mit einem Batchjob ausgeführt werden. Der DAD-Manager unterstützt die Konfiguration eines Batchjobs über einen Bediendialog. Die Angaben im Bediendialog beziehen sich auf die Zeit, d.h. den Tag und die Uhrzeit zum Start des Batchjobs, sowie die Angabe einer Mailadresse und eines Mail-Servers. Aus der Oracle Datenbank heraus werden Nachrichten über erfolgreichen oder fehlerhaften Verlauf des Datenaustauschs an die in der Konfiguration angegebene Mailadresse verschickt.

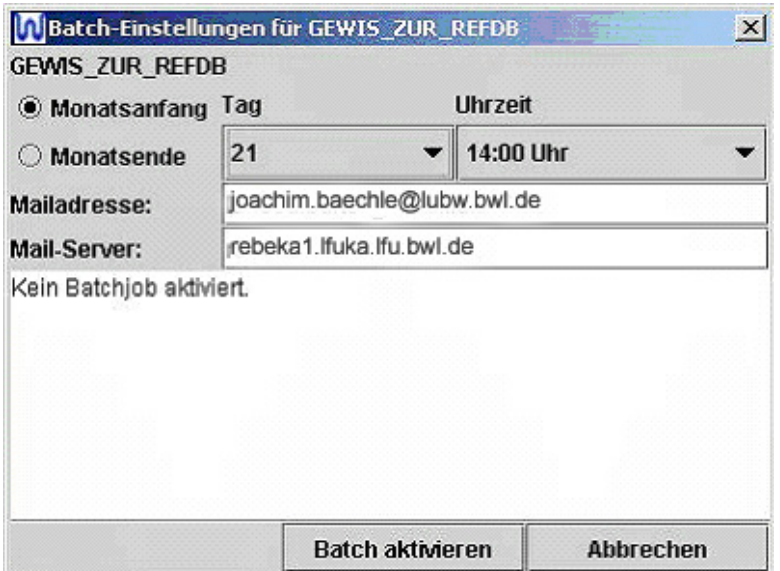

Abbildung 4-34: Einstellung der Batchjob Konfiguration

#### **4.8.2 DAD-Daemon**

Das serverseitige Programm DAD-Daemon, das als Kupplung zwischen Datenbank und Betriebssystemebene Daten in Form von Oracle Datenbank-Dumps erzeugt, muss vor der Phase Export gestartet sein. Das Programm ist verantwortlich für den Export der Daten aus der Oracle Datenbank. Zur Durchführung des Exports (Phase 3) benötigt der DAD-Daemon den Datenbank-Alias (Default UIS\_DB). Der Datenbank-Alias sowie der Benutzername und das Passwort müssen bei der Anmeldemaske des DAD-Managers angegeben werde wie aus der Abbildung 4-31 ersichtlich ist.

#### **4.8.3 Geodaten-Manager (GDM)**

Wie im Kapitel "Geodatenhaltung in WIBAS" schon kurz erwähnt, besteht von kommunaler Seite die Möglichkeit eigene Geodatenbestände in die UIS Datenbank zu integrieren. Im Rahmen des WIBAS werden die GIS-Werkzeuge GISterm, RIPS-Viewer und ArcWaWiBo zur Verfügung gestellt [12].

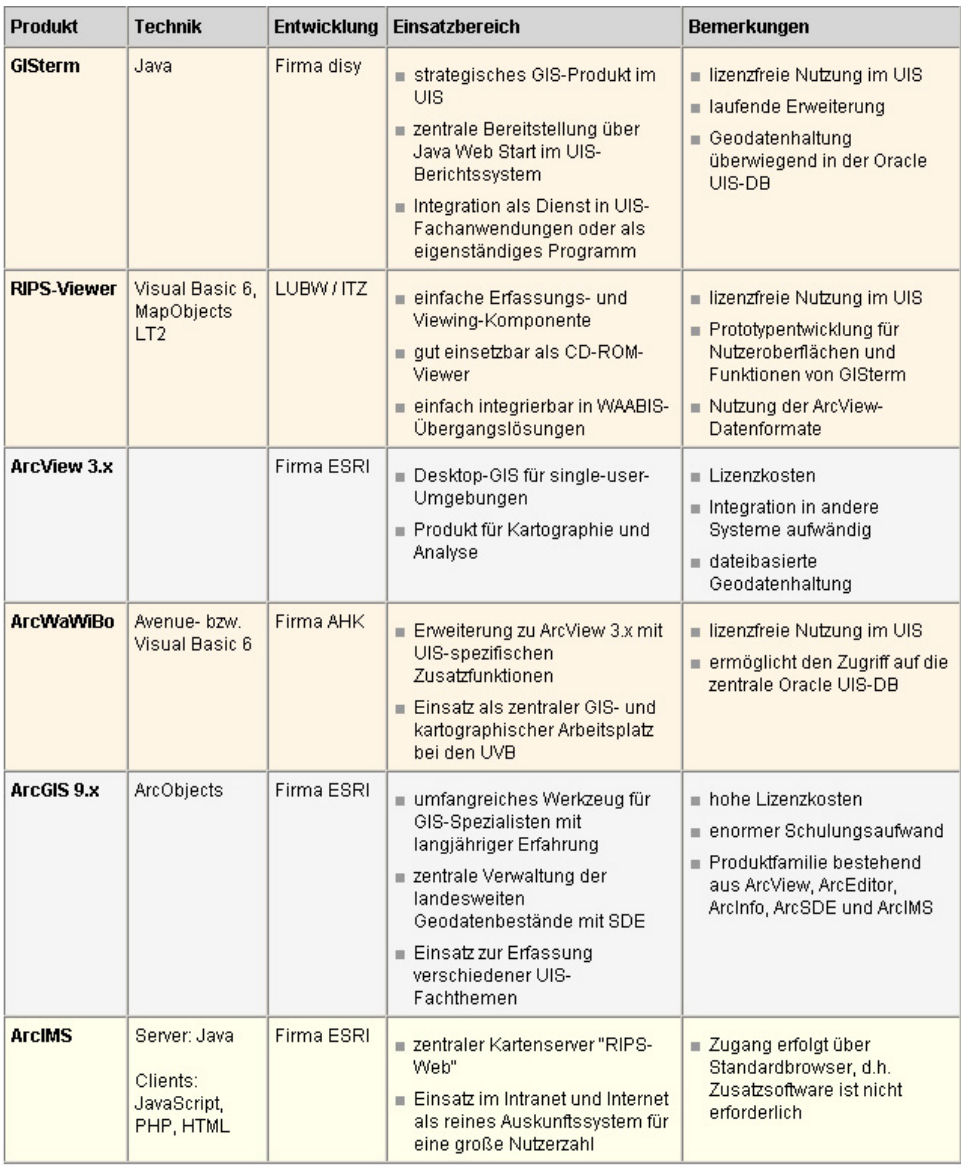

Bestandteil des WIBAS

im UIS eingesetzte Standardprodukte

von der LUBW zentral bereitgestellter Kartenserver

#### Abbildung 4-35: GIS-Werkzeuge im UIS-Umfeld

ArcWaWiBo dient dabei zur Geometrie-Erfassung, für kartographische Arbeiten und teilweise für Geo-Analysen. Das UM stellt im Rahmen der UIS/WIBAS-Aufgaben der Landratsämtern je zwei Lizenzen der Basissoftware ArcView 3.x zur Verfügung. Da Arc View vom Hersteller ESRI nicht mehr weiterentwickelt wird, ist die Ablösung durch das lizenzfreie GISterm, welches die wesentlichen Anforderungen eines Desktop-GIS erfüllt, mit einer Anbindung an Oracle Locator auch für ArcGIS 9.2 vorgesehen [14].

Mit Hilfe der GIS-Werkzeuge können lokale Datenbestände angelegt und mit den zentral von der LUBW ausgelieferten Geodaten (Fach- und Basisdaten) genutzt werden. Wichtig dabei ist die eindeutige Identifizierung des Erstellers von Objekten innerhalb der UIS-Geodatenhaltung anhand des FFC. Damit ist die Voraussetzung gegeben, unabhängig von der zentral gesteuerten Datenverwaltung, lokale Objektarten zu erstellen und zu pflegen.

Der GDM dient zur Anlage und Pflege neuer Geothemen. Zusätzliche Sachdaten-Tabellen in einem vorhandenen oder neuen Datenbankschema müssen unter Verwendung von SQL-Befehlen oder SQL-Scripts erstellt werden. Der GDM verwendet diese Sachdaten-Tabellen zur Erstellung von Sachdatenabfragen, die den Geometrien zugeordnet werden [11].

Der GDM kann ausschließlich folgende Geodatenquellen/Geometrie-Typen verwalten:

- Speicherung von Shape-Daten in binärer Form in der Datenbank. Dies wird über Import-/Export und Aktualisierungsfunktionen realisiert.
- Verknüpfung zu einer Shape-Datei, die auf einem Server liegt. Lokale Laufwerke werden nicht unterstützt. Dabei werden die Geometrietypen Point, MultiPoint, PolyLine, Polygon und MPolyLine (Measured Polyline) unterstützt.
- Punktthemen aus Rechts- und Hochwert in den Sachdatentabellen. Die Felder für die Koordinatenpaare müssen RECHTSWERT bzw. HOCHWERT heißen.
- Punktthemen an Bezugsgeometrie (MPolyLine) mittels Stationierungswert.
- Linienthemen an Bezugsgeometrie (MPolyLine) mittels Stationierungswert (oder Kilometrierung).

# **4.9 Rücktransport von Datenbeständen aus der Referenzdatenbank**

In diesem Kapitel wird das Verfahren vorgestellt, wie relevante Inhalte der Referenzdatenbank im WIBAS-Umfeld den lokalen Dienststellen zur Verfügung gestellt werden (vgl. auch Kapitel 4.5.11). Die Bereitstellung der Datenauszüge erfolg über den FTP-Server des ITZ Stuttgart.

Grundsätzlich gilt, dass für jede lokale Zieldienststelle spezielle Dump-Dateien erzeugt werden müssen. Dies bedeutet aber, dass die Dump Datei keine Daten enthalten darf, die der Zieldienststelle bereits gehören, da sonst die Originaldaten überschrieben werden. Der Dump sollte jedoch alle Daten enthalten, die von der räumlichen Lage her im Bearbeitungsgebiet der Zieldienststelle liegen [18]. Um dies zu ermöglichen, muss ein Sachdatenattribut wie z.B. die zuständige Dienststelle hinterlegt sein. Dieses Sachdatenattribut wird aus der Tabelle DAD\_STEUER\_REFDB entnommen.

| ZIEL_DST_NR DAD_QUELLE_ZIEL |
|-----------------------------|
| 436 GW_AUS_REFDB            |
| 437 GW_AUS_REFDB            |
| 80 GEWIS_AUS_REFDB          |
| 90 GEWIS_AUS_REFDB          |

Abbildung 4-36: Auszug aus der Tabelle DAD\_STEUER\_TEMP

Der Ablauf für das Vorbereiten der Übertragung in das Zielschema, sowie das Kopieren der Daten aus dem Austausch-Schema in das Zielschema liegen vollständig in der Kompetenz der jeweiligen Zielfachanwendung. Deshalb erwartet der Dienst Datenaustausch für die beiden

oben erwähnten Abläufe eine Stored Procedure im Zielschema. Der Dienst selbst definiert lediglich die Aufrufschnittstellen.

Die jeweilige WIBAS-Fachanwendung hat die Aufgabe die jeweiligen Stored Procedure zu implementieren.

Exemplarisch wird hier anhand der Fachanwendung GEWIS der Rücktransport beschrieben, wobei keine detaillierte Aufführung aller Funktionen/Prozeduren erfolgt, sondern nur ein Überblick des Ablaufes gezeigt wird.

Die Stored Procedure sind in dem Packages GEW\_DAD hinterlegt.

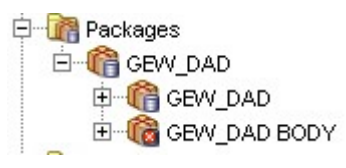

Abbildung 4-37: Die Stored Procedure GEW\_DAD

Zur Steuerung des Imports in die lokalen Datenbanken existiert hierfür die zentrale Tabelle GEW\_CONTROL.

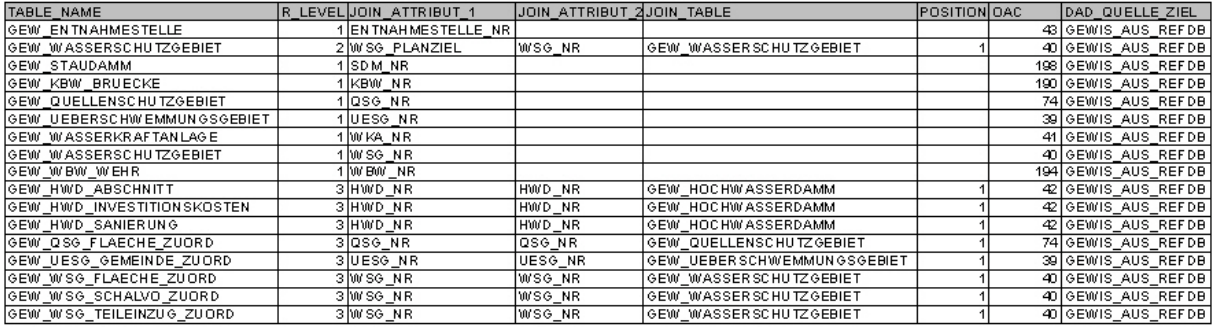

Abbildung 4-38: Inhalt der Tabelle GEW\_CONTROL (Auszug)

Die Funktion **delete** oac () selektiert die zugehörigen Tabellen aus GEW CONTROL und löscht die Daten je nach Level (Spalte R\_LEVEL) mit verschiedenen WHERE-Klauseln bei GEWIS. Dies betrifft jedoch nur die Daten wofür die Zieldienststelle nicht zuständig ist. Daten mit Querverbindungen (Primary Key => Foreign Key) zu anderen OAC werden mit der Prozedure **pruefe\_quer\_daten()** ermittelt und nicht gelöscht. Die Tabelle GEW\_CONTROL bestimmt, welche OAC (TABLE\_NAME) dem Attribut DAD\_QUELLE\_ZIEL gehören. Je OAC wird die Funktion **fill\_oac()** aufgerufen. Die Daten des Gewis-Austausch-Schemata werden mit den Tabellen vom Gewis-Schema auf Constraint-Verletzungen geprüft. Datensätze, die Fehler verursachen werden in der Tabelle GEWIS\_PROC\_ERR registriert und im Austausch-Schema gelöscht. Anschließend erfolgt über ein Insert-Statement das Einlesen der Daten aus dem Austausch-Gewis-Schema nach GEWIS.GEW\_\* in der Reihenfolge wie sie in der Spalte R\_LEVEL der Tabelle GEW\_CONTROL hinterlegt ist. Der aktuelle Rücktransport von Daten aus der Referenzdatenbank bezieht sich auf die Fachanwendungen Gewis und Grundwasserdatenbank

# **5 Fazit der Evaluierung**

Ziel der Evaluierung war es, eine Aussage zu treffen, inwieweit die Prozesse des derzeitigen Datenaustausches optimiert werden können.

Auffallend ist der hohe Einsatz von Personal und technischen Resourcen für die Durchführung des Datenaustausches. Dies resultiert jedoch u.a. daraus, dass die verschiedenen Referate unterschiedliche Aufgaben erfüllen. So steht dem Refereat 51 des ITZ Stuttgart die zentrale Betreuung und Planung der Betriebs- und Datenbanksysteme zu und im Referat 53 des ITZ Karlsruhe steht die Aufbereitung und Bereitstellung von Geodaten im Vordergrund.

Der Dienst Datenaustausch wird im Wesentlichen durch Prozeduren und Funktionen sowie Komponenten unterstützt, welche automatisiert ablaufen aber in ihrer Struktur sehr komplex sind. Für die Programmierung solcher Prozeduren bzw. Funktionen, wäre eine graphische Oberfläche sehr hilfreich auch hinsichtlich des logischen Verständnisses.

Kritisch ist der unterschiedliche Aktualitätsstand der Geo- und Sachdaten zu betrachten. Es ist nicht nachvollziehbar wann Änderungen an den Geodaten vorgenommen wurden. Hier müsste ein weiteres Attribut in die Geodatentabelle aufgenommen werden.

Die Übernahme der Daten in die verschiedenen Datenbanken unterliegen ständiger Qualitätskontrollen, welche zum einen automatisiert und zum anderen manuell ablaufen. Für die Optimierung des DAD stehen im Kapitel 6 Lösungsvorschläge, die sich auf den Einsatz verschiedener Softwareprodukte beziehen. Hier wird aufgezeigt wie der Ablauf optimiert bzw. unterstützt werden kann um somit den Zyklus der Aktualisierung zu erhöhen.

Mit der UIS-Auslieferung der Version 4.2.0 Anfang des Jahres 2007 kamen Neuerungen bzgl. Geodatentabellenstruktur und Geodaten-Import. Diese werden im Kapitel 6 noch genauer beschrieben.

# **6 Konzeption**

Alle datenbankseitigen Lösungsvorschläge wurden anhand praktischer Beispiele von mir erprobt. Um bei den Tests keine wichtigen Datenbanken oder Datensätze zu beschädigen, stellte man mir im ITZ die Software zum Aufsetzen einer lokalen Oracel Datenbank zur Verfügung. Hierbei handelt es sich um Version "Oracle Database 10g, Release 2 (10gR2), Enterprise Edition". Als Beispieldatensatz diente ein Auszug der Geo- und Sachdaten von WSG und WSG-Zonen.

# **6.1 Oracle Spatial/Locator und SDO\_GEOMETRY**

Oracle biete seit einigen Jahren die Möglichkeit, Geometrien objektrelational in der Datenbank zusammen mit beliebig anderen Tabellen zu verwalten. Seit der Version Oracle 10g wird die Speicherung der Topologie unterstützt. Die Geometrie-Speicherung orientiert sich dabei an der Simple-Feature-Spezifikation des OGC. Die Geometrien von Punkten, Linien und Flächen können demzufolge als Objekte gespeichert werden. Dafür stellt Spatial eine Geometrie-Objektklasse namens SDO\_GEOMETRY. Die Klasse wird durch das Schema MDSYS bereitgestellt, das bei der Datenbankinstallation erzeugt wird. Für die Verwaltung der Geo-Objekte einer Objektart (Objektklasse) in Oracle bedeutet dies:

- Jede Datenbanktabelle kann beliebig viele Attribute besitzen, jedoch muss eines ein eindeutiger Identifikator (Primärschlüssel) und ein weiteres vom Typ SDO\_GEOMETRY sein
- Dem Schema MDSYD muss bekannt sein, welche Tabelle Geometrien enthalten und welchen Namen die Geometrie-Spalte hat.
- Damit das System eine räumliche Indizierung berechnen kann, muss die Bezeichnung der Koordinatenachsen und deren Definitionsbereich angegeben werden [14]

Durch die Umstellung auf Objektklasse SDO\_GEOMETRY entfällt die Speicherung im Long Raw-Format. Dies bedeutet, dass sämtliche Attribute in einer Tabelle stehen und damit kann nun eine einzige Dump-Datei aller Tabellen für den DAD generiert werden. Ein weiterer Vorteil ist die Speicherung nach unterschiedlichen Maßstabsebenen, d.h. die Maßstabsebenen M1 und M2 sind in getrennten Tabellen hinterlegt. Dies war in der alten Struktur nicht gegeben.

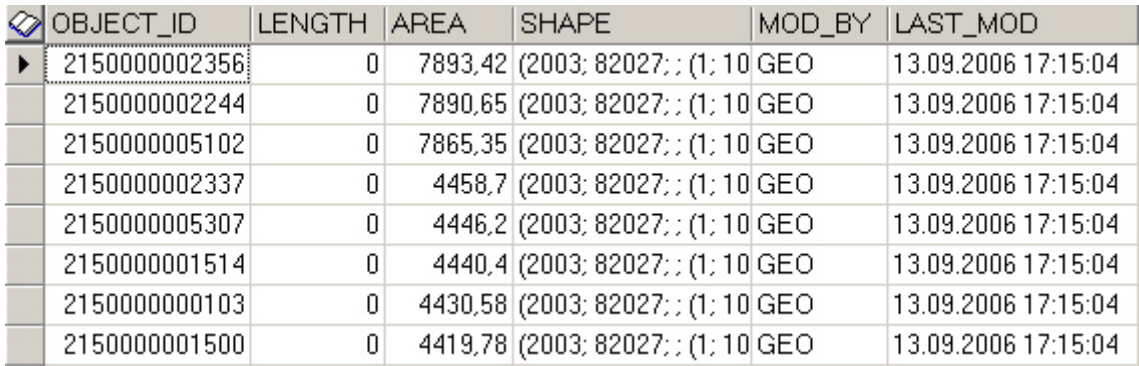

Abbildung 6-1: Neue Tabellenstruktur der Geodaten

Durch das zusätzliche Attribut "LAST MOD" ist das Aktualisierungsdatum durch einen so genannten Zeitstempel definiert. Nun ist die Möglichkeit gegeben, den Datenaustausch der Geotabellen nach einer bestimmten Zeitspanne zu definieren (z.B. Monat). Im Einzelnen bedeutet dies, dass nur neu eingefügte oder geänderte Geodaten beim Austausch selektiert und exportiert würden. Diese Möglichkeit erfordert jedoch eine zusätzliche Routine auf den lokalen Datenbanken, da bei einem Löschen eines älteren Datensatzes dieser nicht in der definierten Selektion berücksichtigt wäre.

Aus dem Tabellennamen geht jetzt die zuständige Dienststelle, der OAC sowie die Geometry-ID hervor was als wesentlich übersichtlicher gewertet werden kann.

Der GDM ist seit der Auslieferung nicht mehr existent. Dieser ist durch die Anwendung "Geo-Batchimport" ersetzt. Die Anwendung überprüft die Shape-Dateien vor dem Import in die Datenbank auf Topologiefehler. Sind Topologische Unkorrektheiten vorhanden, werden diese in ein so genanntes "Fehler-Shape" gespeichert. Anhand der Attributtabelle des Fehler-Shapes kann festgestellt werden, worin der Fehler liegt.

## **6.2 Oracle Warehouse Builder 10.2.0.1**

Der Oracle Warehouse Builder (OWB) ermöglicht die Bereinigung von Datenbeständen zur Sicherstellung der Datenqualität, Datenüberprüfung und –analyse sowie ein relationales und dimensionales Modellieren der Daten. Im Folgenden werden signifikante Funktionalitäten des OWB kurz erläutert. Eine vollständige Beschreibung der sehr umfangreichen Funktionalitäten dieser Software würde den Rahmen dieser Arbeit sprengen.

Im Grunde dient die Software zum Aufbau eines Data-Warehouses (DWH). Allgemein wird darunter auch eine zentrale Datensammlung verstanden. Sinn und Zweck eines DWH ist die Zusammenführung von Daten aus den unterschiedlichen Bereichen eines Unternehmens oder verschiedenen Datenquellen (z.B. verschiedenen Datenbanksystemen, externe Tabellen etc.) um übergreifende Analysen zu ermöglichen. Die Software stellt für die Integration der Daten in ein DWH ETL-Prozesse bereit. ETL steht hierbei für Extraktions-, Transformations- und Lade-Prozess (Extract-Transform-Load) [29]. Der Prozess zur Datenintegration lässt sich demnach in drei Phasen unterteilen:

- 1. Extraktion ausgewählter Daten aus verschiedenen Datenquellen
- 2. Transformation der Daten
- 3. Laden der transformierten (bereinigten) Daten in das DWH

Der wohl bedeutendste und komplexeste Teil des ETL-Prozesses stellt dabei die Transformation dar. Hier müssen die Daten vor dem Laden in das Zielssystem an dessen Strukturen angepasst und ggf. bereinigt werden. Die Datenbereinigung bezieht sich hierbei auf die Anpassung von Datentypen sowie die Filterung und Eliminierung von Duplikaten. Letzteres kann wohl als sehr kritisch betrachtet werden und sollte deshalb unbedingt fachlich beurteilt werden.

Transformationen sind PL/SQL Funktionen, Prozeduren und Packages, die eine Umwandlung von Daten ermöglichen. Transformationen werden z.B. beim Entwerfen von Prozessflüssen die einen ETL Prozess definieren verwendet. Gespeichert werden die Transformationen in dem OWB Repository [30]. Unter einem Repository (Lager; Depot) versteht man im Allgemeinen eine Verzeichnisstruktur, "die Datenobjekte und deren Methoden zur Datentransformation enthält" [31].

Um die Logik der Prozesse zu implementieren, werden so genannte "Mapping-Editoren" eingesetzt. Dazu stehen zahlreiche Einstellungen zur Verfügung wie E-MailBenachrichtigung, Fehlerbehandlung. Das graphische Benutzerinterface erlaubt es, bei einfachen Prozessabläufen die Logik übersichtlich und leicht verständlich darzustellen. Zu den "Mapping-Editoren" zählt auch der Prozessfluss-Editor der in dieser Arbeit exemplarisch eingesetzt wurde. Die Abbildung 6-2, zeigt einen einfachen Prozessfluss mit Fehlerbehandlung indem zwei Geometrietabellen in ein Schema geladen werden.

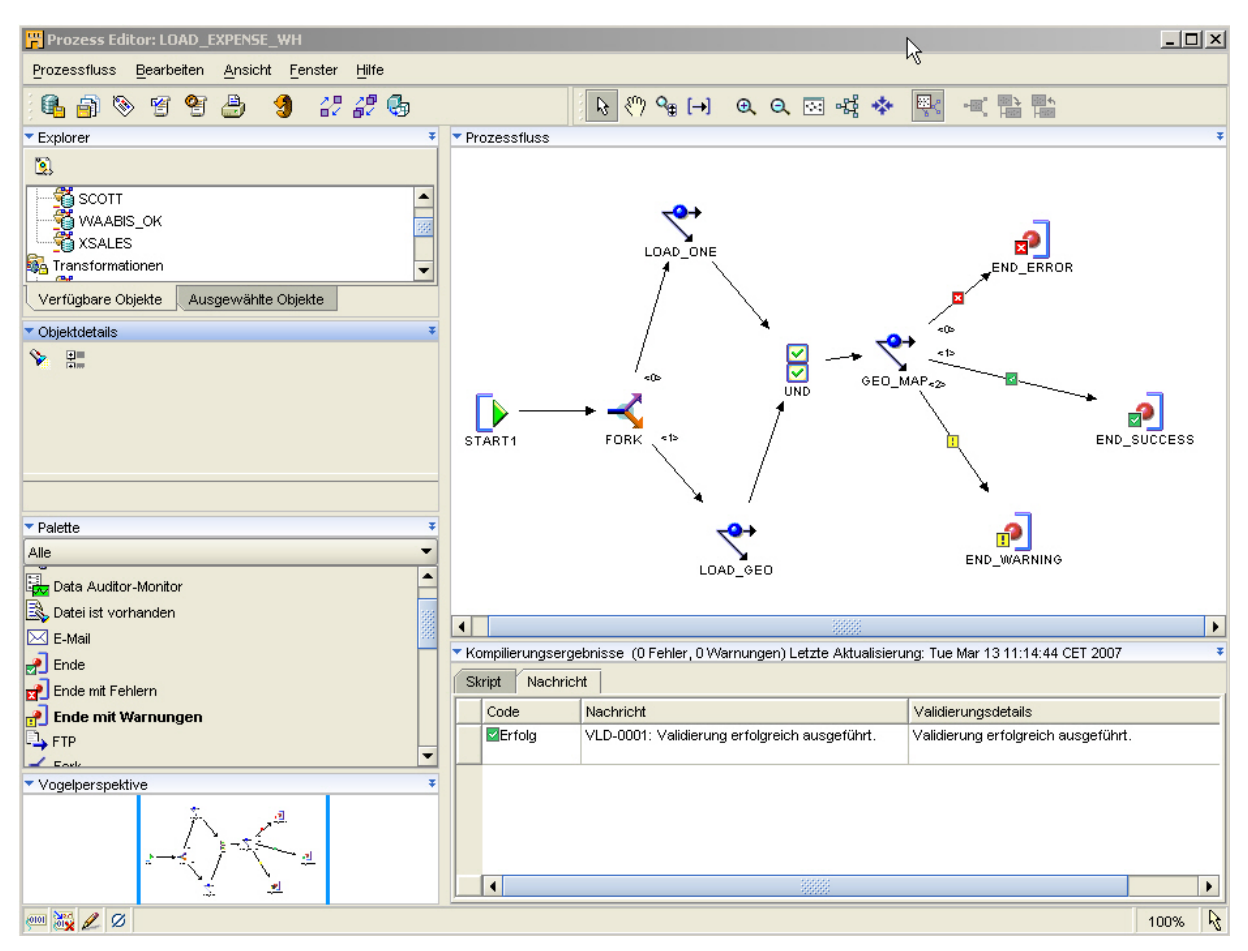

Abbildung 6-2: Prozessflusssteuerung mit einem Mapping-Editor

Nachdem der Prozessfluss generiert wurde, kann er mit dem Werkzeug "Control Center Manager" aufgeführt und überwacht werden.

Trotz der vorteilhaft gestalteten graphischen Benutzeroberfläche ist die Einarbeitung in die Software OWB und dessen Funktionalitäten sehr umfangreich und erfordert einen hohen Zeitaufwand.

Um die Software beim Datenaustausch einzusetzen, ist eine tiefere Einarbeitung in den OWB nötig, da es sich hierbei um wesentlich komplexere Abläufe handelt. Darum sollten die Funktionen des OWB an einem einfachen Austausch-Schema erprobt werden. Erst dann kann entschieden werden, ob und in welchem Bereich der Einsatz des OWB beim DAD zweckmäßig wäre. Deshalb sollte man den OWB unbedingt innerhalb weiterer Arbeiten oder Projekte mit einbeziehen.

## **6.3 Replikationen mit Oracle Streams**

Oracle Streams wurde mit der Version *9i* eingeführt und in *10g* weiter verbessert. Mit dem Werkzeug Oracle Streams kann der Datenfluss definiert, durchgeführt und kontrolliert werden. DML- (Änderung Datenbestand) und DDL-(Änderung Datenstruktur) Änderungen
von Datenbankobjekten in einer Quelldatenbank werden gesammelt und zu einer oder mehreren Zieldatenbanken weitergegeben und dort konsumiert [33]. Die Replikation mit Oracle Streams findet in drei Schritten statt:

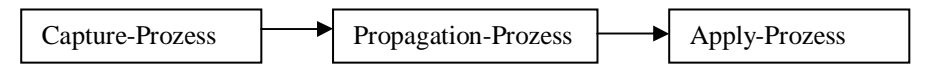

Abbildung 6-3: Phasen der Replikation mit Oracle Streams

- 1. Ein Hintergrundprozess liest die Redo Log-Dateien in denen die Änderungen an den Datenbankobjekten gespeichert werden, und filtert diese heraus. Die Änderungen werden formatiert und in so genannte Events umgewandelt. Ein solches Event wird auch Logical Change Record (LCR) genannt. Der Capture-Prozess (Erfassungs-Prozess) generiert einen oder mehrere dieser (LCR).
- 2. Der Propagation-Prozess (Weiterleiten-Prozess) liest die LCR von der Sourcequeue der Quelldatenbank und gibt diese an die Destinationqueue in der Zieldatenbank weiter. Ein Queue ist eine Speicherstruktur nach dem FIFO-Prinzip (First in-First out).
- 3. Der Apply-Prozess (Anwendungs-Prozess) liest in der Zieldatenbank die LCR aus der Destinationqueue und wendet diesen auf das an der Replikation teilnehmende Datenbankobjekt an.

In jedem der drei Schritte können Regeln definiert werden, die festlegen, welche Änderungen aufgesammelt werden sollen.

Ein Capture-Prozess kann nur bestimmte Änderungen von DML-Typen analysieren, die eine Datenbank und deren Datenbankobjete betreffen. Dies betrifft die DML-Typen:

- **INSERT**
- **UPDATE**
- DELETE
- **MERGE**

Die Replikation erfolgt auf Basis der System Change Number (SCN). Die SCN ist ein Datenbankinterner Transaktionszähler. Durch jede Bestätigung einer Datenänderung wird intern eine eindeutige SCN hochgezählt. Diese wird in den Redo Log-Dateien verzeichnet. Die zu replizierenden Tabellen oder Schemata müssen in der Quelldatenbank die gleiche Bezeichnung, wie in der Zieldatenbank haben [32].

Voraussetzung für die Replikation mit Oracle Streams ist, dass jede Datenbank, in der ein Capture-Prozess läuft, sich im Archivelog-Modus befindet. Im Archivelog-Modus werden sämtliche Redo Log-Dateien archiviert. Weiter gilt, dass für jedes an der Replikation teilnehmende Datenbankobjekt der Quelldatenbank ein Supplemental Logging aktiviert sein muss. Das Supplemental Logging stellt eine erweiterte Protokollierung in den Redo Log-Dateien dar und ist zwingend erforderlich da die Information, die per Default in den Redo Log-Dateien gespeichert wird, dem Capture-Prozess nicht genügen. Das Supplemental Logging ist auf die ganze Datenbank oder auf einzelne Tabellen anwendbar.

Für die Konfiguration müssen folgende Parameter in der Initialisierungsdatei "init.ora" berücksichtigt werden:

| COMPATIBLE $\geq 10.1.0$                                 |
|----------------------------------------------------------|
| GLOBAL NAMES = TRUE                                      |
| JOB OUEUE PROCESSES $\geq 4$                             |
| AO TM PROCESSES = 1                                      |
| PARALLEL MAX SERVERS $\geq 2$                            |
| TIMED STATISTICS = TRUE                                  |
| OPEN LINKS $\geq$ #PROPAGATIONS                          |
| STREAMS POOL SIZE > 200M                                 |
| OPEN LINKS $\geq$ #PROPAGATIONS                          |
| UNDO RETENTION > 900                                     |
| LOGMNR MAX PERSISTENT SESSIONS $\geq$ #CAPTURE PROCESSES |

Abbildung 6-4: Parametereinstellungen der Initialisierungsdatei

Die Administration kann über die clientseitige Enterprise Manager Console (vgl. Abbildung 6-6) oder über die serverseitige Webconsole des Oracle Enterprise Managers 10g (vgl. Abbildung 6-5) vollzogen werden.

Mit der Webconsole kann schnell festgestellt werden, ob die Streaming Prozesse laufen bzw. ob Fehler aufgetreten sind. Dies ist als Vorteil gegenüber der clientseitigen Console zu werten.

## **Streams Setup-Option**

#### □ Bidirektionale Replikation einrichten

Konfiguriert die bidirektionale Replikation zwischen der aktuellen Datenbank und der Z sind Propagierungen konfiguriert, um Ereignisse zu propagieren.

## ▼Optionale Parameter

#### Konfigurationsskripts

#### C Skript nicht generieren

Der Assistent konfiguriert die Replikation, wenn er abgeschlossen wird, ohne ein det generieren.

### Skript generieren

Der Assistent konfiguriert die Replikation, wenn er abgeschlossen ist, und generiert a speichert das Skript in dem Quellverzeichnisobjekt.

#### O Nur Skript generieren

Der Assistent konfiguriert keine Replikation, wenn er abgeschlossen wird. Er generie dem Quellverzeichnisobiekt. Führen Sie das Skript in der Quelldatenbank aus, um die

#### Prozessname

Erfassen-Prozess

STREAMS CAPTURE Propagierung STREAMS\_PROPAGATION

#### Tablespaces replizieren: Überprüfen

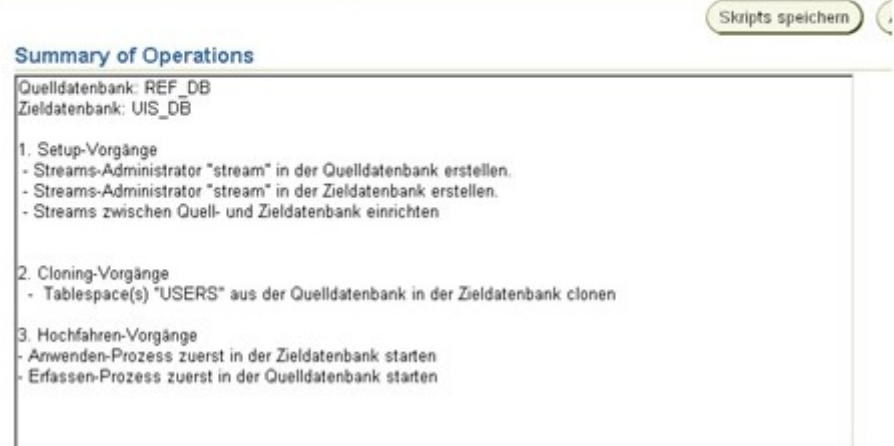

Abbildung 6-5: Administration über die serverseitige Webconsole des Oracle Enterprise Managers 10g (Auszug)

| $\Box$ o $\Box$<br><b>&amp; Oracle Enterprise Manager-Konsole</b> |                                                                                                    |                                    |                                                                                                    |                                                                                      |                                                                                                    |                                                                                                    |  |  |  |  |
|-------------------------------------------------------------------|----------------------------------------------------------------------------------------------------|------------------------------------|----------------------------------------------------------------------------------------------------|--------------------------------------------------------------------------------------|----------------------------------------------------------------------------------------------------|----------------------------------------------------------------------------------------------------|--|--|--|--|
|                                                                   | Datei Navigator Objekt Extras Konfiguration Hilfe                                                                                                    | ORACLE<br><b>EnterpriseManager</b> |                                                                                                    |                                                                                      |                                                                                                    |                                                                                                    |  |  |  |  |
| ◚<br>9<br>D<br>\$.<br>6<br>?<br>7<br>Y                            | <b>D-减 Netzwerk</b><br>O-CO Datenbanken<br>O G UISZ_R53P79VM.KALUBW.<br>中学Instance<br>中心 Schema<br>⊕ Sicherheit<br>中間Speicher<br>O-nee Verteilt<br>Offene verteilte Transa<br><b>Datenbank-Links</b><br>Streams<br><b>导 Administration</b><br><b>E</b> -Erfassen |                                    | Topologie<br>Objekte<br>Regeln<br>In der folgenden Liste werden alle Regeln aufgeführt, die in dieser Datenbank definiert sind.<br>Name<br>WF_DEFERRED_QUEUE_M\$1 OWF_MGR<br>WF_DEFERRED_QUEUE_M\$1 OWF_MGR<br>WF_DEFERRED\$1<br>WF DEFERRED\$1<br>WF ERROR\$1<br>WF ERROR\$1<br>WF IN\$1<br>WF_IN\$1<br>WF_JAVA_DEFERRED\$1 |                                                                                      | Eigentümer<br>Bedingung<br>$1 = 1$<br>$1 = 1$<br>$1 = 2$<br>$1 = 2$<br>$1 = 2$<br>$1 = 2$<br>$1 = 1$ | Auswertungskontext<br>CORRID like 'OWF_MGR%'  OWF_MGR.AQ\$_WF_DEFERRED_<br>CORRID like 'OWF_MGR%'  OWF_MGR.AQ\$_WF_DEFERRED_<br>OWF MGR.AQ\$ WF DEFERRED<br>OWF_MGR.AQ\$_WF_DEFERRED<br>OWF_MGR.AQ\$_WF_ERROR_V<br>OWF_MGR.AQ\$_WF_ERROR_V<br>OWF MGR.AQ\$ WF IN V<br>OWF_MGR.AQ\$_WF_IN_V<br>OWF_MGR.AQ\$_WF_JAVA_DEFEF |  |  |  |  |
| 的                                                                 | <b>D</b> Weiterreichen<br><b>EXA</b> nwenden<br>中, Advanced Queues<br><b>D</b> <sup>4</sup> Advanced Replication<br>中 <mark>中</mark> Warehouse<br>中 Arbeitsbereich<br>e> <sup>&lt;2</sup> aXML-Datenbank<br>22225<br>D<br>о                                      | G                                  | WF_JAVA_DEFERRED\$1<br>WF JAVA ERROR\$1<br>WF_JAVA_ERROR\$1<br>WF_JMS_IN\$1<br>WF_JMS_IN\$1<br>WF_JMS_OUT\$1<br>WF JMS OUT\$1<br>WF NOTIFICATION IN\$1                                                                                                    | OWF_MGR<br>OWF MGR<br>OWF_MGR<br>OWF_MGR<br>OWF_MGR<br>OWF MGR<br>OWF MGR<br>OWF MGR | $1 = 1$<br>$1 = 1$<br>$1 = 1$<br>$1 = 1$<br>$1 = 1$<br>$1 = 1$<br>$1 = 1$<br>$1 = 1$<br>Anwenden     | OWF_MGR.AQ\$_WF_JAVA_DEFEF<br>OWF_MGR.AQ\$_WF_JAVA_ERRO(<br>OWF_MGR.AQ\$_WF_JAVA_ERRO<br>OWF_MGR.AQ\$_WF_JMS_IN_V<br>OWF_MGR.AQ\$_WF_JMS_IN_V<br>OWF_MGR.AQ\$_WF_JMS_OUT_V<br>OWE MGR.AQ\$ WE JMS OUT V<br>OWF MGR.AQ\$ WF NOTIFICATIO<br>Wiederherstellen<br>SQL anz<br>D.                                              |  |  |  |  |

Abbildung 6-6: Administration über die clientseitige Enterprise Manager Console

Das Werkzeug wurde von mir anhand eines einfachen Tablespace-Streamings zufriedenstellend erprobt. Hierbei ist noch anzumerken, dass der Test lokal mit zwei generierten Datenbanken auf einem Rechner vollzogen wurde.

Theoretisch ist der Einsatz von Oracle Streams für die Verteilung von Datenbankobjekten beim Datenaustausch z.B. beim Rücktransport von Datenbeständen aus der

Referenzdatenbank denkbar, muss aber noch an komplexeren Beispielen und über verteilte Datenbanken erprobt werden.

# **6.4 Feature Manipulation Engine (FME)**

Die FME Software, entwickelt von der Firma Safe Software, wird im ITZ Karlsruhe zu folgenden Zwecken eingesetzt:

- Konvertierung der Basis DLM Daten vom EDBS-Format in das Shape-Format
- **Laden von Shape-Dateien in die SDE-Datenbank**
- Aufbereitung der Wasserrahmenrichtlinie (WRRL)-Daten für das Portal WasserBLIcK
- Umstrukturierung und Anpassung der Geofachdaten aus Flurordnung, Straßenbauverwaltung und Raumordnung auf Attributebene für die Datenbank

Die Software bietet, wie der OWB, umfangreiche Funktionalitäten hinsichtlich räumlicher ETL-Prozesse.

Zu untersuchen war hierbei, in wieweit und in welcher Phase der Einsatz von FME für den Datenaustausch geeignet ist. Grundsätzliche Voraussetzung ist die Möglichkeit der Transformation der Geodaten von dem in der Datenbank hinterlegten Locator-Format in ein Shape-Format und zurück.

Für die praktische Umsetzung wurde eine Testversion von FME 2006GB eingesetzt.

Das Modul Oracle Spatial Reader/Writer enthält die Funktion Geodaten im Locater-Format zu lesen und zu schreiben.

In einem ersten Schritt wurden Geometriedaten aus einer Testdatenbank in das Shape-Format mit dem Werkzeug "FME Universal Translator" umgewandelt.

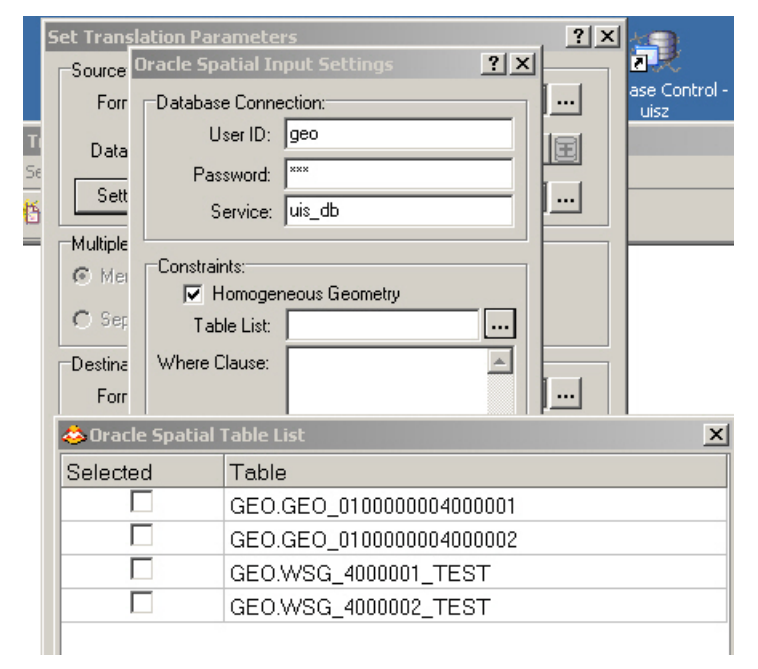

Abbildung 6-7: Datenbankverbindungsaufbau und Auswahl der Geometrietabelle

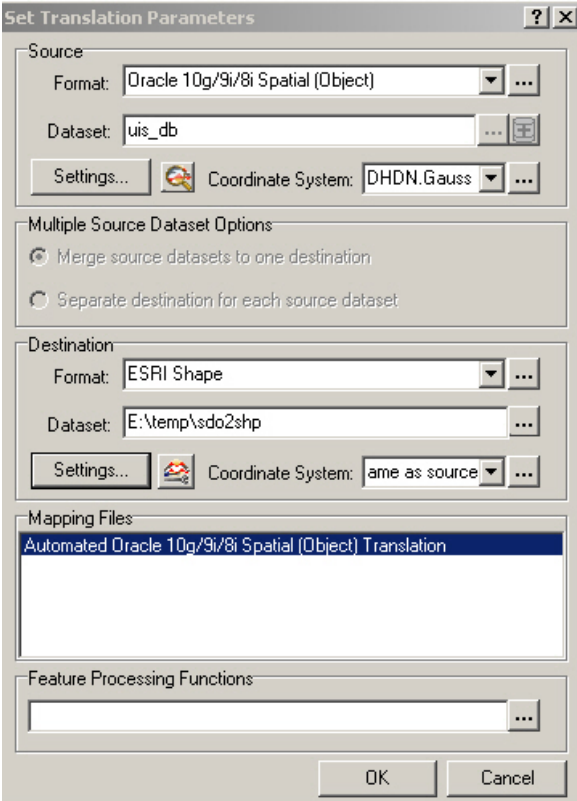

Abbildung 6-8: Einstellungen für die Transformation vom Quell- ins Zielformat

In einem weiteren Schritt wurde das generierte Shape (GEO\_WSG\_4000002\_TEST\_area) sowie das original Shape in ArcMap geladen. Ein Vergleich der Attributtabellen ergab eine Übereinstimmung, woraus zu schließen war, dass die Transformation vollständig abgelaufen ist. Für die anschließende Transformation zurück in die Datenbank, wurde ein Attributwert geändert (OBJECT\_ID) um das Ergebnis besser bewerten zu können.

|                                                             | <b>∌</b> Layers<br>⊟ ☑ |                                                                  | wsg_4000002_test | $\boxdot$ $\boxdot$ GEO_WSG_4000002_TEST_area | $\sim$<br>Q<br>国家<br>別式<br>東京<br>K M<br>89 |            |   |                   |                   |  |  |  |
|-------------------------------------------------------------|------------------------|------------------------------------------------------------------|------------------|-----------------------------------------------|--------------------------------------------|------------|---|-------------------|-------------------|--|--|--|
|                                                             |                        | $   \times$<br><b>ER</b> Attributes of GEO WSG 4000002 TEST area |                  |                                               |                                            |            |   |                   |                   |  |  |  |
|                                                             |                        | <b>FID</b>                                                       | <b>Shape</b>     | <b>OBJECTID</b>                               | <b>OBJECT ID</b>                           | AREA LEN   |   | <b>SHAPE LENG</b> | <b>SHAPE AREA</b> |  |  |  |
|                                                             |                        |                                                                  | 2125 Polygon     | 2126                                          |                                            | 0          | 0 | 34584,196808      | 74531757,7139     |  |  |  |
|                                                             |                        |                                                                  | 235 Polygon      | 212                                           | 1150000000110                              | 0          | 0 | 12449,549402      | 5677326,9148      |  |  |  |
|                                                             |                        |                                                                  | 1031   Polygon   | 1009                                          | 1150000000110                              | 0          | 0 | 3281,875914       | 557691,747313     |  |  |  |
| $ \Box$ $\times$<br><b>E Attributes of wsq 4000002 test</b> |                        |                                                                  |                  |                                               |                                            |            |   |                   |                   |  |  |  |
|                                                             |                        | <b>FID</b>                                                       | Shape *          | <b>OBJECTID</b>                               | <b>OBJECT ID</b>                           | AREA   LEN |   | Shape Leng        | Shape Area        |  |  |  |
|                                                             |                        |                                                                  | 2125 Polygon     | 2126                                          |                                            | 0          | 0 | 34584,196808      | 74531757,7139     |  |  |  |
|                                                             |                        |                                                                  | 211 Polygon      | 212                                           | 1150000000110                              | 0          | 0 | 12449,549402      | 5677326,9148      |  |  |  |
|                                                             |                        |                                                                  | 1008 Polygon     | 1009                                          | 1150000000110                              | 0          | 0 | 3281,875914       | 557691,747313     |  |  |  |
|                                                             |                        |                                                                  | 1116 Polygon     | 1117                                          | 1150000000110                              | 0          | 0 | 2805,806249       | 450878,401497     |  |  |  |
|                                                             |                        |                                                                  | 304 Polygon      | 305                                           | 1150000000120                              | 0          | 0 | 7948,331431       | 3680296,92924     |  |  |  |
|                                                             |                        |                                                                  | 402 Polygon      | 403                                           | 1150000000120                              | 0          | 0 | 9045,826993       | 2792839,26288     |  |  |  |
|                                                             |                        |                                                                  |                  |                                               |                                            |            |   |                   |                   |  |  |  |

Abbildung 6-9: Generiertes und original-Shape in ArcMap

Die umgekehrte Transformation war ebenfalls erfolgreich, was der Eintrag in den Datenbanktabelle zeigt.

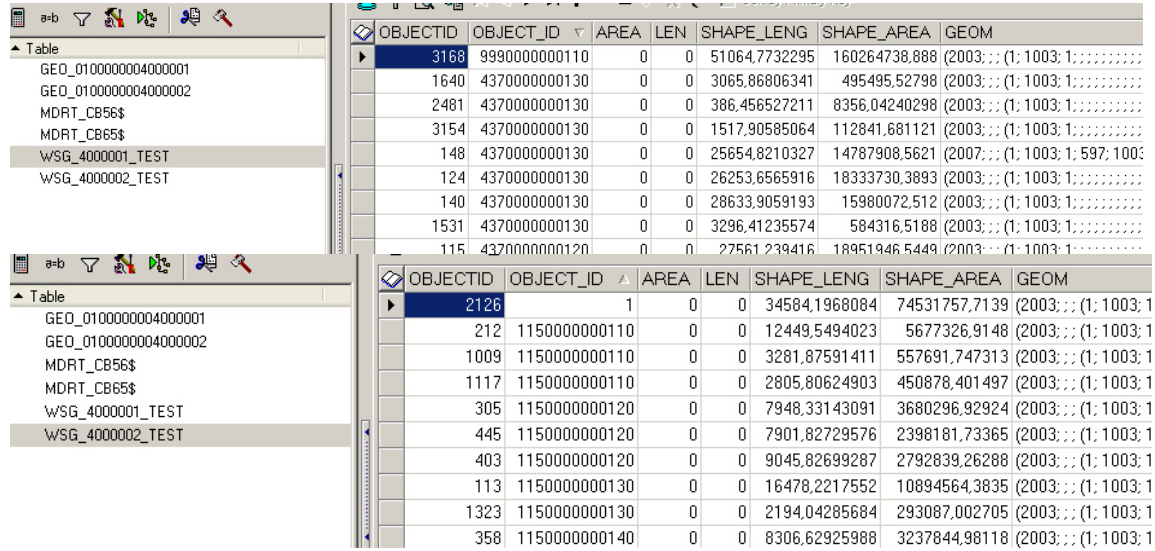

Abbildung 6-10: Attributtabellen in der Datenbank

Die Voraussetzung ist damit erfüllt. Anzumerken ist aber, dass die Transformation der Geodaten aus der Referenzdatenbank durch die SDE-Datenbank (vgl. Kapitel 4.5.6) automatisiert abläuft. Somit wird der Einsatz von FME für den Datenaustausch innerhalb des ITZ Karlsruhe wohl eher ausgeschlossen sein.

# **6.5 Zusammenfassung**

Alle im Kapitel 6 vorgestellten Software-Produkte und die darin enthaltenen Funktionen konnten nur im Ansatz erprobt werden. Gründe dafür waren die Einarbeitung sowie die Komplexität der Funktionen der einzelnen Software-Pakete. Dennoch sollten diese Ansätze weiter verfolgt und an komplexeren Beispielen eingesetzt werden damit die Vor- und Nachteile besser abgewägt werden können.

# **7 Literatur**

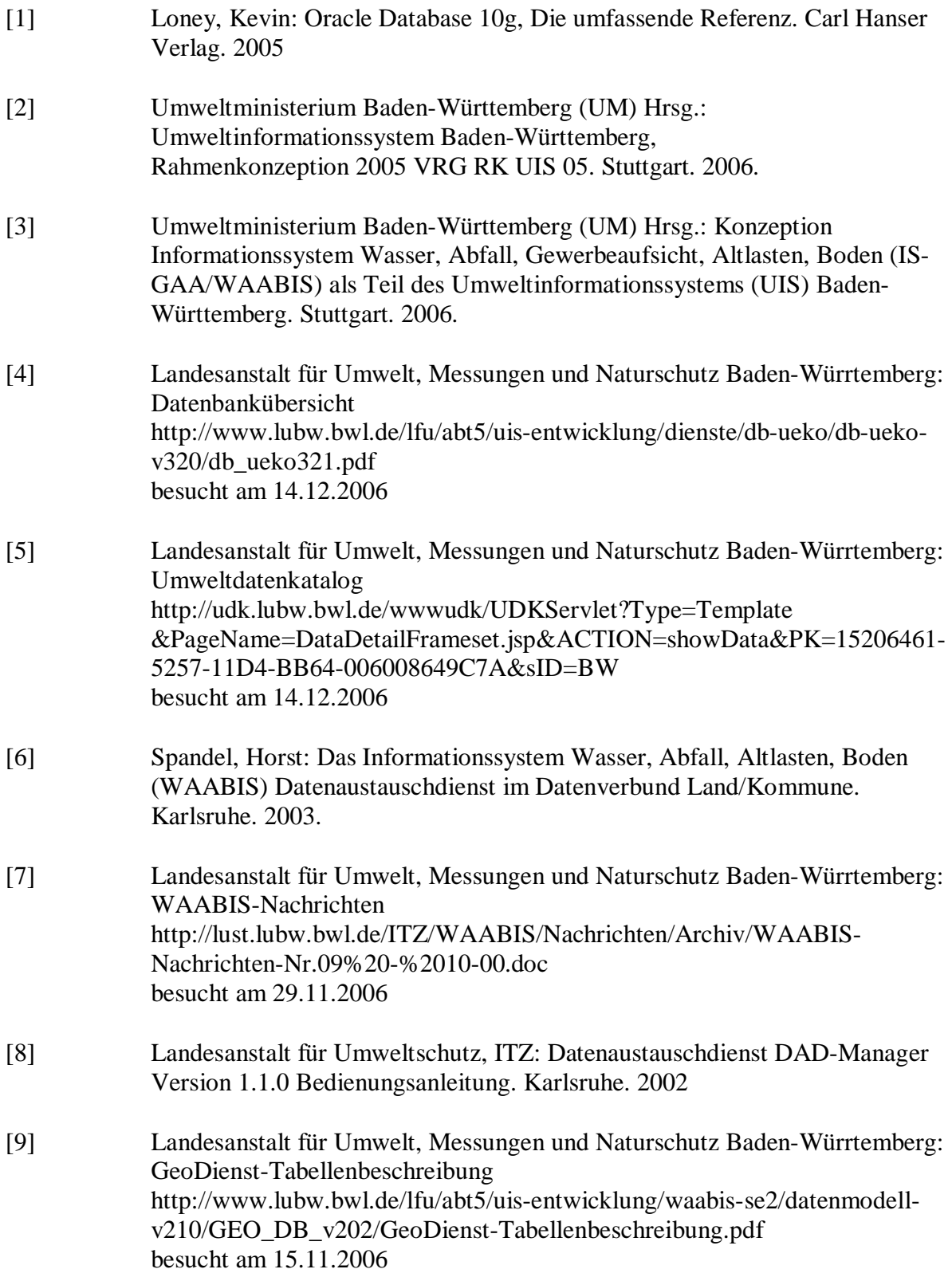

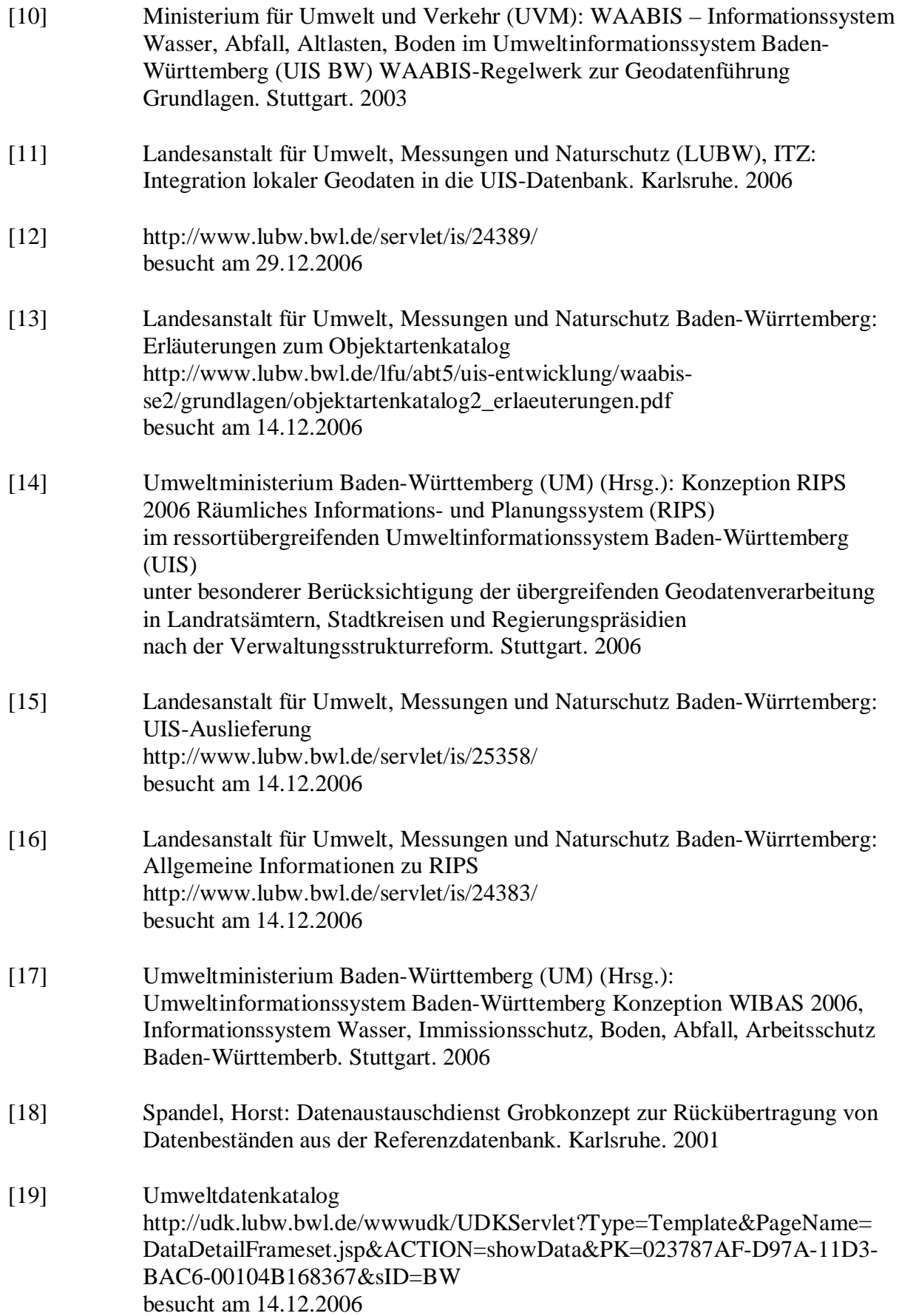

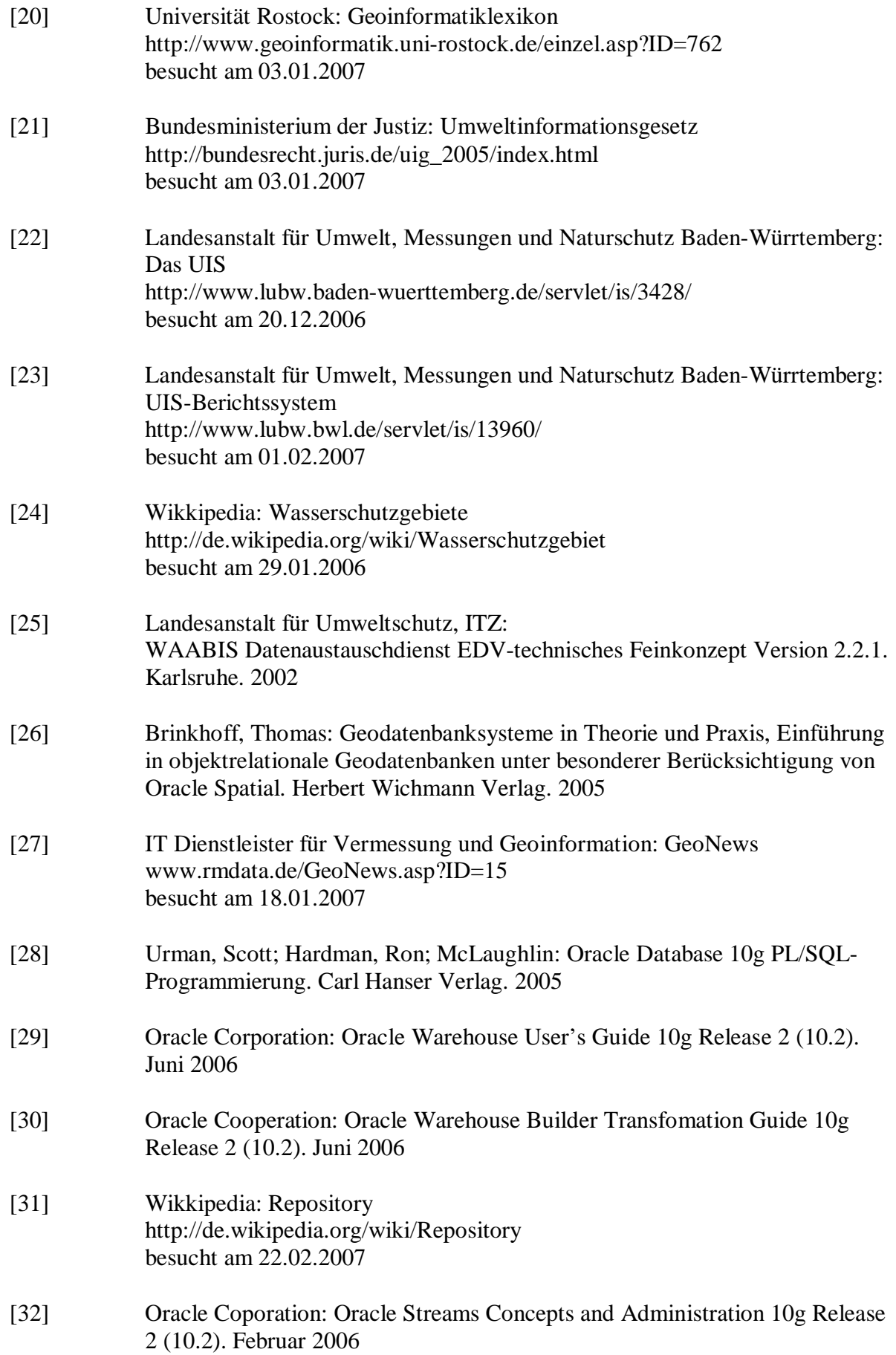

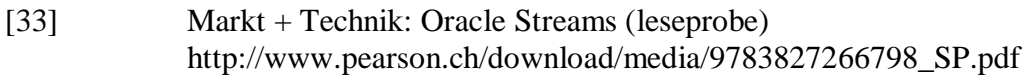

# **8 Anhang**

# **8.1 Anhang A**

Tabellen zur übergreifenden WIBAS-Objektverschlüsselung (Auszug) [9]

## **UIS.UIS\_OBJEKTART**

Zentrale Tabelle für die Beschreibung und Vergabe der Fach-Objektartencodes (Fach-OAC) aller geometrisch relevanten Objekte.

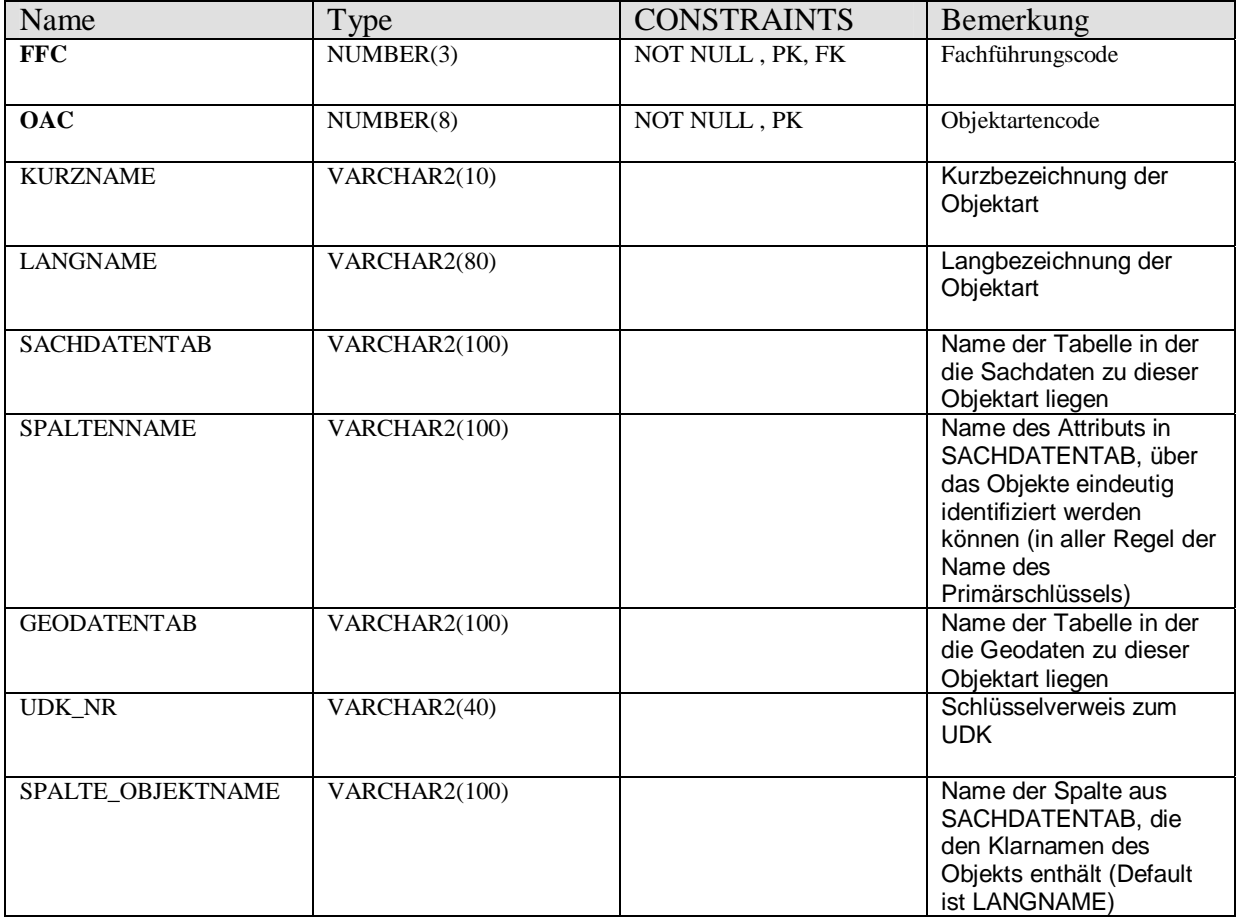

Für geplante lokale OAC's ist eine Vergabe durch Sequenzen vorgesehen.

### **UIS.UIS\_SL\_FACHFUEHRUNG**

In dieser Tabelle wird der Fachführungscode (FFC) beschrieben.

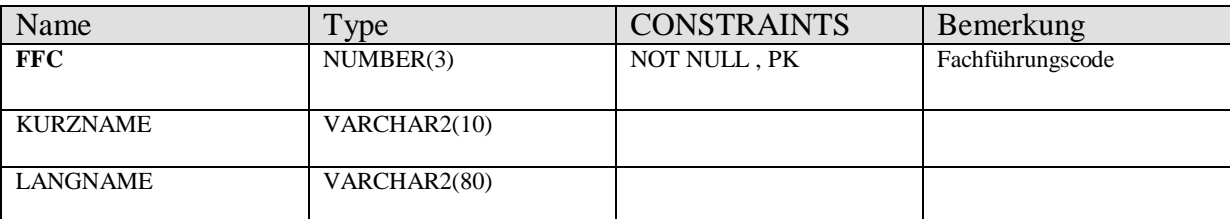

# **GEO.GEO\_GEOMETRY\_META**

Hier stehen die Meta-Informationen zur Geometrie. Soll die Geometrie aus einer Sachdatentabelle gelesen werden (LOCATION\_TYPE=4), steht in GEODATENTAB der Name der Sachdatentabelle und OBJECT\_ID\_ATTRIBUTE gibt die Spalte an, welches die Object-ID speichert. Die Geometrie muss in diesem Fall von den Spalten Rechtswert und Hochwert ausgelesen werden.

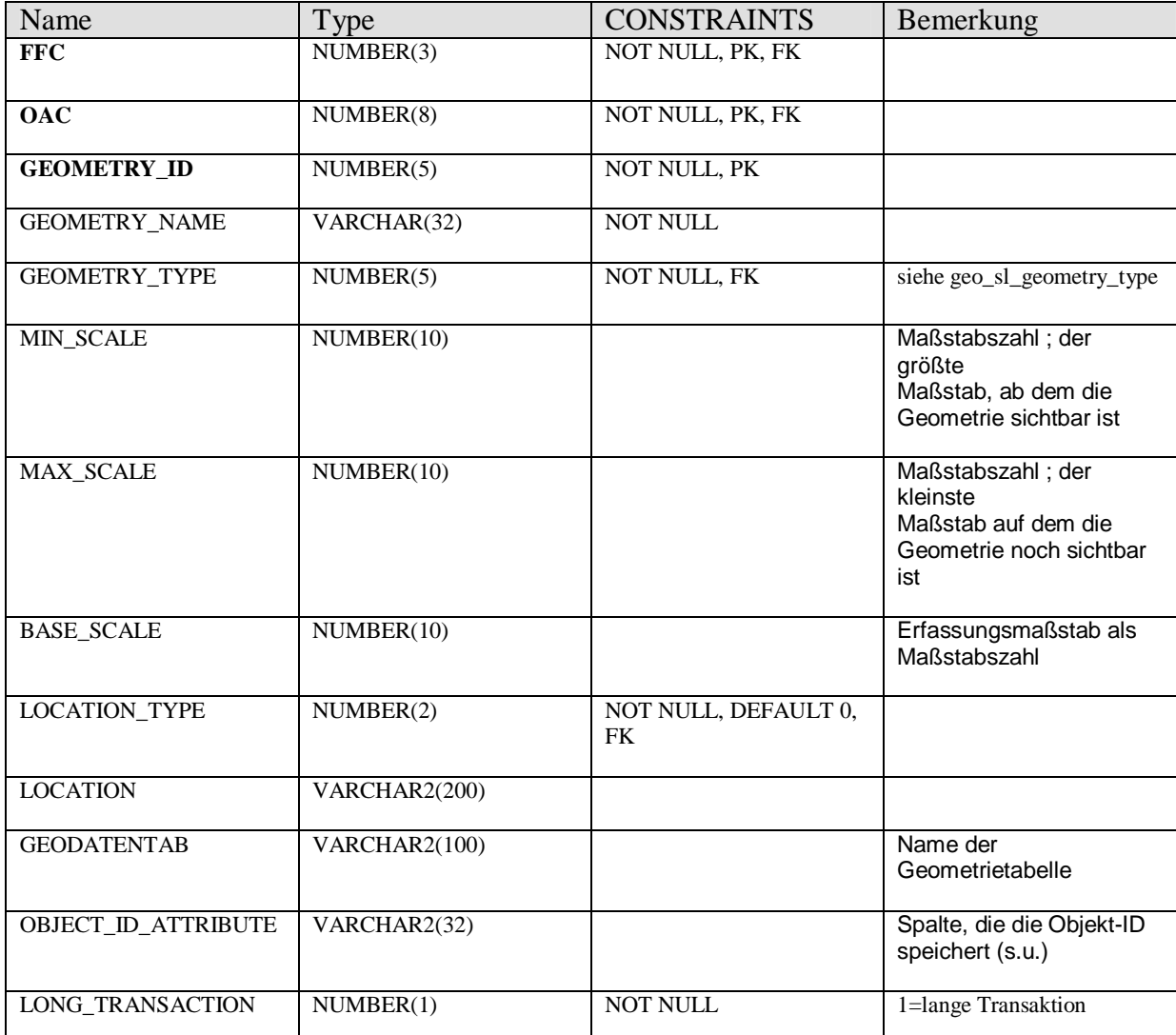

# **GEO.GEO\_THEMES**

In der Tabelle GEO\_THEMES bzw. GEO\_JOINED\_TABLES werden Verknüpfungsmöglichkeiten zu Sachdaten mittel VIEW's abgelegt. Sachdaten können nur auf diesem Weg mit Geodaten verknüpft werden.

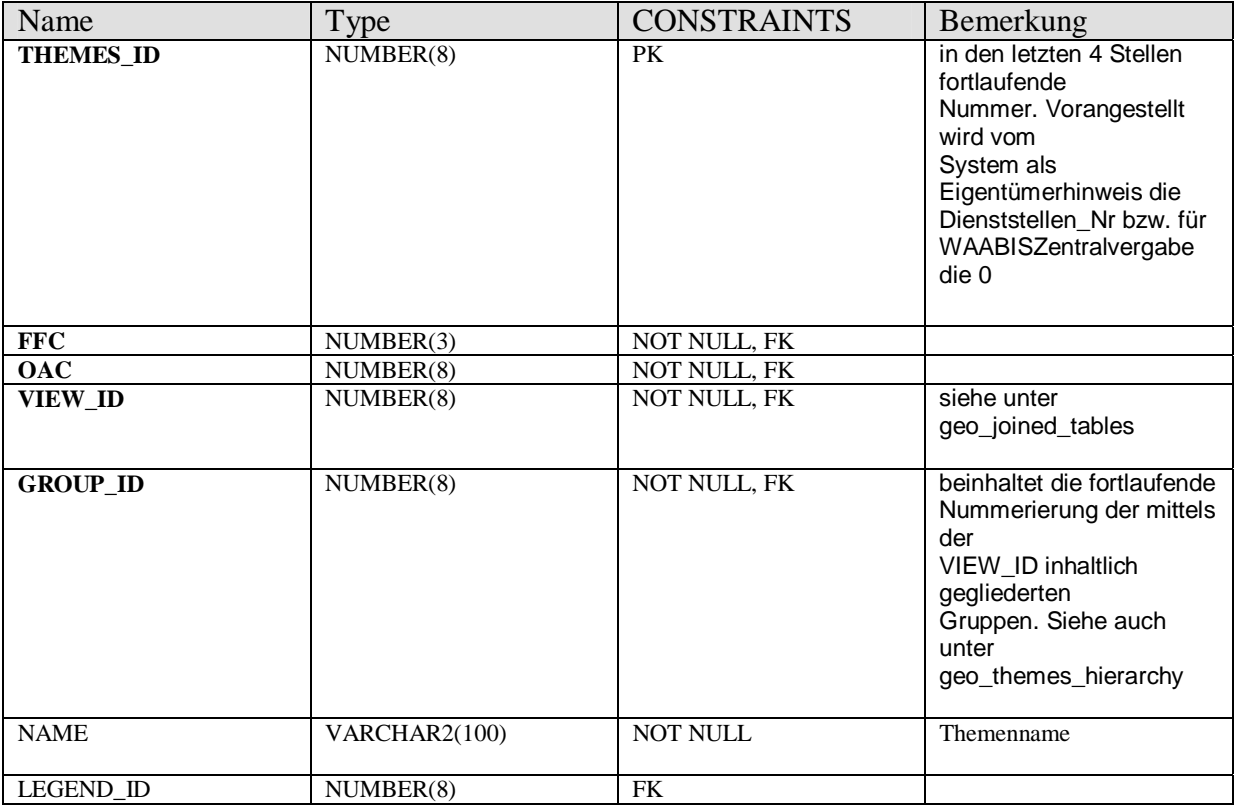

# **GEO.GEO\_THEMES\_HIERACHY**

Hier werden die in der Tabelle GEO\_THEMES gebildete Gruppen erläuter.

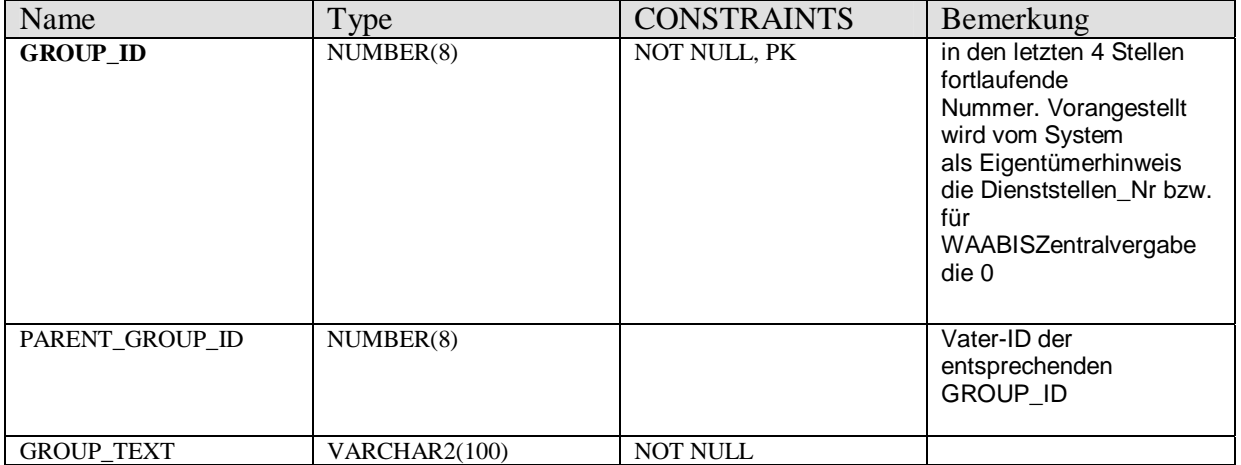

## **GEO.GEO\_JOINED\_TABLES**

In dieser Tabelle werden alle Sichten (VIEW) abgelegt.

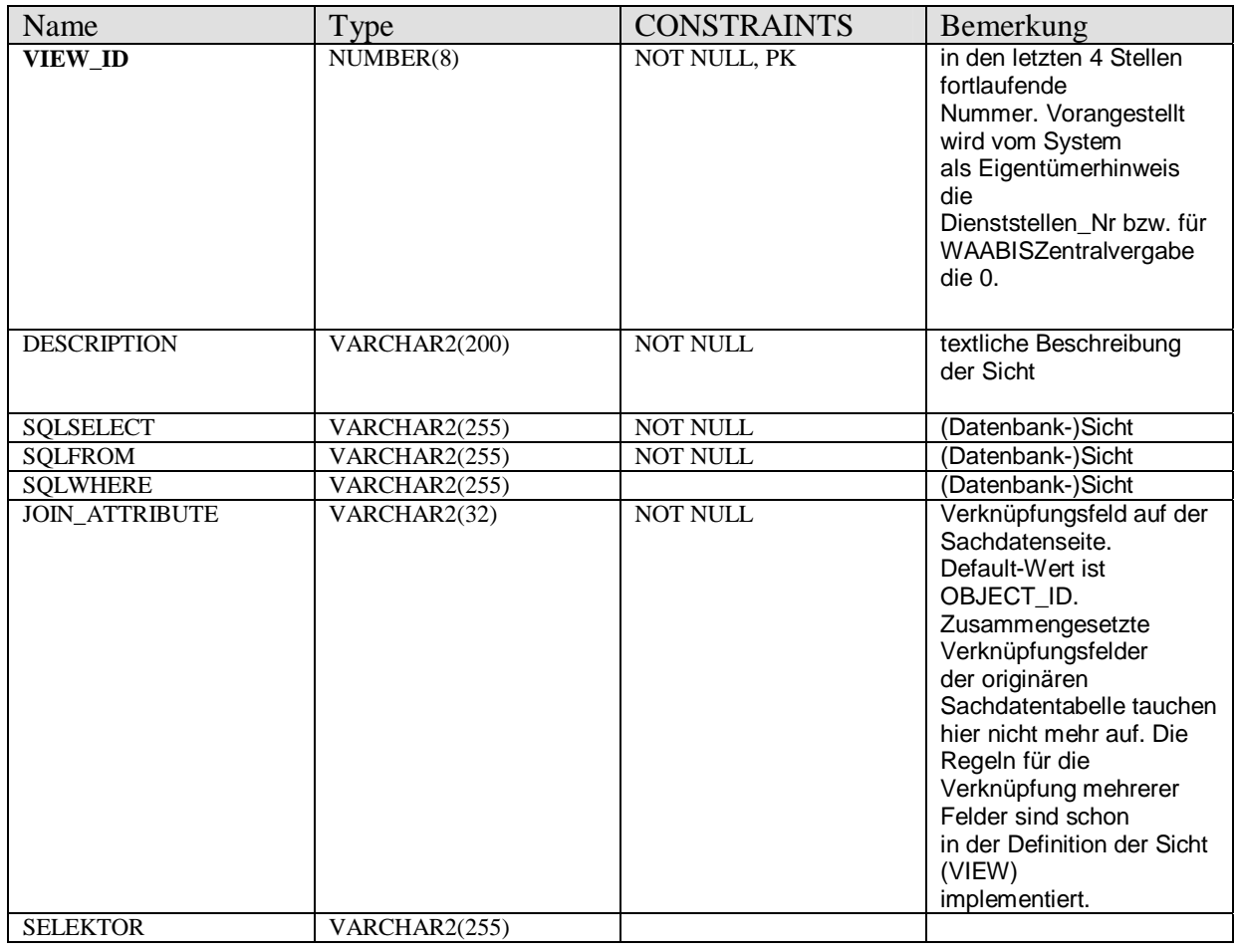

## **GEO.GEO\_SL\_LOCATION\_TYPE**

Schlüsselliste Speicherzustand bzw. –ort.

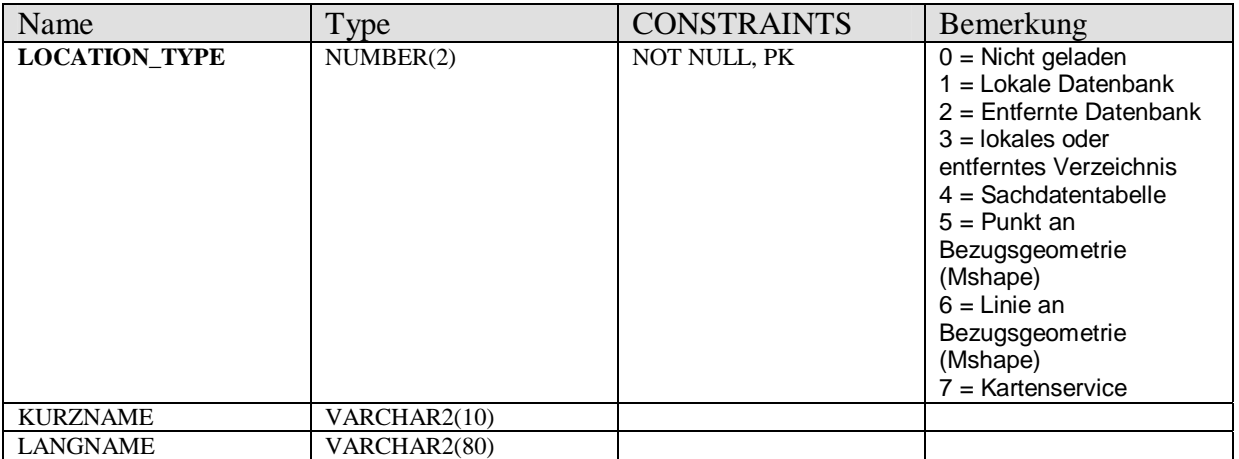

## **GEO.GEO\_SL\_GEOMETRY\_TYPE**

Schlüsselliste der Geometrie-Typen. Diese Tabelle wird sowohl von GEO\_GEOMETRY\_META wie auch von GEO\_GEOM\_<FFC, OAC>\_BB referenziert.

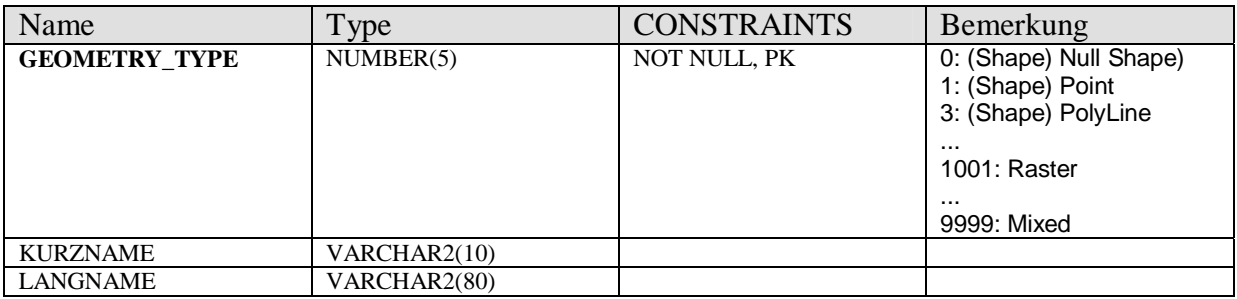

### **GEO.GEO\_GEOM\_UPDATE**

In dieser Tabelle werden Veränderungen an den Geometrien geführt. Der eindeutige Objektidentifikator ist die Object\_ID.

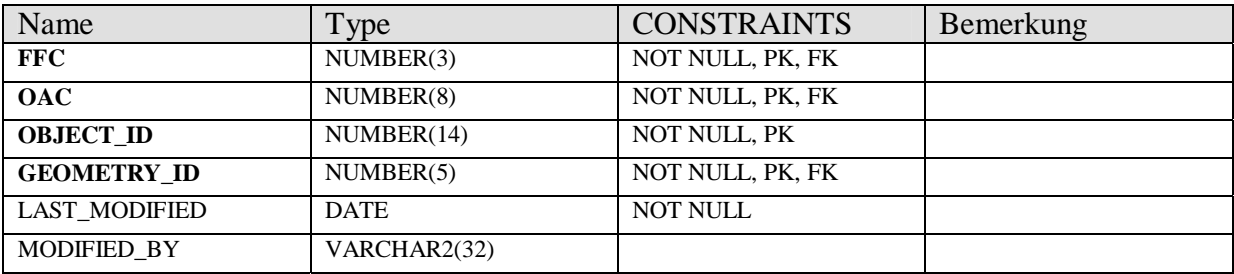

## **GEO.GEO\_GEOM\_EDIT**

In dieser Tabelle werden Objekte abgelegt, deren Geometrie neu erfasst oder geändert werden muss. RECHTSWERT und HOCHWERT sind die geschätzten Mittelpunktskoordinaten für das zu erfassende bzw. zu ändernde Objekt. Einträge werden hier von Sachdaten-Erfassungsprogrammen gemacht (z.B. GEWIS), die keine Möglichkeit haben, Sach- und Geometriedaten in einer Transaktion zu erfassen. In getrennter Transaktion können nur solche Geometrien in die Datenbank geladen werden, deren FFC, OAC und OBJECT\_ID hier abgelegt sind. Nach dem Einspielen werden die entsprechenden Einträge gelöscht.

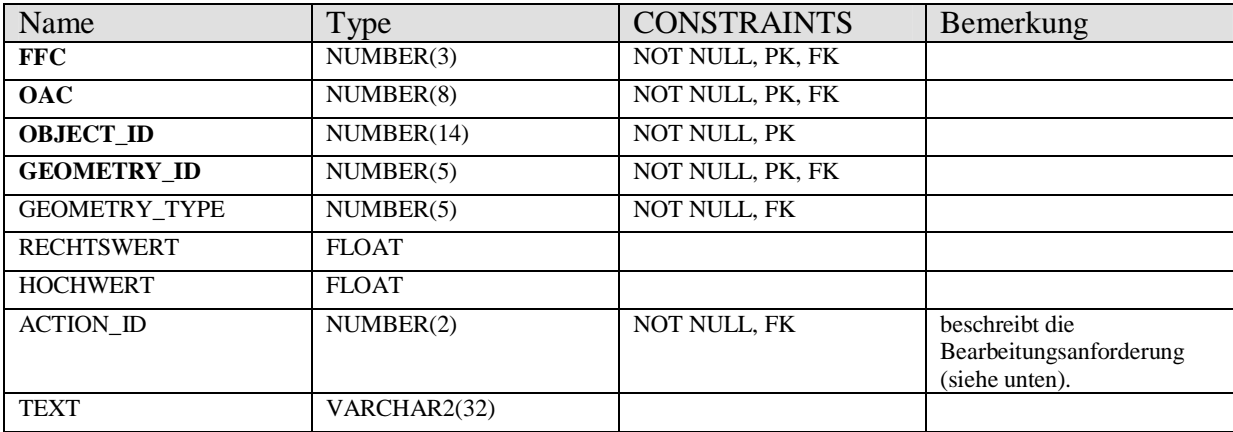

# **GEO.GEO\_SL\_GEOM\_EDIT\_ACTION**

Schlüsselliste der Bearbeitungsanforderung

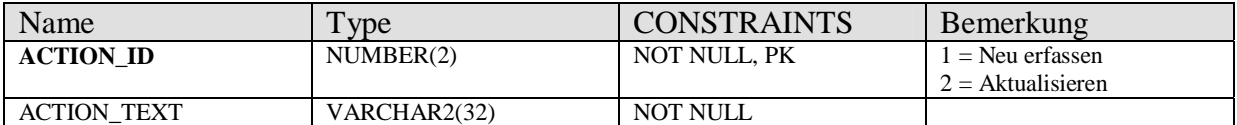

#### **Vektordaten:**

Je Objektart (definiert durch Fach-OAC) werden für die Verwaltung der Geometrie zwei eigene Tabellen und eine View angelegt (GEO\_GEOM\_...). Der jeweilige Fach-OAC ist Bestandteil des Tabellennamens. Die Koordinaten von Punkten, Linien oder Flächen (definiert in GEOMETRY\_TYPE) werden im Feld GEOMETRY gespeichert und durch das nutzende Programm verwaltet. Die interne Struktur bildet Shapes ab und lehnt sich an das OGIS-Konzept an.

### **GEO.GEO\_GEOM\_<Fach-OAC>\_BB**

Je Objektart (definiert durch Fach-OAC) wird eine eigene Tabelle angelegt. Der jeweilige Fach-OAC ist Bestandteil des Tabellennamens.

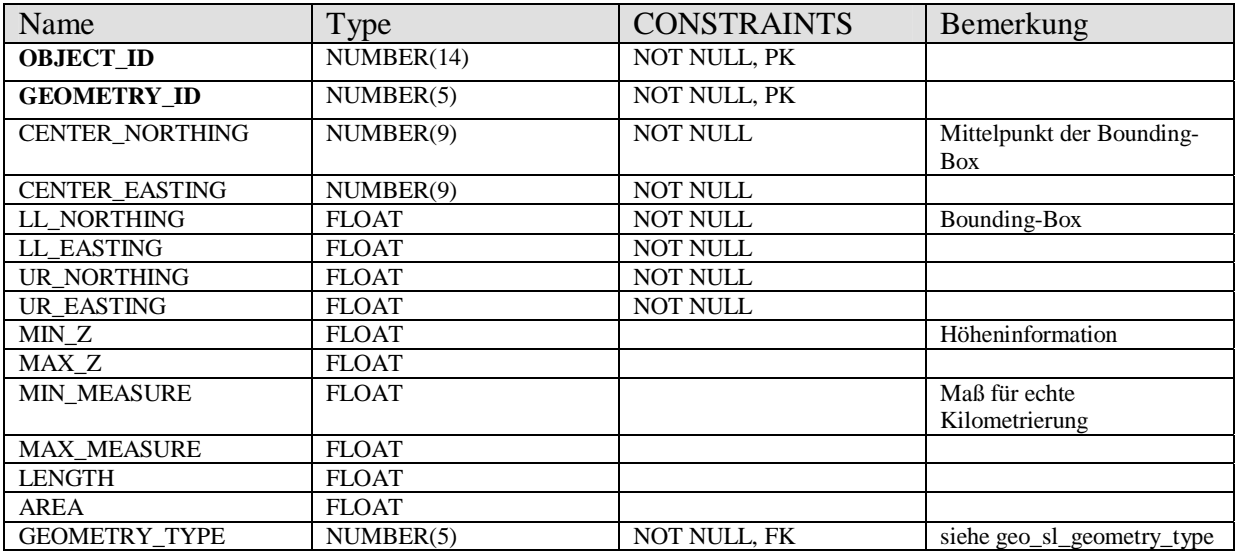

### **GEO.GEO\_GEOM\_<Fach-OAC>\_LR**

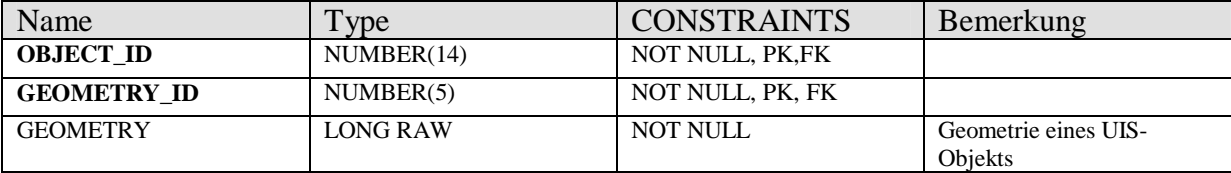

# **GEO.GEO\_GEOM\_<Fach-OAC>**

Zusammenfassende View über die zwei Tabellen der Vektordaten.

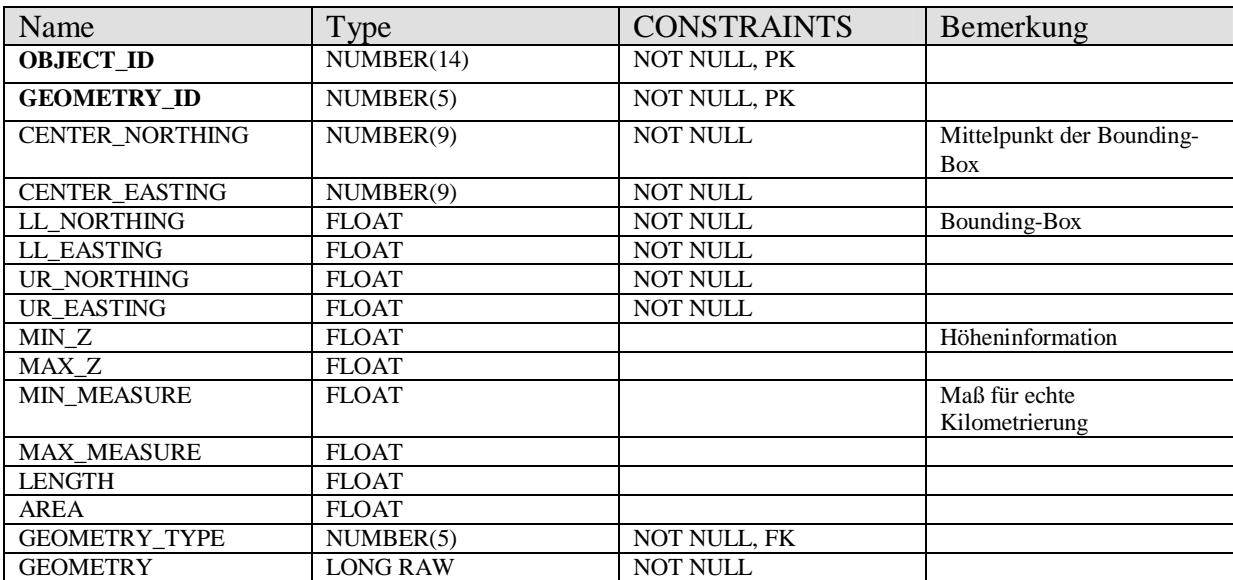

# **8.2 Anhang B**

Tabellenstruktur des Schemas DATENAUSTAUSCH der Referenzdatenbank und der lokalen Datenbanken

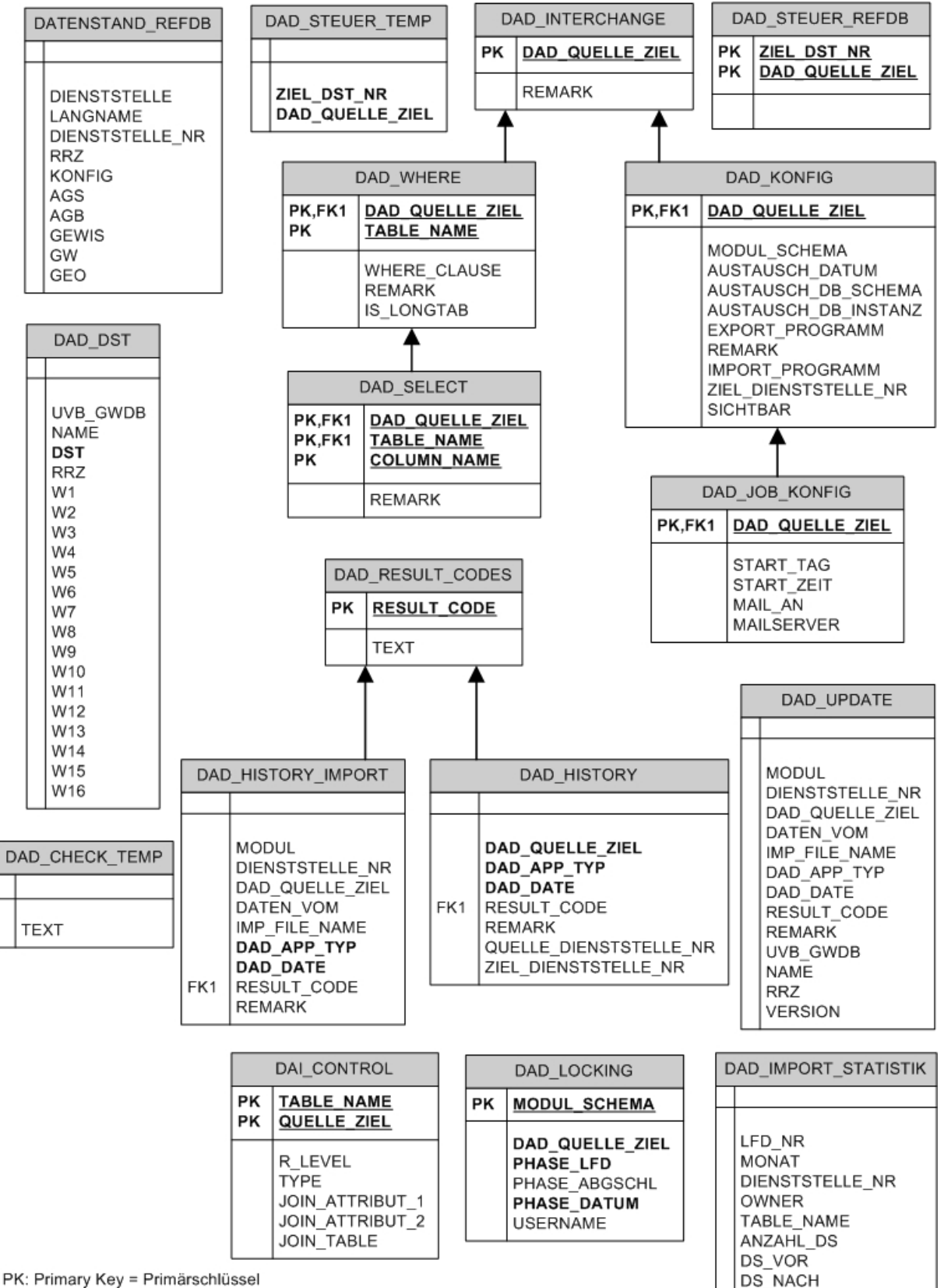

FK: Foreign Key = Fremdschlüssel

Tabellenstruktur des Schemas DATENAUSTAUSCH in der Referenzdatenbank

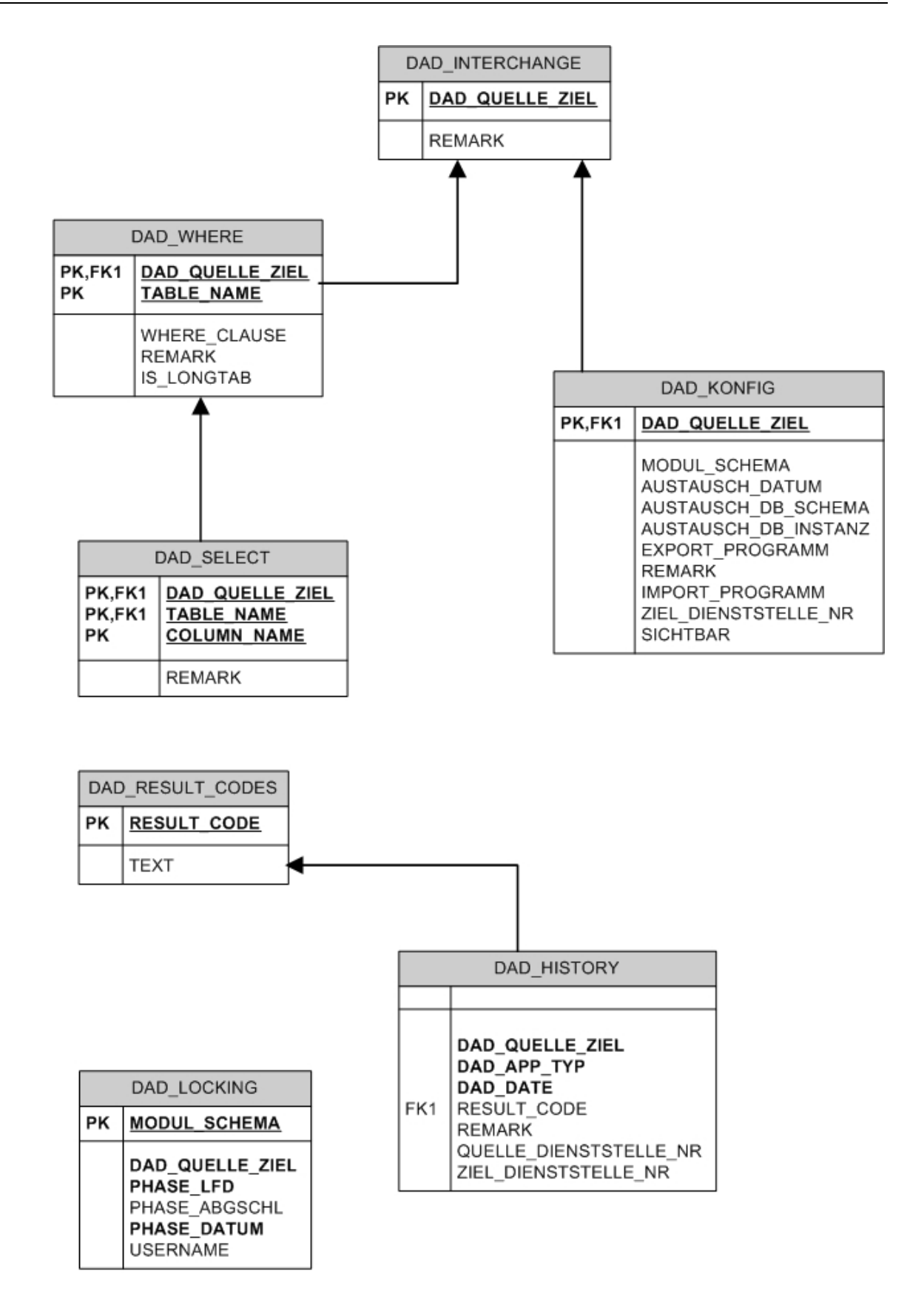

PK: Primary Key = Primarschlüssel

FK: Foreign Key = Fremdschlüssel

Tabellenstruktur des Schemas DATENAUSTAUSCH der lokalen Datenbanken

# **8.3 Anhang C**

Detaillierte Aufstellung der am DAD beteiligten Fachanwendungen und deren Geometrien

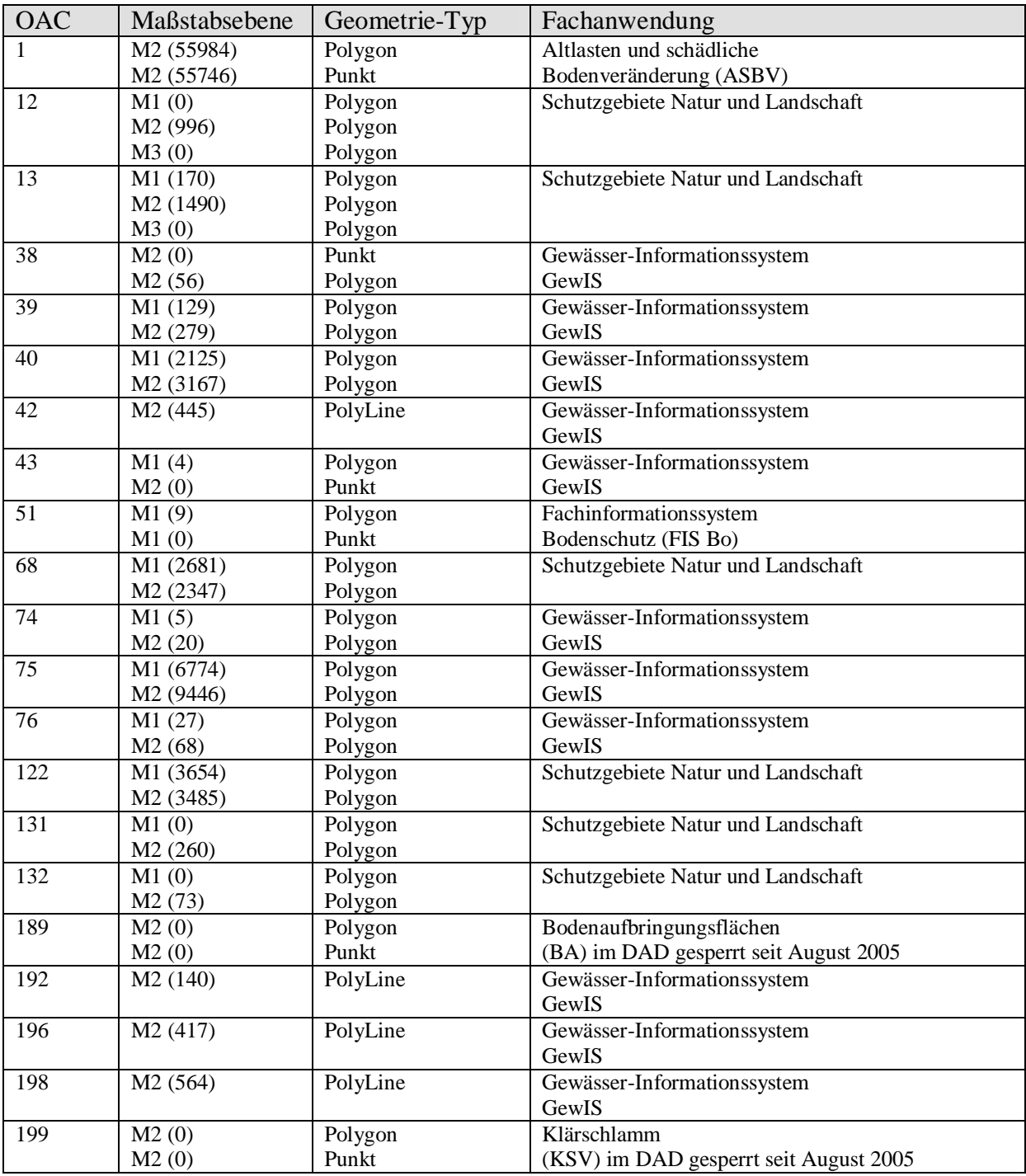

Stand 20.02.2007

Die Zahl in der Klammer gibt die Zahl der Datensätze in der Datenbank an. (Quelle UISR\_DB.KA)

Der Name der OAC's ist in der nachfolgenden Tabelle erklärt.

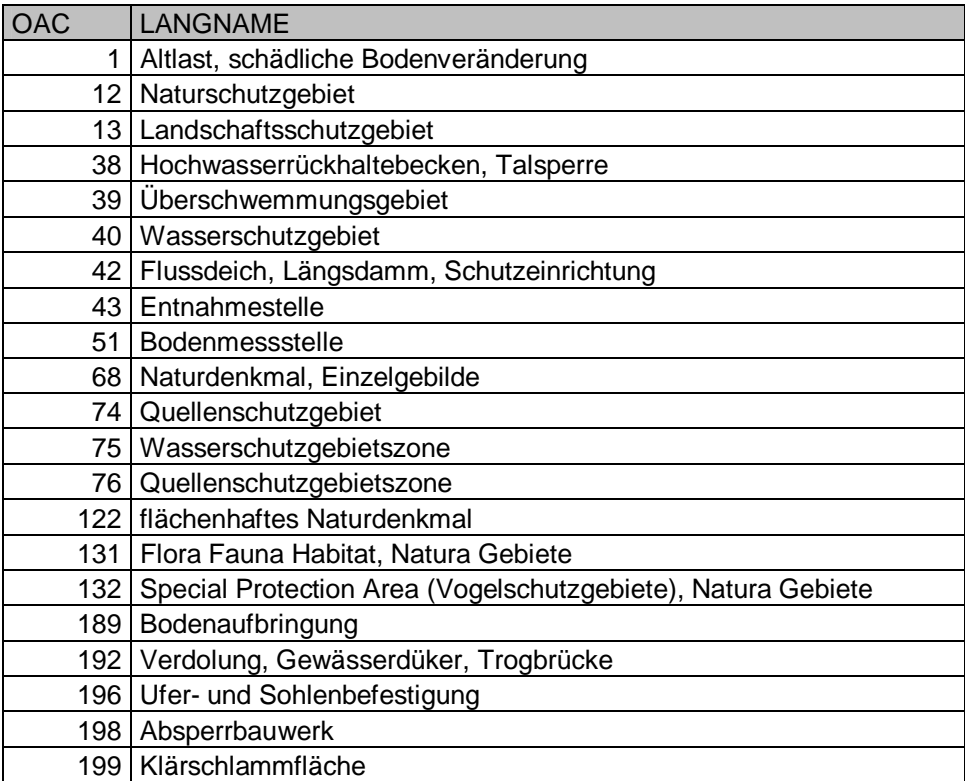

# **8.4 Anhang D**

# Auszug der Übernahmestatistik, Veröffentlichung im Intranet

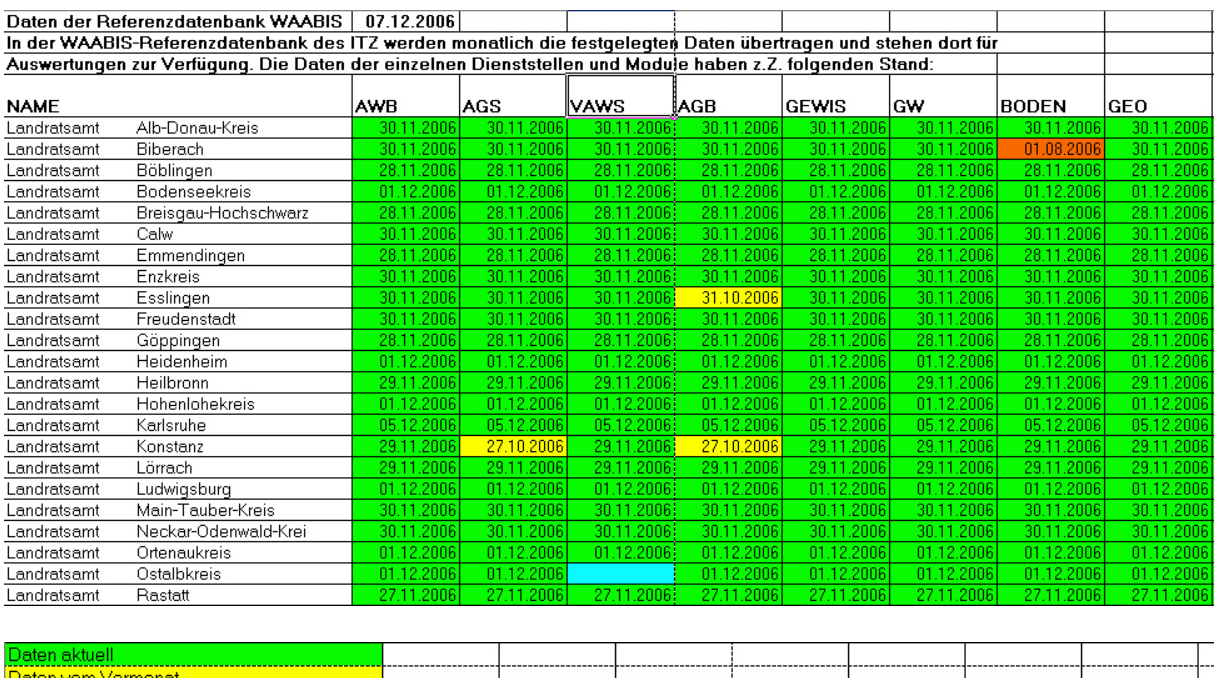

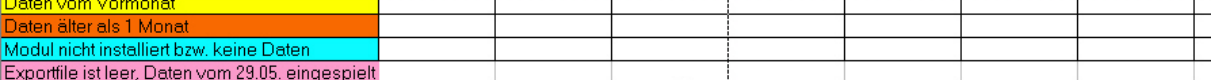

RP-Tübingen hat aktuelle Daten zur Verfügung gestellt. Auf Grund eines technischen Überträgungsfehlers wurden die Daten vom Vormonat eingespielt.<br>RP-Tübingen hat aktuelle Daten zur Verfügung gestellt. Auf Grund eines techn